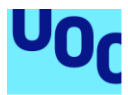

Universitat Oberta<br>de Catalunya uoc.edu

### Estudio sobre los efectos en la actividad cerebral causado por el opioide sintético isotonitaceno usando mapas de estadística paramétrica.

**Víctor Manuel Luján Rodríguez**

Máster Universitario de Bioinformática y Bioestadística (UOC-UB) Àrea 4, Subárea 14: Sistema nervioso y respuesta inflamatoria

*Consultora* Beatriz de la Puente Robles *Profesor responsable de la asignatura* Antoni Pérez Navarro

Diciembre 2021

### Agradecimientos.

*Primero de todo agradecer a las entidades que aportaron los fondos gracias a los cuales el Profesor Emilio Ambrosio Flores de la Universidad Nacional de Educación a Distancia (UNED) pudo contratarme para realizar este Trabajo de Fin de Master::*

- *1. La Unión Europea (Proyecto No: JUST-2017-AG-DRUGS- 806996-JUSTSO); Ministerio de Ciencia e Innovación (Proyecto No: PID2019-111594RB-I00)*
- *2. El Ministerio de Sanidad, Servicios Sociales e Igualdad (Red de Trastornos Adictivos- Proyecto No.: RTA-RD16/0017/0022 del Instituto de Salud Carlos III y el Plan Nacional sobre Drogas, Proyecto No: 2016I073 )*
- *3. La UNED (Plan de Promoción de la Investigación 2020-2021) .*

*Agradecer también mis dos tutores externos, el doctor Miguel Ángel Morcillo Alonso (Unidad de Aplicaciones Médicas de las Radiaciones Ionizantes - CIEMAT) y el profesor Emilio Ambrosio Flores (Departamento de Psicobiología -UNED) por su ayuda en la adquisición de mis capacidades para el desarrollo de los trabajos de laboratorio y conocimientos académicos necesarios para llevar a cabo este trabajo y ser de los mejores jefes que se pueden tener. Y a mi tutora de la universidad la doctora Beatriz de la Puente Robles por su ayuda corrigiendo y guiando la redacción de las distintas fases de este trabajo adaptándose a mis horarios siempre sin problema.*

*También agradecer a mis compañeros del CIEMAT los cuales me han ayudado tanto en el desarrollo de los experimentos como dando apoyo moral durante el transcurso del master, Marta Ibáñez y Natalia Magro por ser las mejores compañeras de despacho y aguantar mis tonterías y chistes malos que no son pocos, Marta Oteo por enseñarme el mundo del PET y del manejo animal, además de mantenerme con los pies en la tierra cuando hacía falta, a Roció Santacruz por hacerme compañía y ayudarme durante la parte experimental del trabajo incluido los domingos, Jorge Rodríguez , Alfonso Martínez y Eduardo Romero del equipo marcaje por hacer más amenos los días con sus bromas y conversacion inagotable.*

*A los técnicos del departamento de psicobiología de la UNED Rosa y Gonzalo por su ayuda en la cateterización de los animales y con los cortes en el criostato respectivamente.*

*Recordar también a Marta Casquero por enseñarme a usar el software SPM12 y ayudarme con todas las dudas que iban surgiendo mientras que lo usaba.*

*Por ultimo agradecer a mis padres y familia por el apoyo en esta etapa de mi vida sin el cual no sé si hubiese podido seguir este proyecto.*

*Un abrazo de todo corazón a todos.*

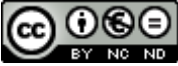

Co O S e<br>Esta obra está sujeta a una licencia de Reconocimiento-NoComercial-SinObraDerivada [3.0 España de Creative Commons](http://creativecommons.org/licenses/by-nc-nd/3.0/es/)

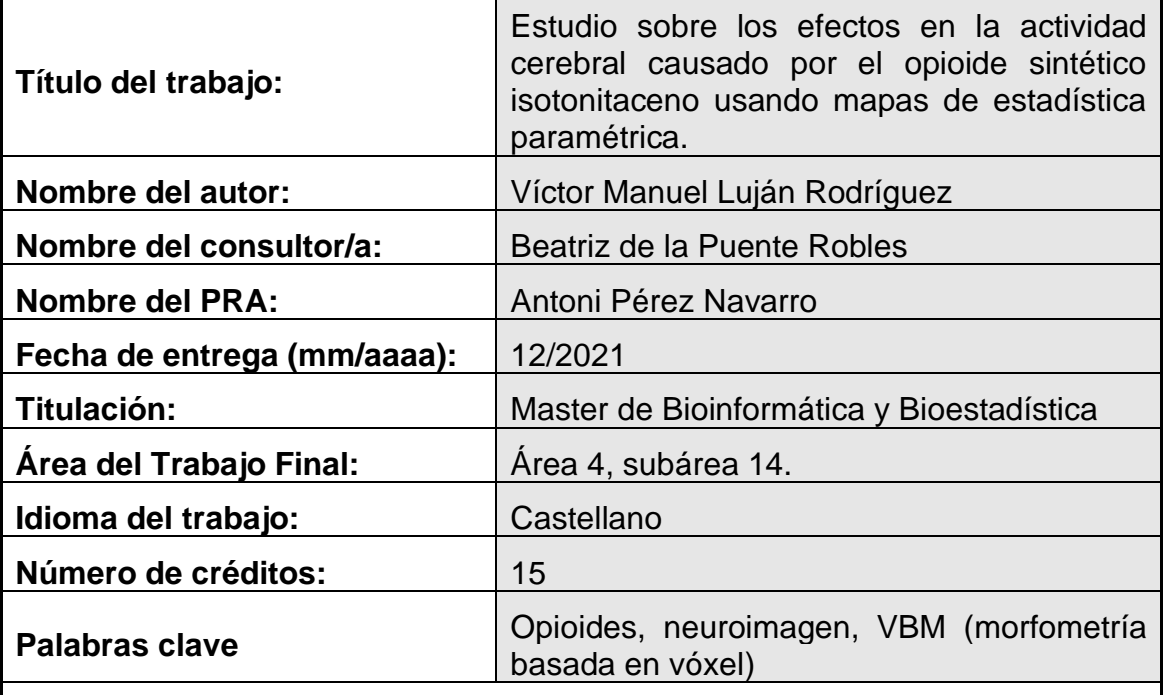

### **FICHA DEL TRABAJO FINAL**

#### **Resumen del Trabajo (máximo 250 palabras):**

Debido al gran impacto que tienen los opioides en la economía de muchos países y por los efectos sobre la salud que éstos producen, se plantea la necesidad de descubrir sus mecanismos de acción para poder paliar los efectos adversos de los mismos. El presente TFM se centra en el estudio de isotonitaceno, un opioide sintético que está provocando altas tasas de mortalidad por su abuso y mal uso en los países desarrollados del hemisferio norte.

En el presente trabajo se realiza un estudio comparativo de la actividad cerebral tras la administración de varios opioides. Ratas Sprague-Dawley fueron inoculadas con morfina, fentanilo e isotonitaceno junto con el radiotrazador 18-FluorDesoxiglucosa. Dicha actividad fue evaluada por medio de PET/CT y los datos obtenidos se analizaron a partir de dos metodologías diferentes, la morfometría basada en vóxel (VBM) y la metodología clásica basada en regiones de interés (ROI). La técnica ROI clásica divide la imagen en regiones que estudia como un único valor mientras que VBM estudia cada vóxel de las imágenes como una región independiente, ganando en resolución, pero necesitando más capacidad de cómputo y tiempo de análisis siendo, por tanto, más exigente.

Los resultados obtenidos muestran que existen diferencias en intensidad entre los opioides analizados, siendo isotonitaceno el opioide más potente y morfina el que produce menos efectos adversos.

#### **Abstract (in English, 250 words or less):**

The influence of opioids on the economy of many countries and their effects on public health raises to investigate their mechanism of action in order to mitigate their adverse effects. In this work we focused in the study of isotonitacene, a new synthetic opioid that has been associated with increasing rates of addiction and mortality in Northern developed countries.

In this study we compared brain activity using 8F-FDG-PET/CT acquired images in rat after the injection of different opioids, morphine, fentanyl and isotonitacene. Data analysis was performed using two different techniques, voxel based morphometry (VBM) and region of interest (ROI) analysis. The main difference between them is the resolution achieved. ROI identify large volumetric areas measurements of voxels as one data, and VBM detect every voxel in the picture as a unique region that means VBM needs more computational power and more analysis time.

Our results show that there are significant differences between opioids effect compared to control. Furthermore, isotonitacene is stronger than morphine and fentanyl and morphine showed the weakest effect. This result helps to understand opioid system in the brain analyzed by two different image analysis methods.

### **Índice**

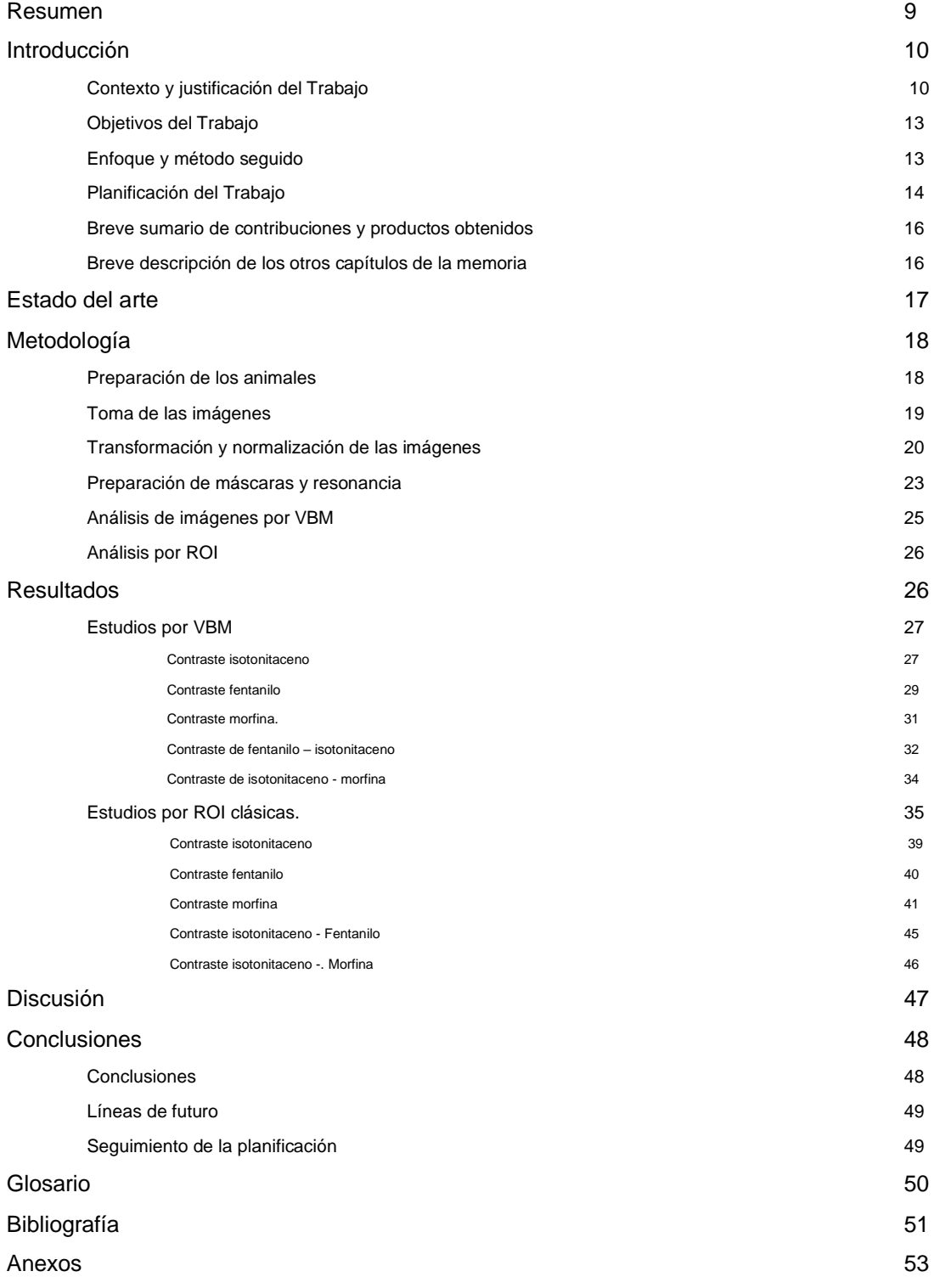

#### **Lista de figuras**

*Ilustración 1. 1.* Nuevas drogas detectadas desde 1997 divididas por tipo [4].

*Ilustración 2. 1.* Número de muertes por año (izquierda) y número de años perdidos (derecha) por el consumo de drogas a lo largo de los últimos 30 años divididos por causa..

*Ilustración 2. 2***.** Mapa con la propagación de la dormidera desde su domesticación por Europa.

*Ilustración 2. 3.* Cronograma con los hitos principales.

*Ilustración 3. 1.* Numero de resultados de la búsqueda de la palabra neuroimagen en el buscador Pubmed.

*Ilustración 3. 2.* Imágenes comparativas de máscaras de cerebro.

*Ilustración 4.1.* Proceso de administración de los fármacos y drogas .

*Ilustración 4.2.* Fases del proceso de transformación de las.

*Ilustración 4.3.* Imagen PET corregistradas con mutual información a su CT.

*Ilustración 4.4.* Selección de imágenes aportadas por SPM12.

*Ilustración 4.5.* Pipeline de trabajo para análisis deSPM12.

*Ilustración 4.6.* Resonancia de rata modelo ajustada al CT de referencia.

*Ilustración 4.7.* Regiones en las que se ha dividido el cerebro para realizar las ROIs.

*Ilustración 5.1.* Resultado del modelo planteado para isotonitaceno>vehículo.

*Ilustración 5.2.* Tabla de resultados del análisis del modelo Isotonitaceno-Vehiculo Isotonitaceno.

*Ilustración 5.3.* Representación de los clústeres obtenidos en vista coronal.

*Ilustración 5.4.* Estado de sedación a diferentes tiempos, tras la administración de diferentes drogas.

*Ilustración 5.5.* Resultados obtenidos del modelo planteado para fentanilo>vehículo.

*Ilustración 5.6.* Cortes de la resonancia con los clústeres obtenidos del modelo planteado para el contraste fentanilo-suero en vista coronal.

*Ilustración 5.7.* Resultados obtenidos del contraste morfina-suero.

*Ilustración 5.8.* Cortes de la resonancia con clúster estudio morfina-suero.

*Ilustración 5.9.* Cortes de la resonancia magnética en el estudio istonitacenofentanilo.

*Ilustración 5.10.* Resultados del contraste entre el grupo de isotonitaceno con el de fentanilo.

*Ilustración 5.11.* Clústeres formados sobre la resonancia para el contraste de isotonitaceno contra la morfina.

*Ilustración 5.12.* Resultados del contraste isotonitaceno > morfina.

*Ilustración 5.13.* Graficas boxplot para cada uno de los grupos experimentales de estudio.

*Ilustración 5.13.* Gráficas de boxplot para visualizar las variaciones de la distribución de muestras..

*Ilustración 5.14.* Gráficas de boxplot para la visualización de la varianza para el Isotonitaceno-Vehiculo..

*Ilustración 5.15.* Gráficas boxplot para la visualización de la varianzael estudio fentanilo-suero.

*Ilustración 5.16.* Gráficas boxplot para la varianza de las regiones de estudio para la morfina y el suero 1.

*Ilustración 5.17.* Gráficas boxplot para la varianza de las regiones de estudio para la morfina y el suero2.

*Ilustración 5.18.* Gráficas boxplot (panel superior) tras excluir el sujeto outlier e histograma con la distribución.

*Ilustración 5.19.* Gráficas boxplot para las muestras de los grupos isotonitaceno y fentanilo en los que se comprueba la diferencia en la varianza.

*Ilustración 5.20.* Gráficas boxplot para los grupos isotonitaceno y fentanilo en los que se comprueba la diferencia en la varianza.

*Ilustración 10.1.* Modelo contraste Isotonitaceno por SPM12.

*Ilustración 10.2.* Modelo contraste Fentanilo por SPM12.

*Ilustración 10.3.* Modelo contraste Morfina por SPM12.

*Ilustración 10.4.* Modelo contraste Isotonitaceno – Fentanilo por SPM12.

*Ilustración 10.5.* Modelos contraste Isotonitaceno – Morfina por SPM12.

### **Lista de tablas**

*Tabla 5. 1.* Tabla resumen de la distribución de los sujetos de prueba con la droga y la concentración a la que fue administrada.

### 1 Resumen

#### *Antecedentes (Background)*

Los opioides han sido a lo largo de la historia importantes, tanto por su uso en medicina como analgésico, como por ser una de las principales drogas de abuso en el mundo [1].Ambas razones llevan a investigar sobre sus efectos y mecanismos de acción, para intentar hacer un uso correcto de los mismos y para combatir sus efectos perjudiciales. [2] [3]

En este trabajo se realiza un estudio comparativo de los opioides morfina, fentanilo, y un nuevo opioide sintético que está entrando con fuerza en los países del norte de Europa y Norteamérica, el isotonitaceno.

#### *Método*

Tras la administración de dichos opioides se inyecto el radio-trazador 18-FluorDesoxiglucosa, con el que se analiza la actividad cerebral [4] en rata. Para ello se utilizan dos metodologías diferentes, la técnica de estudio *voxel based morphometry* (VBM) que compara los distintos grupos vóxel a vóxel, y el método de estudios clásicos por subregiones (ROI).

La ventaja del uso de VBM frente al de ROI radica en la sensibilidad, ya que al basar el estudio en voxels individuales se pueden ver diferencias en áreas más pequeñas del cerebro a diferencia del estudio clásico en donde consideramos toda la subregión como un conjunto homogéneo, hecho que sabemos no es real.

#### *Resultados*

Como resultado de estos estudios se ha detectado diferencias significativas entre los distintos opioides administrados en cuanto al consumo de glucosa en el cerebro (una medición *in vivo* de la actividad neuronal) como indican los mapas de estadística paramétrica obtenidos a partir del software SPM12 para los distintos contrastes.

#### *Conclusiones*

Con este estudio hemos comprobado que isotonitaceno causa aumento de la actividad cerebral en hipocampo, colículos y bulbo raquídeo, zonas conocidas por ser densas en receptores opioides. Se observaron efectos menos marcados debidos a morfina y fentanilo. Se concluye que el isotonitaceno es más potente que los otros opioides evaluados.

En cuanto a la comparación de las técnicas de análisis utilizadas, los ensayos por ROI son muy sensibles al área afectada y a las condiciones de las que se parten. Con respecto al análisis por VBM se comprueba que es una técnica muy potente, pero requiere de muchos procesamientos con lo que para estudios exploratorios sigue siendo más útil el estudio por ROI, usando VBM para análisis más avanzados.

Los resultados obtenidos en el presente trabajo aportan nuevos datos que aumentan el conocimiento de los mecanismos de acción de las drogas, las cuales cada vez son más variadas como vemos en la Ilustración 1.1.

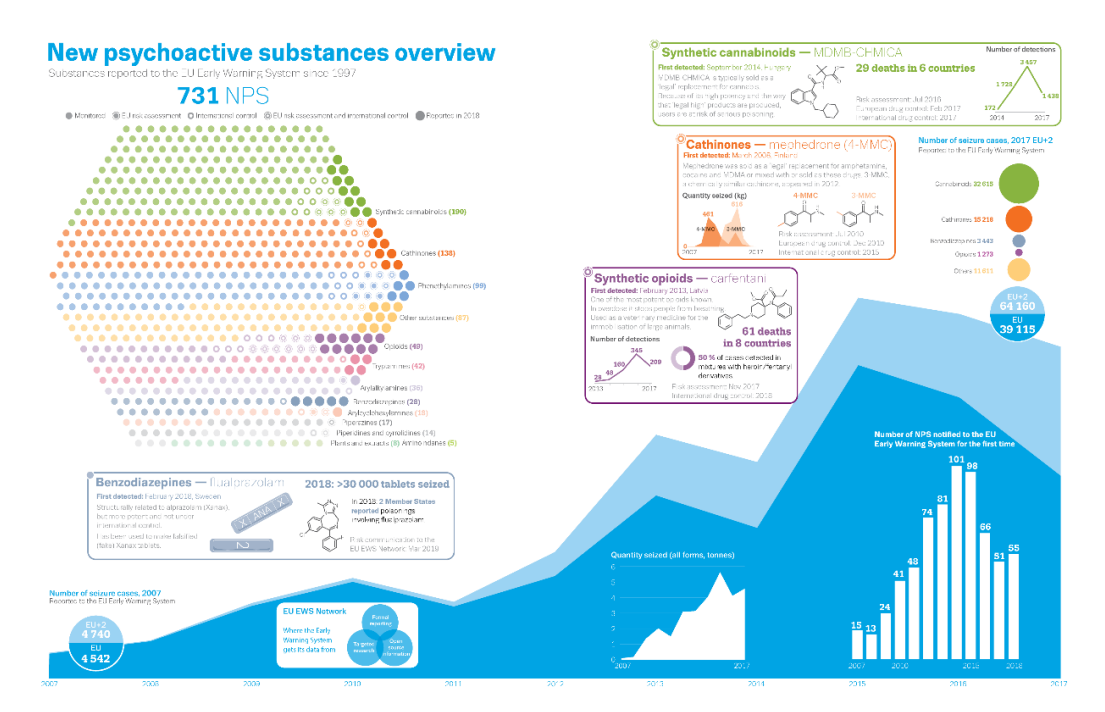

**Ilustración 1. 1.** Nuevas drogas detectadas desde 1997 divididas por tipo [5]

También este estudio nos es útil para comparar cómo se comportan dos técnicas de estudio de neuroimagen comúnmente usadas dentro de un mismo estudio para ver si hay diferencias en los resultados entre ellas y qué aportan cada una de ellas a este tipo de ensayos.

# 2 Introducción

#### 2.1 Contexto y justificación del Trabajo

En la actualidad uno de los problemas más importantes a los que se enfrentan los países desarrollados es el de la lucha contra las drogas, un problema que no para de crecer año tras año. Según el informe anual de la UNODC el número de muertes relacionadas con las drogas se ha multiplicado por dos en los últimos treinta años, exceptuando las enfermedades derivadas del consumo como la hepatitis y el VIH que son las principales causas de muertes según el grafico, la siguiente en importancia es el uso de opioides (Ilustración 2.1) [6].

Esto no es solo un problema a nivel de seguridad debido al tráfico y violencia que genera, sino también a nivel sanitario y económico. Si miramos la gráfica de DALYs, el número de años de vida perdido también está en aumento, lo que implica un mayor gasto sanitario para tratar los efectos causados por el abuso y la dependencia de estas.

Por eso, la investigación de los efectos y de cómo actúan es tan importante, ya que cuanto más sepamos de los efectos de éstas, más herramientas obtendremos para evitar los daños que generan y ayudar a la gente que está afectada por ellos con tratamientos más efectivos.

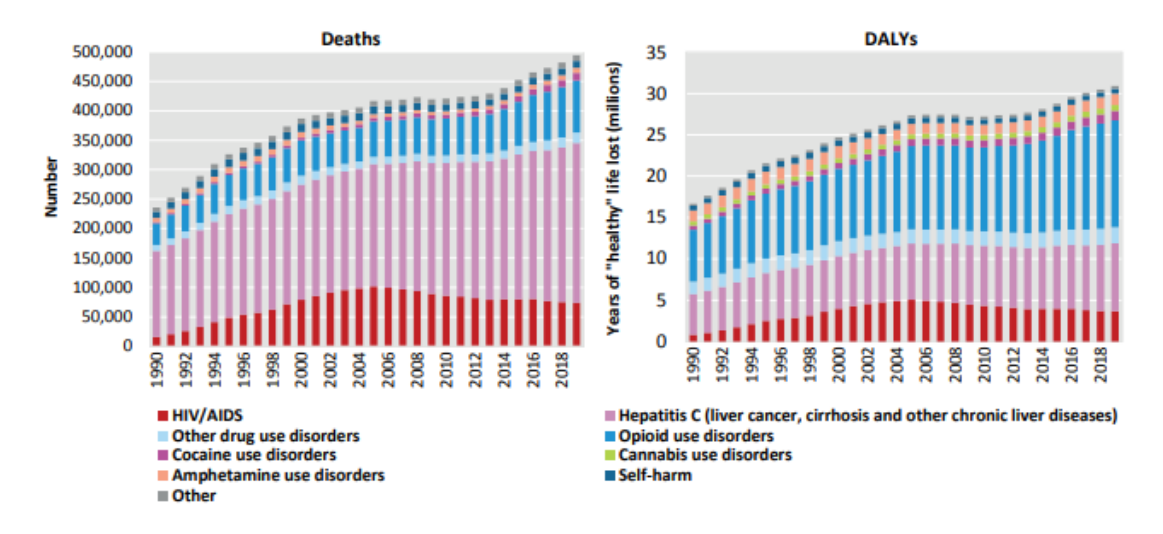

**Ilustración 2. 1.** Número de muertes por año (izquierda) y número de años perdidos (derecha) por el consumo de drogas a lo largo de los últimos 30 años divididos por causa. Datos extraídos del informe de la UNODC de 2021.

Este trabajo se centra en el estudio de los opioides que son una serie de compuestos químicos derivados del opio [1], sustancia natural obtenida de la amapola (*Papaver somniferum*) que es una planta procedente de la región de la actual Turquía. Se lleva usando desde su domesticación en el neolítico como sustancia analgésica, como citan algunos escritos sumerios y egipcios, donde ya se menciona su uso como tratamiento (~2100 AC) [1]. Desde su domesticación se fue propagando por toda la zona Mediterránea y otras regiones del mundo de forma rápida como vemos en la ilustración 2.2.

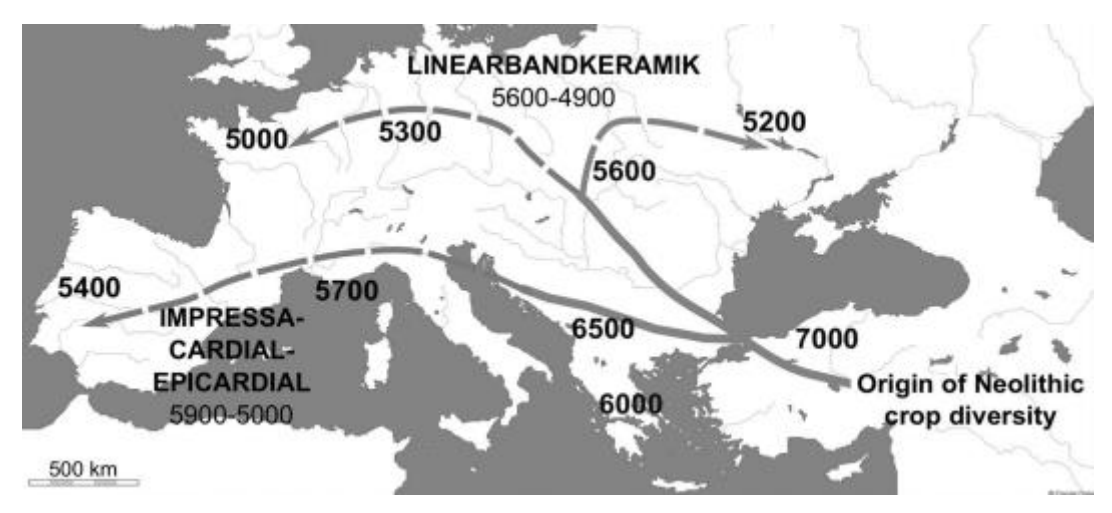

**Ilustración 2. 2.** Mapa con la propagación de la dormidera desde su domesticación por Europa.

Los derivados opiáceos han destacado siempre, no solo por su importancia como planta medicinal, sino como planta recreativa, ya que además de funciones analgésicas tiene efectos eufóricos lo cual, sumado a su acción altamente adictiva ha llevado a ser de gran importancia económica en el mundo. Ejemplos de ello son la Guerra del Opio, ocurrida en el siglo XIX entre Inglaterra y China, los carteles de la droga en América del Sur o más actualmente sirviendo de soporte a los talibanes en la guerra de Afganistán que se han financiado con su venta.

No fue hasta el siglo XIX cuando se consiguió sintetizar el primer compuesto derivado de esta planta, la morfina, opioide que sigue usándose hoy en día como calmante del dolor de amplia distribución en los hospitales generales. A partir de ese momento empezaron a proliferar sus derivados como se puede observar en la Ilustración 1.1 hasta la situación en la que nos encontramos hoy.

Los compuestos opiáceos tienen diversos efectos como nauseas, alteraciones hormonales o depresión respiratoria que pueden llegar a ser mortales [7]. También produce alteraciones de las funciones cerebrales, efectos tan importantes que hasta un tipo de receptores neuronales reciben su nombre, los receptores opioides [8] [9].

Este trabajo se centra en los efectos que el opioide isotonitaceno produce en el cerebro debido a la rápida popularización de su uso en los países nórdicos que ya se ha cobrado varias víctimas [10]. Este opiáceo sintético se sabe que es más potente que el fentanilo y la morfina [10] [11] de ahí la preocupación y el interés por esta sustancia.

Para el estudio del cerebro han ido surgiendo diferentes técnicas a lo largo de la historia y cada una presenta ventajas y desventajas. A continuación, se describen las utilizadas en este trabajo empezando por la técnica clásica y una de las más usadas.

- a. Resonancia magnética (RM). Ésta es una técnica que se basa en crear campos magnéticos en las moléculas de agua de nuestro cuerpo a través de imanes muy potentes y ondas de radio. Se obtienen imágenes gracias a la energía que generan las moléculas de agua, lo que nos permite una gran resolución de los tejidos, y permite hacer estudios anatómicos del cuerpo de forma no invasiva.
- b. Imagen de Positron Emision Tomography (PET). Es una técnica de imagen que nos permite obtener información funcional de los sujetos de estudio de forma no invasiva usando moléculas marcadas con un isotopo radiactivo (radiotrazador). Tiene la contrapartida de que se debe usar con una imagen anatómica para localizar la radiación que se deposita, normalmente por tomografía computarizada (CT) o RM. CT es una evolución natural de las radiografías que nos permite imágenes 3D diferenciando tejidos por densidad de los mismos; es más rápida que las RM pero aportan menos resolución que éstas y son una técnica que usa rayos X.

En cuanto a las técnicas que vamos a comparar, la principal diferencia es la resolución de ambas. Las clásicas basadas en regiones de interés (ROI) segmentan cada imagen del estudio en las regiones que nosotros deseemos, para luego analizar los datos obtenidos usando software como R o SPSS. Tiene la desventaja de que la creación de la segmentación de las imágenes es subjetiva ya que se hace a mano, con lo que estamos limitados a regiones grandes, y una variación entre la segmentación de imágenes nos puede sesgar los estudios, pero son fáciles y rápidos de hacer según el número de regiones seleccionadas. Para el caso concreto del cerebro que es una zona con núcleos pequeños que no son fácilmente detectables en imágenes anatómicas, la posibilidad de cometer un error al segmentar es alta.

La otra técnica principal de este trabajo es la técnica de Voxel-Based Morphometry que gana en resolución con respecto a la otra técnica. Está basada en usar el voxel de la imagen como ROI, con lo que compara grupos de imágenes voxel a voxel por toda la matriz tridimensional de valores de intensidad que constituyen las imágenes PET, o lo que es lo mismo, comprara el voxel 1,1,1 de las imágenes aportadas, luego el 1,1,2 así hasta compararlos todos y luego nos indica cuáles de esos pixeles tienen diferencias significativas entre ellos. Ésta es una técnica de gran poder debido a la gran resolución que nos aporta, pero necesita de un preprocesado de imágenes que no es necesario en los estudios de ROI.

#### 2.2 Objetivos del Trabajo

Este trabajo tiene dos objetivos principales que se enumeran a continuación:

- 1) Comparación de la actividad cerebral en rata tras la administración de distintos opioides.
- 2) Estudio de la actividad cerebral a partir de dos metodologías diferentes:
- − Mapas de estadística paramétrica.
- − Estudio de las regiones principales del cerebro.
- − Comparación de los resultados obtenidos por ambas técnicas.

#### 2.3 Enfoque y método seguido

La estrategia que se ha elegido llevar a cabo, después de un estudio exploratorio que se realizó en enero por nuestra unidad con un grupo menor de ratas, es el siguiente:

- 1. Operación de las ratas con catéteres para la inoculación de las drogas y radiotrazador.
- 2. Realización de estudio de imagen molecular PET/CT.
- 3. Transformación de las imágenes para ajustarlas a un espacio común y normalización.
- 4. Realización de estudios estadísticos.

Se ha decidido seguir este proceso, ya que se vio en el estudio antes citado que la inoculación de las drogas directamente por vía intravenosa daba como resultado la muerte de muchos sujetos de prueba debido a los efectos sinérgicos del anestésico utilizado con el de las drogas inoculadas, ya que ambos tienen efectos depresores de la respiración. Por esta razón, se pensó en la cateterización de los animales, que permitía la inyección de las drogas en animales despiertos sin necesidad de anestesia. En el momento de introducción al PET con un flujo muy bajo de anestesia ya no se producían efectos tan marcados en la respiración.

#### 2.4 Planificación del Trabajo

Este apartado se divide en subsecciones que describen el material necesario para alcanzar los hitos programados para el desarrollo del experimento. Se añade un diagrama de Gannt (Ilustración 2.3) que muestra la planificación inicial y el cronograma de este estudio.

#### 2.4.1 Trabajo experimental

2.4.1.1 Animales.

Se utiliza una población de ratas de más de 35 sujetos para que haya al menos 7 sujetos por grupo.

2.4.1.2 Material

Catéteres y material de cirugía para la implantación de estos.

Para la toma de las imágenes se dispone de:

- − Equipo PET/CT (Equipo Argus de sedecal de dos anillos de detectores PET)
- − Anestesia, Isoflorano 5% disuelta en oxígeno por inalacion.
- − Radiotrazador: compuesto de glucosa marcada con el isotopo 18-Fluor.
- − Banco de drogas suministrado desde la UNED que se detalla más adelante en la metodología.

#### 2.4.2 Procesamiento de datos

Equipo informático con conexión a red y capacidad de procesado mínima para correr todos los softwares necesarios para el análisis. Mínimo 16 Gb de RAM y procesador de más de 2.4 GHz para trabajar cómodamente con los softwares.

#### 2.4.3 Procesado de imágenes

Imágenes obtenidas de los ensayos experimentales compuestas por una imagen PET y una CT por cada sujeto de estudio.

Software de procesado de imágenes, mkv vista de sedecal usado para la normalización espacial y de intensidad.

Software de visualización de imágenes Amide para la transformación de licencia gratuita.

Imagen de resonancia magnética de una rata modelo de la misma línea y edad que las usadas para nuestro estudio cedido por el grupo de investigación del Hospital General Gregorio Marañón (Madrid).

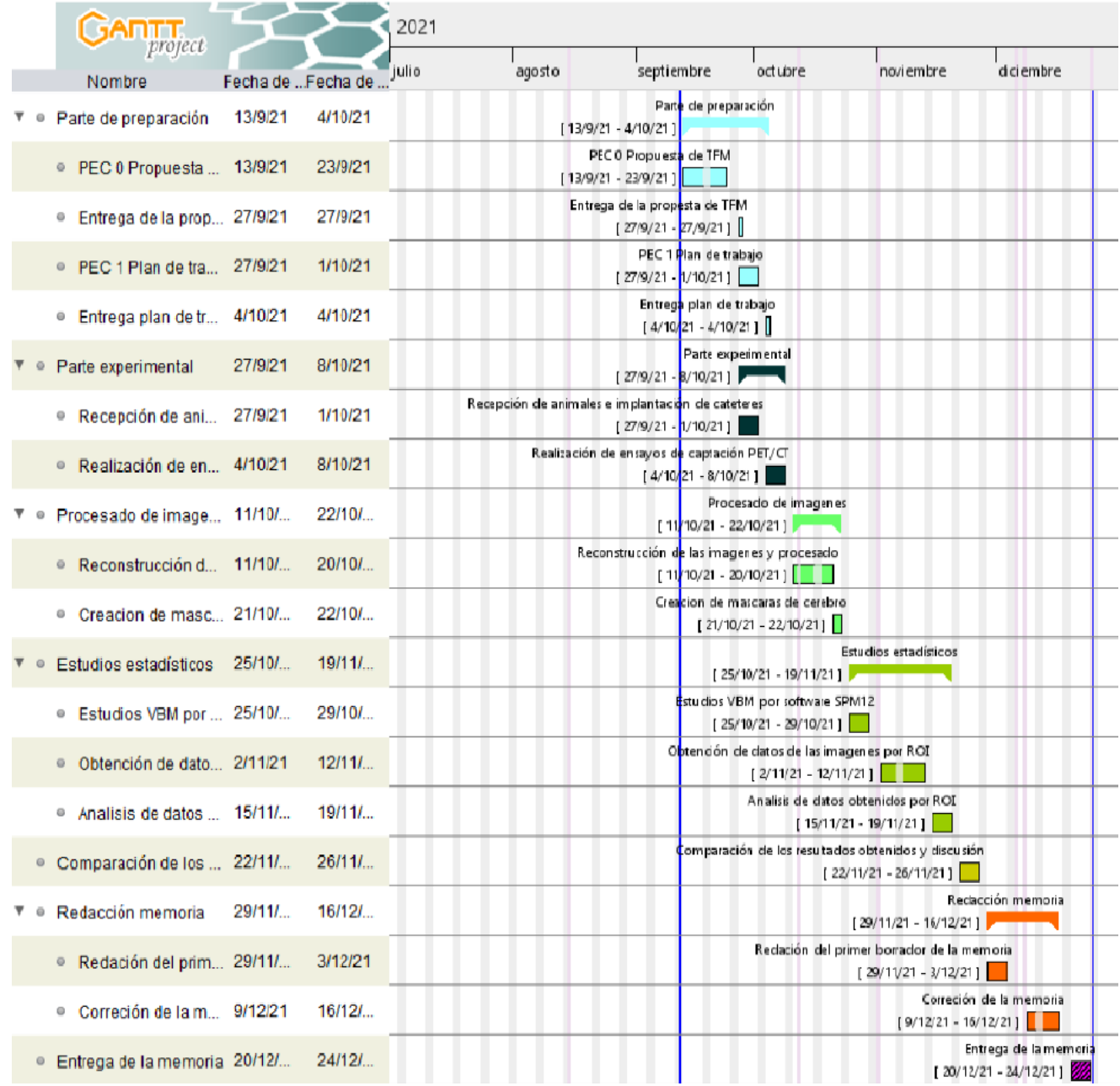

**Ilustración 2. 3.** Cronograma con los hitos principales divididos en sub-hitos clasificados en colores según el hito al que pertenecen.

#### 2.4.4 Estudios estadísticos

- − Imágenes normalizadas del paso anterior.
- − Software para estudios de VBM SPM12 de libre uso basado en el entorno y lenguaje de programación de Matlab.
- − Suite de Matlab. (R2020a)
- − Software de análisis y visualización de imágenes ITK-snap de distribución libre para los estudios de ROIs versión 3.6.
- − Software RStudio con versión del intérprete de R 4.1.2 para los análisis clásicos de los datos suministrados por ITK snap.

#### 2.4.5 Presentación de resultados

Software para la escritura de la memoria final y la presentación, en este caso Microsoft office Word y Microsoft office Power Point.

#### 2.4.6 Elaboración de la memoria

Acceso a bibliografía suministrada por bancos de artículos como Pubmed y paginas oficiales de organismos internacionales para recopilar datos necesarios.

Software de ofimática citado en el apartado anterior para la elaboración de los distintos borradores e informes

Software de diseño 2D para realización de algunas imágenes conceptuales para la presentación como es el usado Gimp, que es un software de libre uso.

#### 2.5 Breve sumario de contribuciones y productos obtenidos

Durante el desarrollo de este trabajo se va a cuantificar la actividad cerebral tras la administración de tres opioides: morfina, fentanilo e isotonitaceno. Se determinan diferencias entre ellos y con sus respectivos vehículos (compuestos en los que va disuelto cada uno) por medio de dos técnicas de estudio de imágenes PET distintas.

Con cada uno de los estudios de VBM se obtiene una imagen de cerebro usando la imagen de una resonancia de cerebro en vista coronal con los clústeres que se obtendrían a nivel de voxel con unas condiciones mínimas de 0.05 de nivel de significancia y con un número mínimo de vóxeles de 50 para evitar considerar el voxel como ruido.

También se obtienen una serie de gráficos y tablas con los resultados de los estudios por ROI con los que se va a estudiar las diferencias si las hubiese entre cada una de las regiones principales del cerebro que se van a estudiar.

#### 2.6 Breve descripción de los otros capítulos de la memoria

En el apartado *Introducción* se explica cuál es la importancia de la información que se va a obtener en este trabajo y en el apartado *Estado del arte*, cómo se puede aplicar en la mejora de la vida de la gente.

En el apartado *Metodología* se describe cómo se ha realizado el ensayo desde la preparación de los animales hasta la obtención de los datos con las distintas herramientas y metodologías, así como su análisis y las conclusiones a las que se ha llegado.

En el apartado *Resultados* se presentan los resultados obtenidos con el software SPM12 y los resultados obtenidos en los test realizados, ambos analizados con la interfaz RStudio.

En el apartado *Discusión* se procede a discutir los resultados obtenidos y se intentan interpretar a partir de los conocimientos que actualmente existen. Además, se procede a la descripción de las posibles futuras fases que seguirían a esta línea de investigación, gracias a los datos que se han obtenido y las posibilidades que aportan.

### 3 Estado del arte

En la actualidad, la neuroimagen está teniendo una gran importancia y avance (Ilustración 3.1). Cada vez se conoce más sobre el cerebro gracias a las nuevas técnicas de análisis de imagen médica como las técnicas de VBM, las técnicas de estudios voxel a voxel en las que se basan.

En las técnicas VBM tenemos una resolución mucho mayor que con las técnicas de análisis clásico por ROIs. Las técnicas clásicas por ROI se ciñen las grandes super- regiones del cerebro y las considera como un ente homogéneo. Ahora es posible estudiar pixeles individuales de las imágenes con lo que es posible ver zonas pequeñas que sería imposible trazar con precisión a mano, tal y como eran hechos los estudios por ROIs, y que con facilidad llevaban a desviaciones minúsculas que nos podían llevar a alteraciones de los datos.

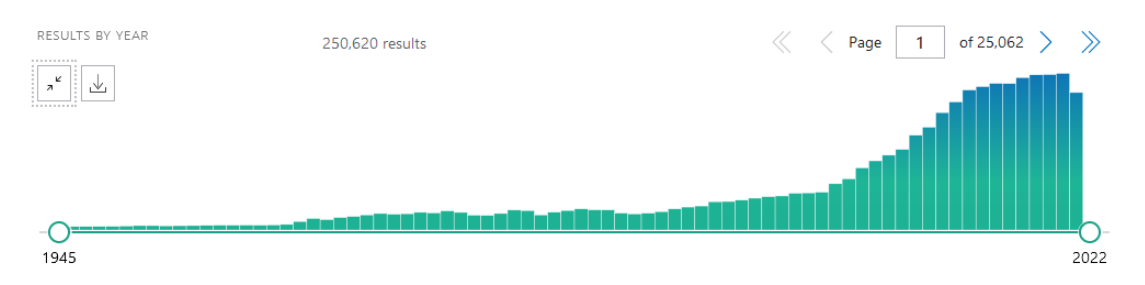

**Ilustración 3. 1.** Numero de resultados de la búsqueda de la palabra neuroimagen en el buscador Pubmed.

Este aumento en la precisión ha sido posible gracias a los avances en la capacidad de procesado de los ordenadores que son capaces de realizar los miles de cálculos que hay que hacer para comparar los miles de vóxeles que hay en cada una de las imágenes y sus respectivos grupos comparativos. Esta tarea comparativa, con los análisis clásicos, supone un trabajo de varios meses para grupos grandes de estudio. Sin embargo, con las nuevas técnicas el resultado se obtiene en días. A modo de visión general, en un estudio clásico tendríamos comparaciones entre 11 datos por sujeto para cada estudio, mientras que para estudios vóxel a vóxel con imágenes con la resolución con la que se está trabajando en este trabajo (100x100x50 voxeles) tendríamos información de 500000 datos por sujeto. Vemos el salto de nivel y la necesidad de una capacidad de cómputo elevada (Ilustración 3.2).

El futuro de esta técnica no tiene por qué terminar aquí. De igual forma que hemos conseguido aumentar la resolución de estas técnicas hasta el vóxel, se

podría llegar a conseguir aumentar la resolución hasta el nivel de neuronas individuales consiguiendo trazar conexiones interneuronales específicas. Si las técnicas siguen evolucionando aumentaría exponencialmente la información obtenida, con lo que cada vez tendríamos más datos con los que trabajar.

En este estudio se pretende estudiar si existen diferencias en la actividad cerebral tras la administración de diversos opioides y analizar dicha actividad cerebral con técnicas de neuroimagen por VBM y compararlo con técnicas de neuroimagen clásicas. El objetivo es determinar si se aprecian diferencias entre ambas técnicas y, de haberlas, discutir las posibles causas.

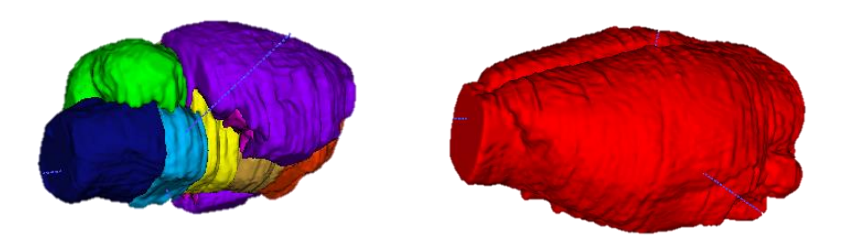

**Ilustración 3. 2.** Imágenes comparativas en la que vemos una máscara para estudio de once regiones (izquierda) en las que tendríamos un valor medio de intensidad para cada zona y una máscara de cerebro completo (derecha) que usamos para estudios VBM en las que se considera un cerebro como un área única formada por miles de datos de intensidad.

# 4 Metodología

#### 4.1 Preparación de los animales

*Animales de experimentación.* Este estudio fue realizado en rata (*Rattus norvegicus).* Se utilizaron 36 animales de la cepa Sprague Deawley de 2 a 3 meses de edad de la casa comercial Charles Rivers que fueron estabulados en jaulas homologadas con lecho de serrín y con material estimulante y de juego para mantener los animales en un estado óptimo de salud tanto físico como psicológico. Las condiciones del animalario eran de humedad constante (40%) y temperatura controlada a 25º con ciclo día noche artificial de 12 horas y comida y bebida *ad libitum*. Los animales estuvieron bajo supervisión constante por el personal técnico del animalario que vigilo su adaptación al entorno y la recuperación post-operación.

*Cirugía.* Se sometieron a una operación sencilla para implantar el catéter que facilitará la administración de los fármacos y drogas. La operación se realizó bajo anestesia con isoflurano vaporizado en  $O<sub>2</sub>$  al 5%. Al finalizar, se les inyectó el analgésico buprenorfina para evitar malestar durante el postoperatorio. El catéter se colocó por la espalda para evitar que las ratas lo arrancaran y se hiciesen daño durante el tiempo que durase el experimento.

*Rehabilitación.* Se insufla una solución con antibióticos y anticoagulantes (heparina) en suero salino por la vía implantada, cada dos o tres días para evitar que ésta colapsara o que se infectase la zona de la operación.

Se decidió efectuar este tipo de abordaje experimental, ya que en un estudio piloto previo que se realizó unos meses antes se vio que el inyectar las drogas directamente por vía intravenosa con la anestesia producía la muerte de muchos sujetos por los efectos sinérgicos del isoflurano usado como anestesia y los opioides más fuertes como el fentanilo y el isotonitaceno.

#### 4.2 Toma de las imágenes

La toma de las imágenes se realizó tras dejar a las ratas en ayunas toda la noche (over nigh) para que el nivel de glucosa de todas ellas estuviese al mismo nivel. Al ser la 18-FDG un radiotrazador basado en la glucosa, es sensible a este nivel y, por tanto, variaciones en el estado glucémico de las ratas podría dar alteraciones en la captación del cerebro de nuestro radiotrazador.

Se dividieron los animales en 5 grupos siguiendo la tabla 4.1 para que todos ellos estuviesen constituidos por mismo número de individuos. Se repartieron animales de cada grupo en los 5 días de duración del experimento para evitar un posible efecto *batch* causado por la variación en la dosis diaria de 18-FDG y demás factores como es la hora del día.

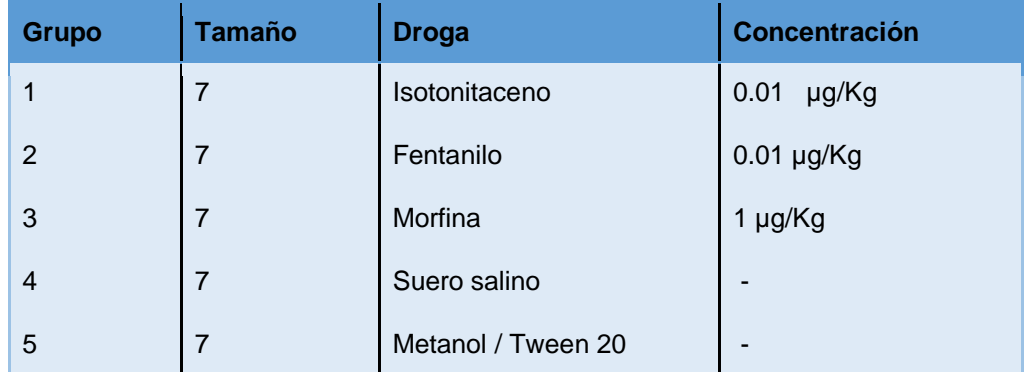

**Tabla 4. 1.** Tabla resumen de la distribución de los sujetos de prueba con la droga y la concentración a la que fue administrada.

Una vez distribuidas las ratas se procedió a la toma de imágenes siguiendo el esquema siguiente (Ilustración 4.1)

Después de cada inoculación, opiáceos y 18-FDG, se lava el catéter con suero salino para arrastrar los restos que se hayan podido quedar en el mismo. El volumen de radiotrazador es de 300 µL con una actividad de ~700 µCi. Debido a que el volumen de líquido inyectado se debe dejar lo más bajo posible para intentar no modificar la volemia del animal, con 700µCi de actividad se obtienen imágenes con buena calidad reduciendo el tiempo de adquisición lo suficiente.

Se dejó un tiempo de espera entre la inoculación de las drogas y la adquisición de la imagen, ya que se ha visto en estudios previos de nuestra unidad que el pico de efectos de isotonitaceno está tras una hora de la inyección.

Las imágenes se realizaron con estas condiciones:

- − PET: 30 min de captación y 20 min de adquisición, con una ventana de captación de 250-700KeV.
- − CT: 45 KV 150uA por 8 disparos.

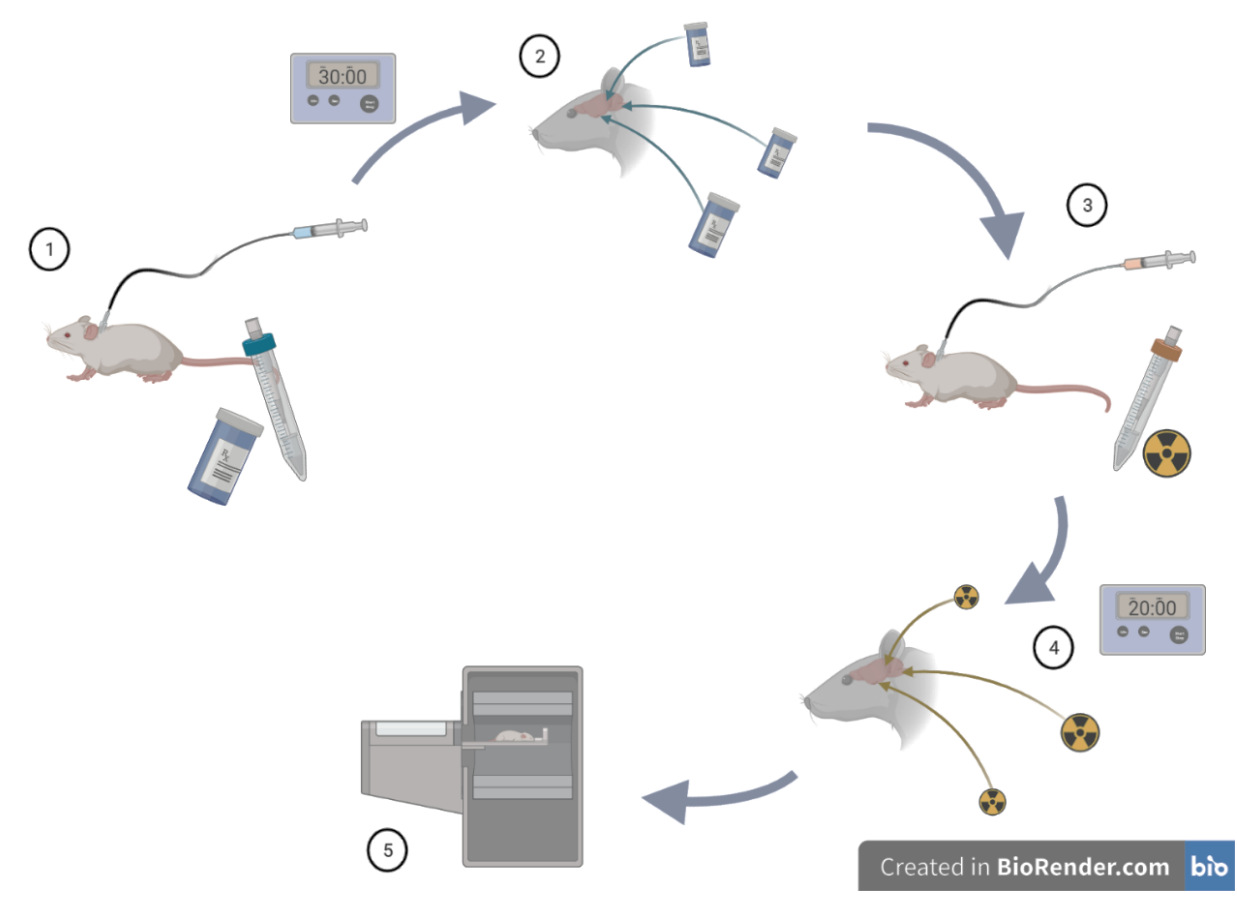

**Ilustración 4.1.** Proceso de administración de los opioides y radiotrazador de la parte experimental del trabajo. 1. Administración del opioide por catéter a la yugular. 2. Distribución de la droga (30 minutos). 3. Inyección del radio-fármaco 18-FDG por el catéter.4. Distribución del radiotrazador (20 minutos). 5. Adquisición de las imágenes PET/CT

#### 4.3 Transformación y normalización de las imágenes

Las imágenes se reconstruyen usando el software informático MKvista de Sedecal (Sedecal Molecular Imaging S.L.U.) activando los parámetros de random y scatters en el PET para que tenga en cuenta el ajuste y corregir los falsos positivos en el anillo por los efectos de los pares randons y los que son falsos negativos por desviaciones.

Las imágenes se normalizan por SUV, que es un estándar de captación usado en imagen medica que consiste en normalizar las intensidades de cada vóxel por la dosis inyectada al animal y el peso de este, con lo que así evitamos los efectos de desviación por la obtención manual de las dosis y por los efectos de la masa del animal, que según sean más grandes o no, captaran más glucosa que los pequeños.

Con esas imágenes ya normalizadas en intensidad nos vamos a quedar con la parte de interés de la imagen y ajustarla a un espacio común. Este paso es necesario para los análisis de VBM ya que estos se basan en que cada vóxel de la matriz tridimensional debe hacer referencia en el cerebro con el mismo vóxel del resto de imágenes. Por eso se deben ajustar todas a un patrón común que llamaremos CT de referencia. Este lo usamos como imagen de referencia anatómica, ya que las imágenes PET no sirven como guía anatómica. Con esto conseguimos que, cuando se haga la media de intensidad de cada grupo, al "superponer" las imágenes de cada grupo, teóricamente coincidan. Para ello usamos el siguiente esquema (Ilustración 4.2).

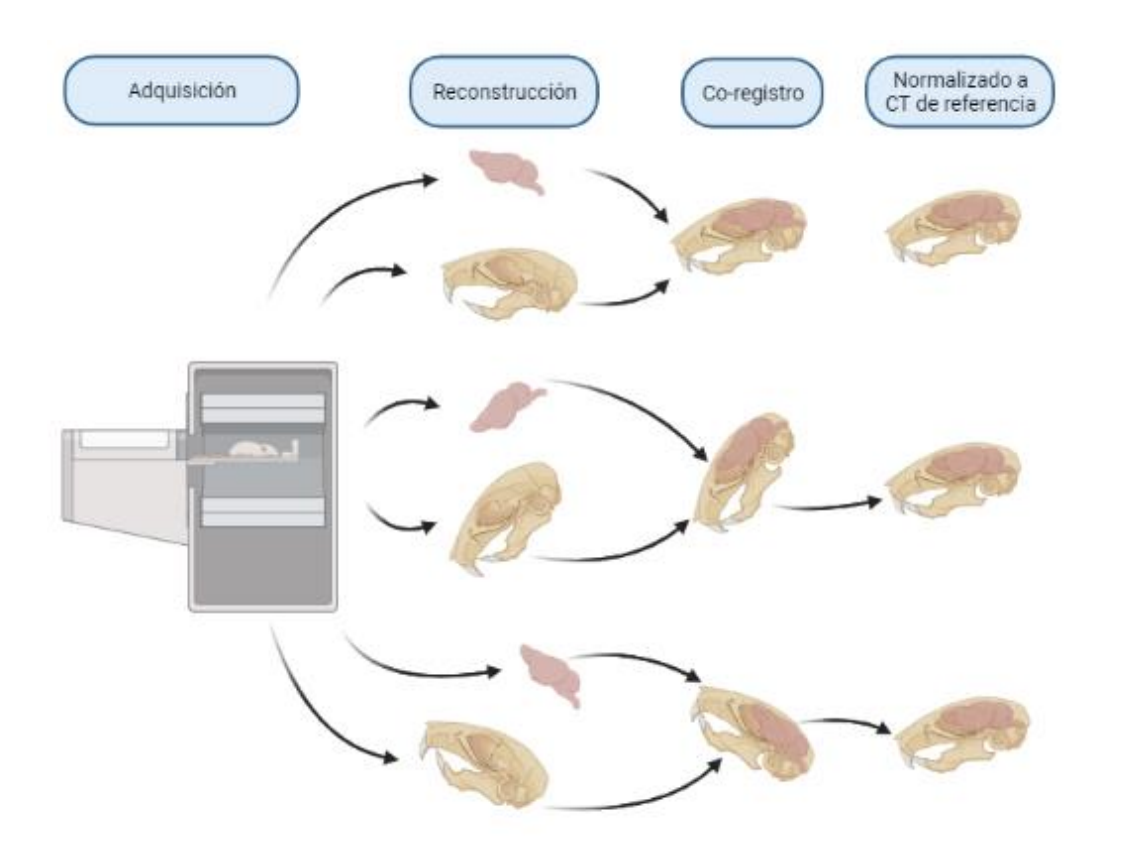

#### Created in BioRender.com bio

**Ilustración 4.2.** Fases del proceso de transformación de las imágenes hasta conseguir todas en el espacio de referencia. Después de la adquisición se obtiene un PET y un CT por animal. A continuación, se registran entre sí. Posteriormente se elige uno de ellos como referencia para que todos los demás se amolden a él de tal forma que al superponer las imágenes de los grupos cada vóxel haga referencia al mismo espacio real del cerebro.

Partimos de la imagen CT a la que le vamos a aplicar un marco de corte de 312 vóxeles en las 3 dimensiones, para sacar un espacio tridimensional que ocupe la zona del cráneo de la rata, colocando la forma de la cabeza lo más recta posible. Guardamos la matriz de datos de coordenadas de este desplazamiento para aplicarlo a la imagen PET.

A esta última le aplicamos un marco de corte de 100 vóxeles en los ejes X e Y y de 50 vóxeles en el eje de las Z, ya que el vóxel de nuestro equipo PET es asimétrico para el eje Z por lo que para mantener la proporción se ha de delimitar la mitad en profundidad.

Tras obtener todas las imágenes PET y CT transformadas se procede a corregistrar entre sí. Esto se realiza gracias a un algoritmo de informaciones mutuas rígido [12] que se basa en buscar patrones de escala de grises entre las dos imágenes para ajustar el PET al CT. Gracias a esto tenemos las imágenes PET registradas a su CT propio (Ilustración 4.3).

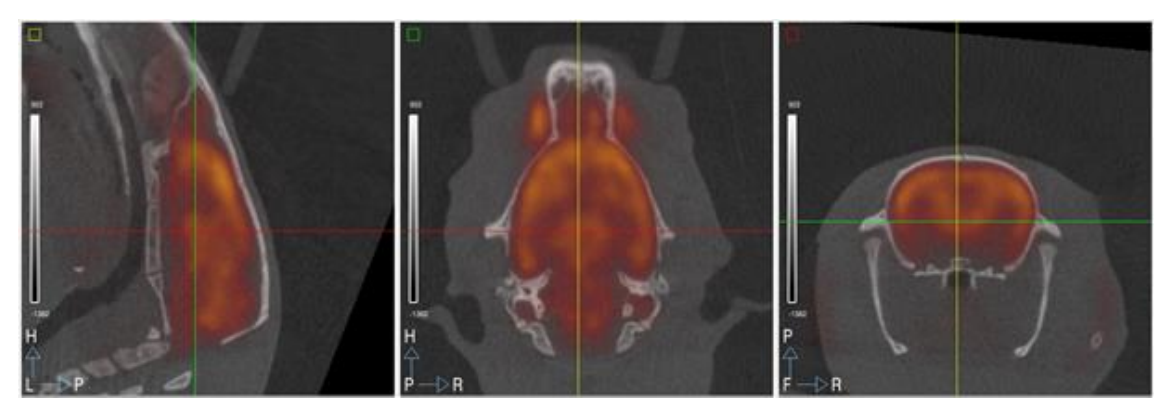

**Ilustración 4.3.** Imagen PET corregistradas con mutual información a su CT en el que vemos las tres vistas de las imágenes con el CT en escala de grises y la imagen PET en escala de calor.

Por último, se corregistro, por información múltiple (MI), todos los CT a uno, que usaremos como espacio de referencia para que las coordenadas espaciales de todas las imágenes coincidan. Este proceso lo hacemos con una transformación de escalado más rígido para evitar el problema de que haya ratas que tengan más tamaño y eso produzca un mal ajuste de las imágenes. Guardamos la matriz de desplazamiento de cada uno de los CT y aplicamos los parámetros de desplazamiento a los PET respectivos.

A partir de este paso, ya tenemos las imágenes todas normalizadas tanto en intensidad como espacialmente como se ve en la ilustración 4.4.

A continuación, convertimos las imágenes a formato Nifty con el software Amide y las cargamos al software SPM12 donde le aplicaremos un suavizado de los valores de intensidad de grado 2 con el fin de realizar un suavizado de la imagen con campos gaussianos que nos limpie los posibles picos de intensidad por error de la imagen o de la captación, estos pasos a seguir para el estudio por SPM12 lo tenemos detallado en la ilustración 4.5.

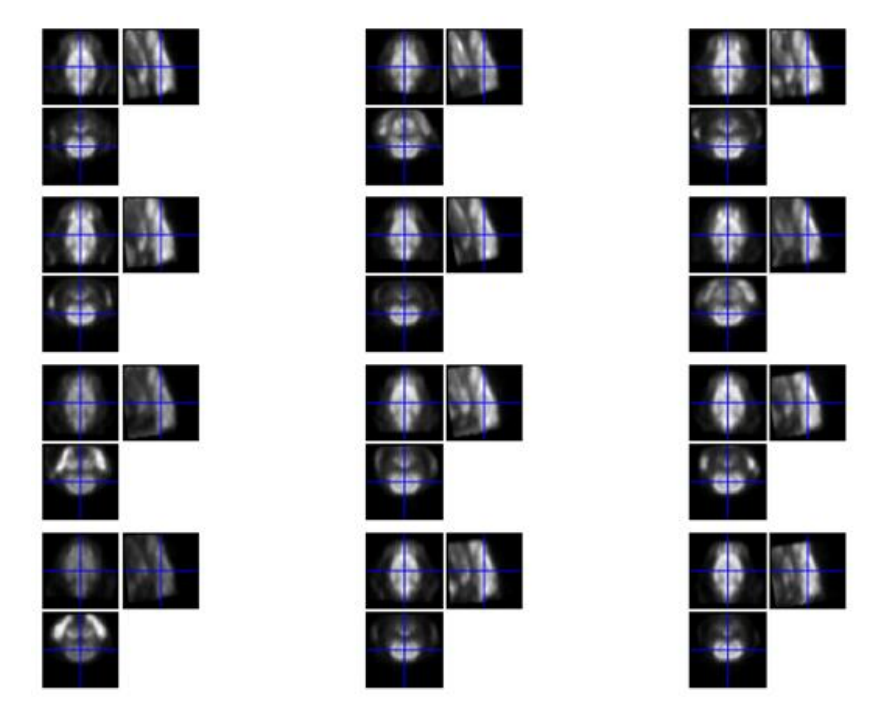

**Ilustración 4.4.** Selección de imágenes aportadas por SPM12, todas preparadas y suavizadas, en las que se ve que todas ellas tienen la misma posición y, por tanto, ya se puede proceder a su análisis por VBM.

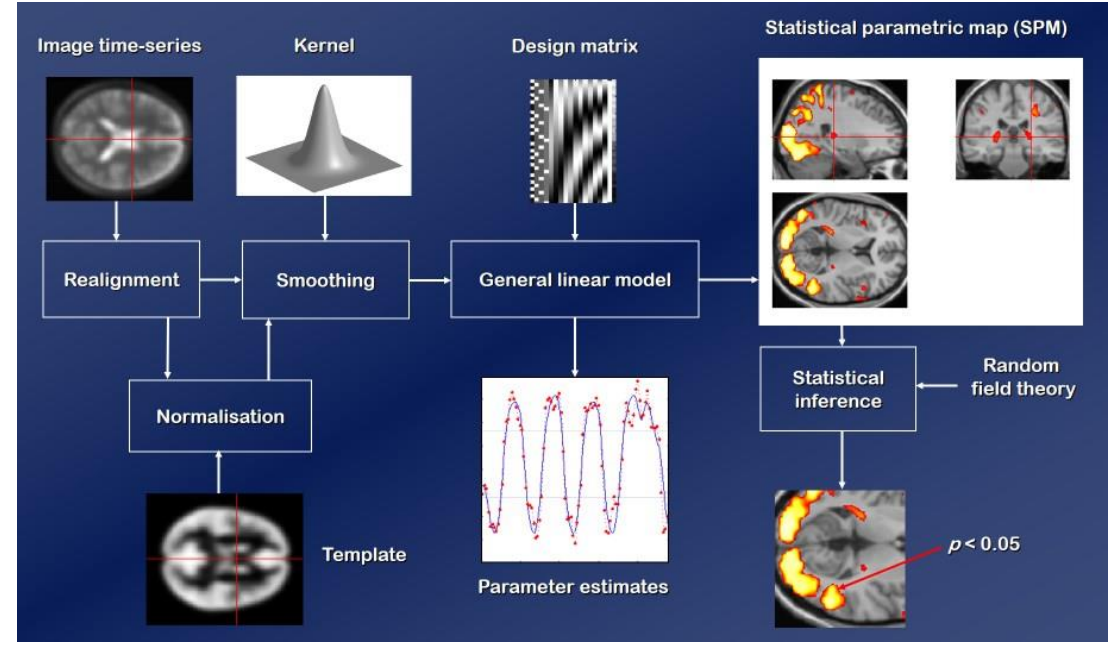

**Ilustración 4.5.** *Pipeline* de trabajo para análisis de SPM12 en el que vemos a la izquierda el proceso de transformación, normalización y suavizado y a la derecha el planteamiento del modelo y la visualización de los resultados [13]

#### 4.4 Preparación de máscaras y resonancia

Para la realización de estas funciones partimos de nuestro CT de referencia transformado y una resonancia modelo de nuestro animal, a la cual le haremos

un corregistro hasta ajustarla al CT de referencia que hayamos elegido, tal y como hicimos previamente con las imágenes PET (Ilustración 4.6). Una vez que tengamos la resonancia ajustada pasamos a crear una máscara de cerebro completo que consiste en seleccionar de ese espacio tridimensional qué vóxeles de la matriz pertenecen a cerebro y cuáles no (Ilustración 3.2). Esto permitirá al software de análisis discriminar entre vóxeles en el análisis de VBM, y evitar posteriormente falsos positivos de clústeres. Se debe ajustar lo mejor posible al cráneo de la rata modelo, puesto que todos los PET están ajustados a éste también. Ésta es la razón de porqué la normalización a un espacio común es tan importante en estos ensayos.

A partir de esta imagen de resonancia se crea otra máscara, pero esta vez no será una máscara de cerebro completo, sino que se va a fragmentar en 11 regiones del cerebro relevantes (Ilustración 4.7). Estas regiones elegidas tienen el tamaño suficiente para evitar un mal ajuste de las imágenes y también para que sean reconocibles en una resonancia y poder seleccionarlas con precisión. Esto es importante puesto que, como hemos dicho anteriormente, estas técnicas son muy sensibles a las ROIs de pocos vóxeles debido a que cuanto menos vóxeles haya, más influencia tiene cada uno y un error en uno puede llevar a un desvio de los datos.

Estas máscaras creadas se pasan a formato Niftty como las imágenes PET y ya tenemos todo el material para la toma de datos y realización de los análisis.

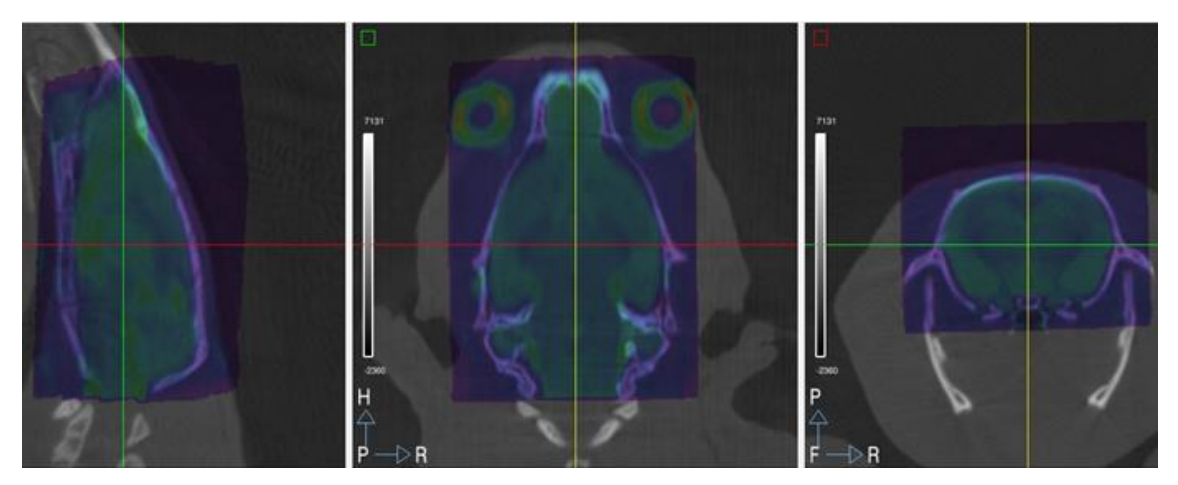

**Ilustración 4.6.** Resonancia de rata modelo cedida por el centro de investigaciones del Hospital General Gregorio Marañón, en la que se ve el ajuste conseguido con un MI de 9 parámetros (rígido + escalado) a partir de la cual se construye la máscara de cerebro completo y la de 11 regiones.

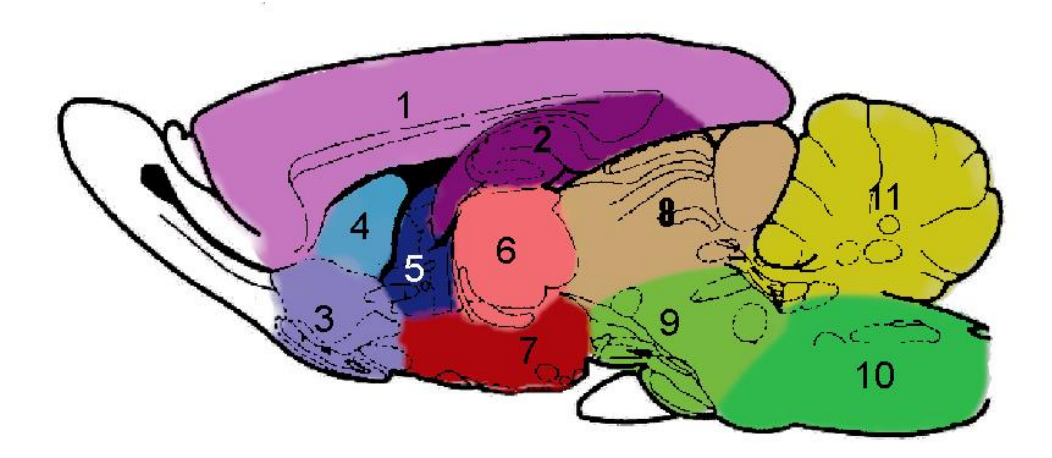

**Ilustración 4.7.** Regiones en las que se ha dividido el cerebro para realizar las ROIs 1. Córtex, 2. Hipotálamo, 3. Núcleo accumbens, 4. Putamen, 5. Septo, 6. Tálamo. 7. Hipotálamo, 8. Mesencéfalo (colículos), 9. Puente, 10. Bulbo raquídeo, 11. Cerebelo.

#### 4.5 Análisis de imágenes por VBM

Para realizar este estudio se carga el software SPM12 en el entorno de Matlab, indicando en la consola la dirección en la que está ubicado el software y ejecutando la orden de abrir.

En el software se determina qué análisis se desea realizar. En este caso se definen los siguientes análisis:

- − Contraste de cada droga con su vehículo en un análisis T test de dos colas, con el fin de ver diferencias entre dos grupos de población.
- − Contraste del fentanilo con el isotonitaceno en un análisis de T de dos colas para ver diferencias entre los dos grupos.
- − Contraste de los vehículos entre sí, para comprobar si hay algún efecto que pueda estar causado por el vehículo.

Para estos ensayos se introducen las siguientes condiciones al estudio:

- − Que los cálculos globales se realicen usando la media.
- − Que la máscara utilizada va a ser extrínseca.
- − Que las muestras son independientes.
- − Que realice la estimación de los resultados de este modelo planteado.
- − Para los casos en que sea necesario el normalizar la intensidad se elige el proceso proporcional.
- − Indicar si la varianza es homogénea o heterogénea.

Al aplicar el modelo para cada uno de los contrastes se obtiene un archivo SPM con el modelo que ha calculado.

#### 4.6 Análisis por ROI

Se cargan en ITK-SNAP las imágenes PET una a una junto con la máscara fraccionada en 11 regiones del cerebro. El archivo csv obtenido se guarda con los datos de intensidad media de cada imagen. Posteriormente se analizan en R, software con el que realizaremos los estudios, el código usado en el estudio para el análisis por ROI se detella en el Anexo de este documento (Anexo 10.3).

Las librerías usadas son las siguientes:

*Base Car Ggplot2 Grid Stats graphics*

Los pasos para seguir son los siguientes:

4.6.1 Carga y exploración de los datos

Para realizar este análisis cargamos todos los archivos csv que tenemos y los introducimos en un dataset que contiene una variable para el tipo de droga y otra para cada una de las regiones del cerebro a estudiar. Para la detección de posibles outlier se realizan gráficos tipo boxpot, además de para hacernos una idea de la distribución de los datos.

4.6.2 Estudio de las condiciones para los contrastes y realización de estos

En este paso se va a comprobar si los datos siguen una distribución normal y si las poblaciones a estudio tienen una varianza homogénea o heterogénea, la independencia se valida al ser imágenes de ratas diferentes. Dependiendo del resultado se decidirá qué test estadístico se debe aplicar o si se debería realizar alguna transformación normalizante de los datos, antes de continuar.

Si se cumplen los 3 supuestos necesarios, se realiza la prueba t de Student o Ttest para comparar con los análisis estadísticos realizados en las pruebas VBM. De esta forma se comprueba si aquellas zonas donde hay diferencias significativas a nivel de vóxel son las mismas, o no, para ambas técnicas utilizadas: ROIs y VBM.

### 5 Resultados

En este apartado se divide los resultados en dos partes. En la primera se explican los resultados obtenidos de los contrastes VBM por SPM en el que aportaremos los resultados de los clústeres y los slices en vista coronal de la resonancia de cerebro de rata con los clústeres superpuestos.

En la segunda parte, se explican los datos obtenidos por los estudios de ROI por RStudio enseñando las gráficas y los resultados de los test que iremos realizando en el código mostrado en el Anexo 10.2, para que se pueda revisar el proceso con mayor facilidad

#### 5.1 Estudios por VBM

Los contrastes que vamos a realizar son los de cada droga con su vehículo en un contraste T test de dos colas. Para aquellos opiáceos que dan diferencias significativas en actividad, se comparan con isotonitaceno para ver si tiene algún efecto significativo que el isotonitaceno no tenga.

#### 5.1.1 Contraste isotonitaceno

Se plantea y ejecuta el modelo para el análisis comparativo de los grupos experimentales isotonitaceno y su vehículo (ver Anexo 10.1.1) De este modelo se obtienen los resultados para un p-valor de 0.001 y un tamaño mínimo de 50 vóxeles (Ilustración 5.1). El primer clúster es significativo por correcciones múltiples (FWE) con  $p = 0.006$  y 736 vóxeles por encima de un valor de significancia  $α=0.001$ . El segundo clúster no es significativo en este modelo, pero se aproxima a la significancia (p= 0.068, corregido por correcciones múltiples) aunque a nivel de pico sí es significativo. Se podría afirmar que existe una tendencia en este clúster y que con un número mayor de sujetos podría llegar a ser significativo.

No se muestra el contraste obtenido para vehículo>isotonitaceno, ya que no se obtuvo ningún clúster, con lo que se concluye que no hay ninguna zona que sufra inactivación de forma significativa con la inoculación de isotonitaceno.

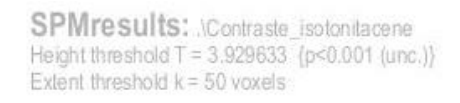

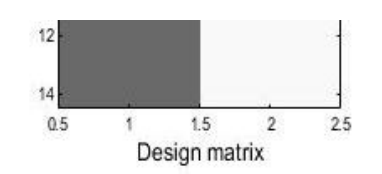

#### Statistics: p-values adjusted for search volume

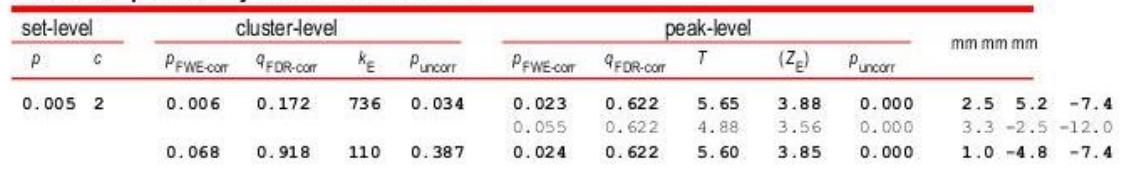

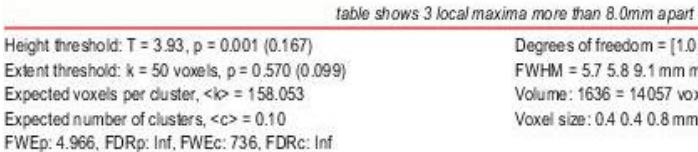

Degrees of freedom = [1.0, 12.0] FWHM = 5.7 5.8 9.1 mm mm mm; 14.7 15.0 11.7 {voxels} Volume: 1636 = 14057 voxels = 4.5 resels Voxel size: 0.4 0.4 0.8 mm mm mm; (resel = 2570.85 voxels)

**Ilustración 5.1.** Resultado del modelo planteado para isotonitaceno>vehículo con un tamaño de clúster mínimo de 50 vóxeles y un nivel de significancia establecido de p=0.001, sin corregir para considerar el vóxel parte de un clúster.

Si en vez de restringir el valor de significancia p=0.001 lo restringimos a un valor de p=0.005, se observa que algunos vóxeles que no eran significativos ahora lo son, uniendo los dos clústeres en uno que sí es significativo (p=0.001) en el que

están incluidos los dos picos que se dividían en dos clústeres del análisis anterior.

SPMresults: Contraste isotoniacene Height threshold T = 3.054540 (p<0.005 (unc.)) Extent threshold k = 50 voxels

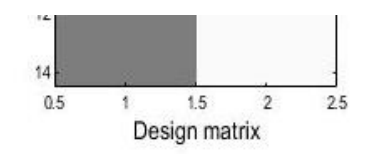

Statistics: p-values adjusted for search volume

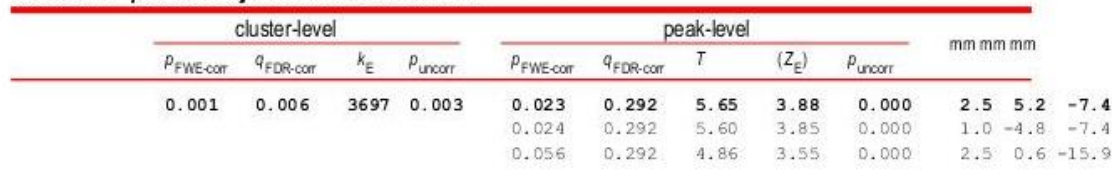

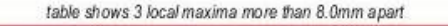

Height threshold:  $T = 3.05$ ,  $p = 0.005$  (0.409) Extent threshold:  $k = 50$  voxels  $p = 0.716(0.314)$ Expected voxels per duster, <k> = 344.312 Expected number of clusters, <c> = 0.38 FWEp: 4.966, FDRp: Inf, FWEc: 3697, FDRc: 3697 Degrees of freedom = [1.0, 12.0] FWHM = 5.7 5.8 9.1 mm mm mm; 14.7 15.0 11.7 {\coxels} Volume:  $1636 = 14057$  voxels = 4.5 resels Voxel size: 0.4 0.4 0.8 mm mm mm; (resel = 2570.85 voxels)

**Ilustración 5.2.** Tabla de resultados del análisis del modelo planteado para isotonitaceno>vehículo estableciendo un nivel de significancia p-valor = 0.005. Se observa cómo solo aparece esta vez un clúster significativo y cómo a nivel de pico los dos que aparecen destacados son los mismos del modelo anterior (valor de significancia p-valor=0.001), viendo sus coordenadas, las cuales coinciden.

La Ilustración 5.3 muestra que las zonas activas representadas en el clúster van avanzando desde la zona lateral del hipocampo hasta la zona superior del tálamo llegando a dividirse en los colículos y bajando por el puente hasta el bulbo raquídeo. Las zonas resaltadas en la zona anterior del cerebro, como la zona del núcleo accumbens, no muestran un nivel de significancia suficiente como para superar la barrera de los 50 vóxeles (en el caso de aumentar la significancia del modelo a un p-valor = 0.001), ya que las zonas que están representadas de verde y amarillo desaparecerían, quedando solo las dos líneas rojas que representan los dos clústeres mostrados en la Ilustración 5.1. Por ello, se deduce que el núcleo accumbens tiene alguna variación en algún núcleo pequeño que no llega al tamaño para pasar la criba.

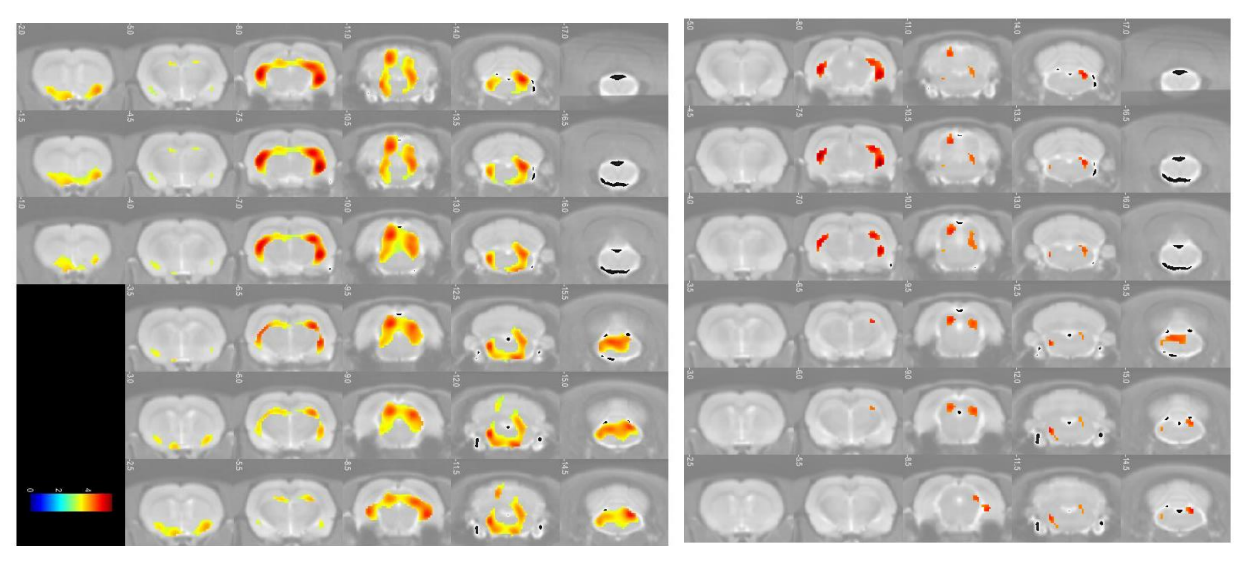

**Ilustración 5.3.** Representación de los clústeres obtenidos con las condiciones 50 vóxeles mínimo, valores de significancia p=0.005 sin corregir (izquierda) y p=0.001 (derecha), sobre la resonancia modelo de nuestro animal. Se observa cómo los dos núcleos más significativos son los que se extienden desde la zona del hipocampo hasta el bulbo raquídeo.

La escala de color indica que cuanto más cercano al rojo mayor significancia. A medida que disminuye la significancia gradualmente cambia el color: amarillo, verde o azul que están más cercanos al umbral mínimo. Por eso cuando subimos el umbral a un p-valor de significancia de al menos 0.001, los de color verde y amarillo no aparecen, ya que serían vóxeles con un p-valor de entre 0.005 hasta 0.001.

#### 5.1.2 Contraste fentanilo

A partir del modelo planteado para fentanilo-vehículo (ver Anexo 10.1.2) se obtienen los resultados que se muestran en la Ilustración 5.5. Hay dos clústeres que son significativos a nivel de pico, sin corregir. Pero estos clústeres no son significativos a nivel de superficie (corregidos o no). Estos resultados plantean la necesidad de estudiar distintos tiempos de captación de la 18-FDG, así como distintos tiempos de actuación del opiáceo. Estudios previos obtenidos en nuestro laboratorio mostraron que cada opiáceo puede tener un efecto pico distinto y una zona de meseta distinta. En la Ilustración 5.4 se compara la duración de la sedación de isotonitaceno y de morfina, a distintas dosis para que hacernos una idea de que aunque sean drogas de la misma familia la variación entre los efectos de ellas puede ser muy grande, tanto en duración, como en intensidad de la misma y donde también vemos que los efectos de los opiáceos son dosis-dependientes, con la comparación de las distintas dosis de isotonitaceno.

También vemos que el vehículo del isotonitaceno no tiene un efecto sedante en ningún momento, ya que siempre su índice de sedación es de 5, lo cual indica sujeto despierto.

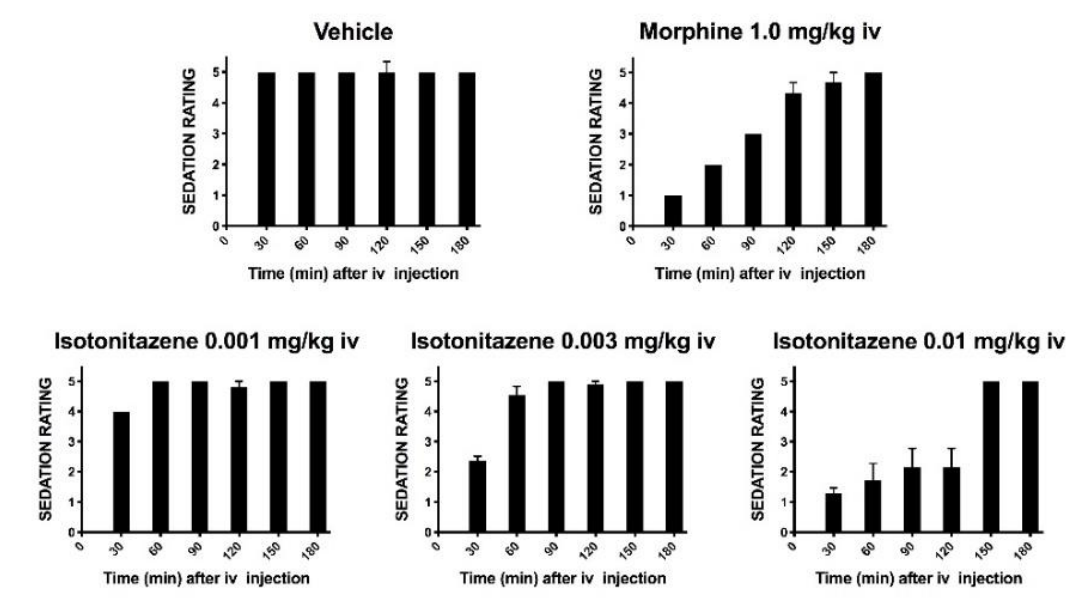

**Ilustración 5.4.** Estado de sedación a diferentes tiempos, tras la administración intravenosa de morfina, isotonitaceno y vehículo, en rata. Se observa que cada opiáceo tiene una curva de acción distinta dependiente de la dosis.

Como ya se ha dicho, estos resultados solo sirven a nivel exploratorio indicando que existe una tendencia a inactivarse zonas del hipotálamo y zona del puente, con el consumo de fentanilo a esta dosis (0.01 µg/Kg) y este tiempo (50 minutos) tras la administración. Se sabe que el efecto del fentanilo comienza a los 7 minutos tras una administración intramuscular y que decae rápidamente. Por vía intravenosa el efecto es más rápido, ya que se asimila de forma directa y desaparece 1-2 horas tras la administración [11].

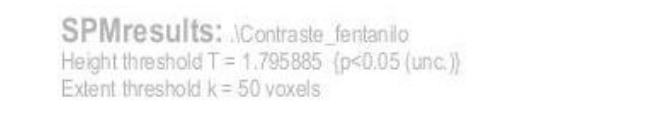

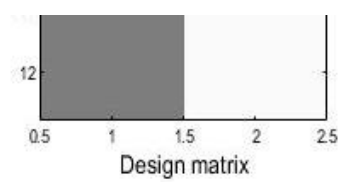

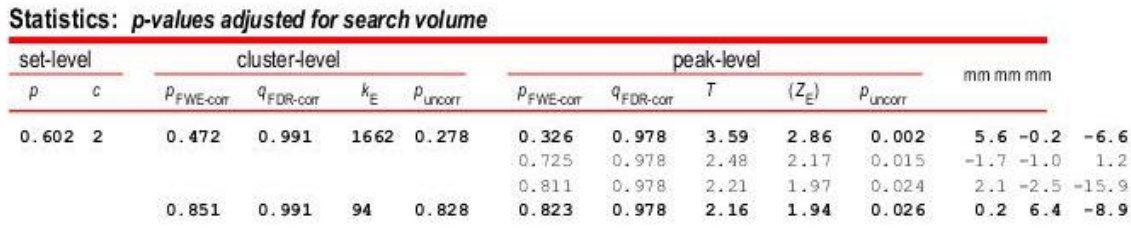

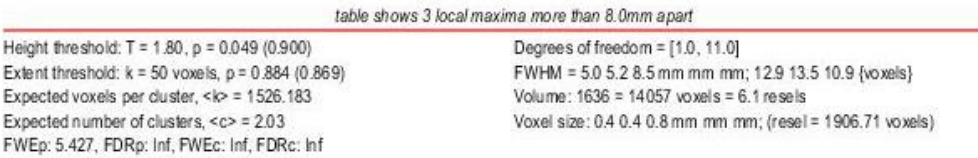

**Ilustración 5.5**. Resultados obtenidos del modelo planteado para fentanilo<vehículo. Para estas condiciones experimentales no produce ningún clúster significativo.

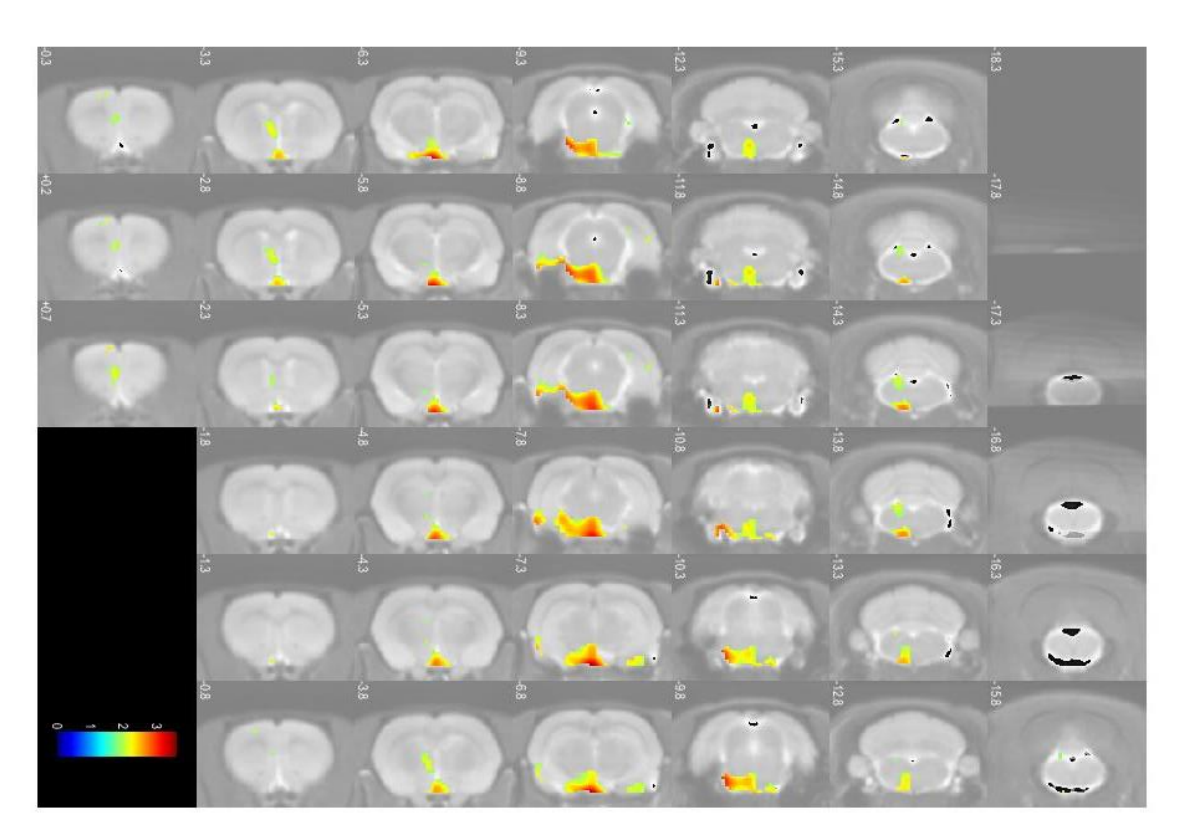

**Ilustración 5.6.** Cortes de la resonancia con los clústeres obtenidos del modelo planteado para el contraste de menor captación del grupo fentanilo con respecto al vehículo para un nivel de significancia establecida de 0.05 y 50 vóxeles mínimo para considerar el clúster.

#### 5.1.3 Contraste morfina.

Tras realizar el modelo de contraste para el grupo experimental morfina (ver Anexo 10.1.3) se obtienen los datos que se muestran en la Ilustración 5.7. en el que vemos que hay dos clústeres formados. Uno que es significativo al tener un pico significativo por correcciones múltiples y por superficie, ya que abarca 7101 voxeles. El otro clúster es más pequeño y solo es significativo a nivel de pico con p-valor sin corregir, con lo que se descarta. En los resultados del *slice* mostrados en la Ilustración 5.8 se identifican dos zonas claramente delimitadas en el clúster significativo, la zona del núcleo accumbens y una zona de la corteza, que concuerda con estudios previos de la literatura [4] [14] donde se describe que el consumo de morfina inactiva estos dos núcleos, por lo que podemos dar por validos los resultados al ver que también se cumple esa tendencia en nuestro estudio.

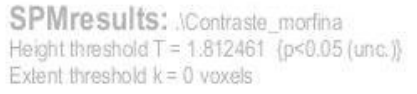

Statistics: n-values adjusted for search volume

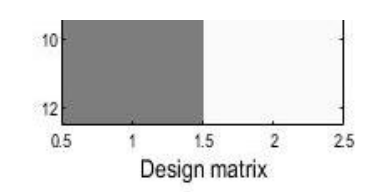

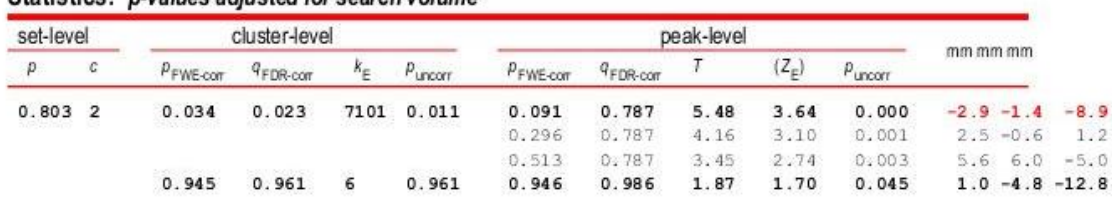

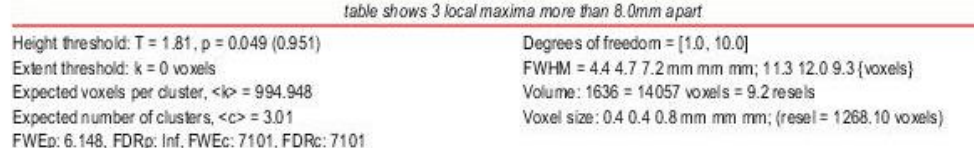

**Ilustración 5.7.** Resultados obtenidos del contraste en el que se buscaban zonas que redujeran su actividad con la administración de la morfina, con un p-valor mínimo para el voxel de 0.01.

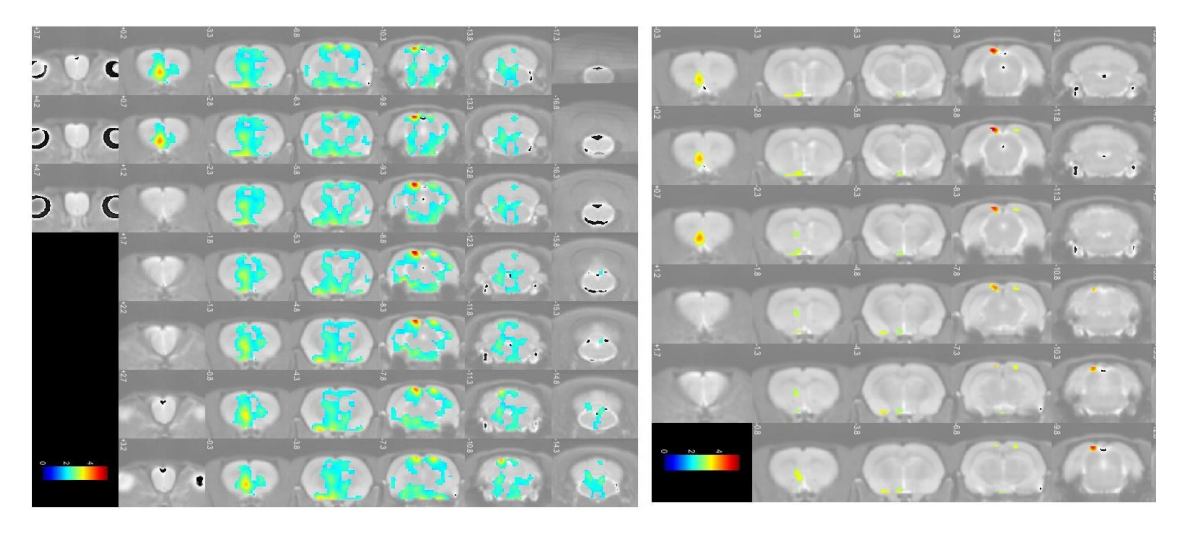

**Ilustración 5.8.** Cortes de la resonancia donde se observa que en general hay una inactivación de todo el cerebro (imagen superior, valor de significancia p=0.05), pero más centrada en dos puntos calientes que se detectan si se realiza un cribado más estricto (imagen inferior, valor de significancia p=0.01). Estas zonas coinciden con el núcleo accumbens y la corteza.

#### 5.1.4 Contraste de fentanilo – isotonitaceno

En este apartado se comprueba qué diferencias existen entre el consumo de fentanilo y el de isotonitaceno a partir de un modelo de 2 colas, con varianzas distintas y normalización proporcional (Anexo 10.1.5), obteniendo los clústeres que se ven en la Ilustración 5.9. Se observa que las regiones coinciden con las detectadas en el contraste de isotonitaceno > vehículo, con un poco menos de intensidad. Esto lleva a plantear la hipótesis de que el fentanilo, aunque en su

contraste no se haya detectado diferencias significativas con respecto a su control, pueda tener un ligero efecto activador en algunas de las regiones del hipocampo, bulbo raquídeo-puente y colículos, ya que la intensidad en esos puntos se ha reducido quedando marcados solo 3 clústeres.

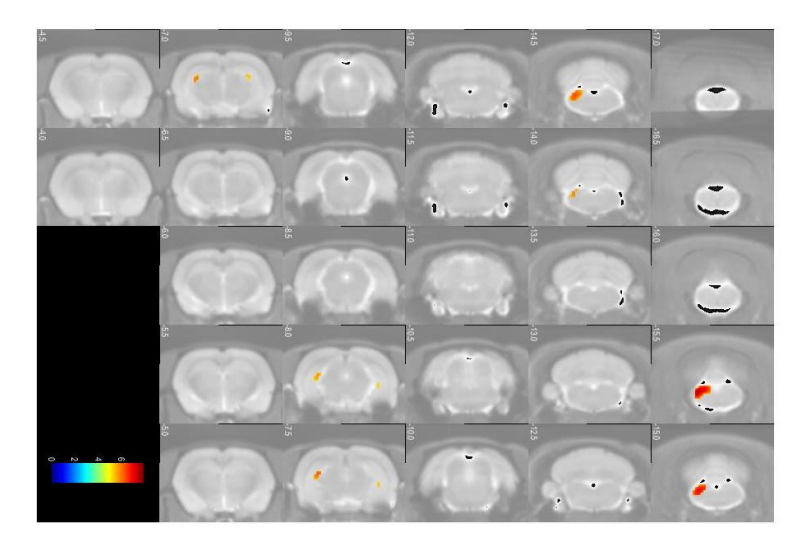

**Ilustración 5.9.** Cortes de la resonancia magnética en el que vemos los clústeres en los que hay más captación en el grupo del isotonitaceno con respecto al fentanilo

En la tabla de datos de la Ilustración 5.10 se determina que los 3 clúster son significativos por correcciones múltiples por lo que se puede confirmar, sin margen de duda, que esas zonas son más afectadas por el isotonitaceno. En concreto dos pequeñas zonas del hipocampo y la zona del bulbo raquídeo que es las más significativas, viendo también que parece que afecta más al hemisferio izquierdo del cerebro al ser los dos clústeres más significativos los que se encuentran en este lateral.

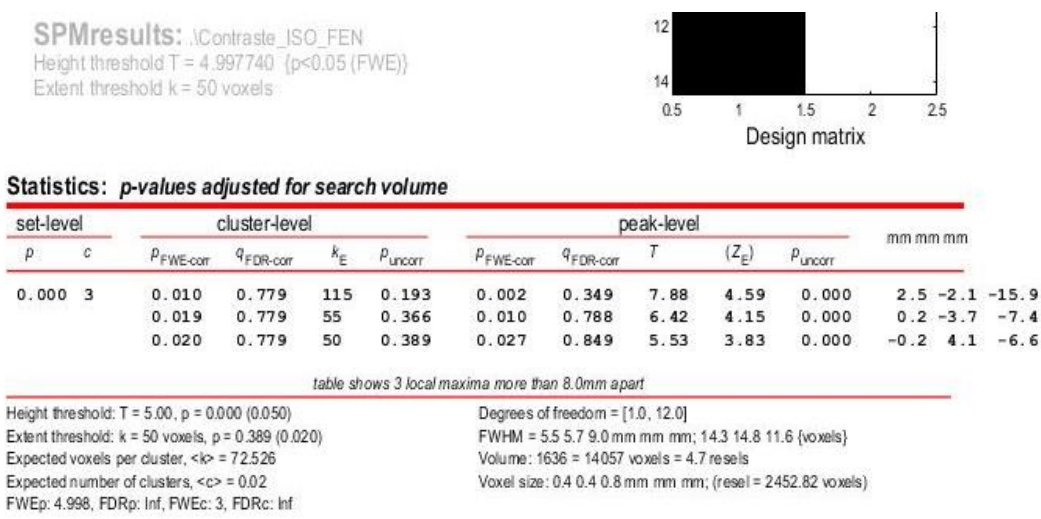

**Ilustración 5.10.** Resultados del contraste entre isotonitaceno y fentanilo, para un nivel de significancia p-valor de 0.05 con correcciones múltiples. Hay tres zonas que son significativas con p-valores corregidos.

#### 5.1.5 Contraste de isotonitaceno - morfina

En este contraste modelo (ver Anexo 10.1.4) vemos que se repite el caso del fentanilo en el que los clústeres formados son muy similares a los observados en el modelo de contraste con su vehículo pero reducidos (Ilustración 5.11). Como vemos en la Ilustración 5.12, se detectan los 4 clústeres formados de la disgregación del clúster que había en el contraste isotonitaceno >vehículo, pero en este caso menos reducidos. Esto nos lleva a pensar que en realidad no tiene un efecto activador tan potente, aunque sí aumenta la actividad en algunos puntos puesto que la captación se ha reducido ligeramente. También es curioso ver cómo no aparecen zonas resaltadas en la región del núcleo accumbens siendo esta zona la que se inactiva con la morfina como vimos, lo cual nos lleva a preguntarnos si el isotonitaceno tendrá algún efecto sobre estas regiones inhibiendo también esa zona, aunque no se detecte.

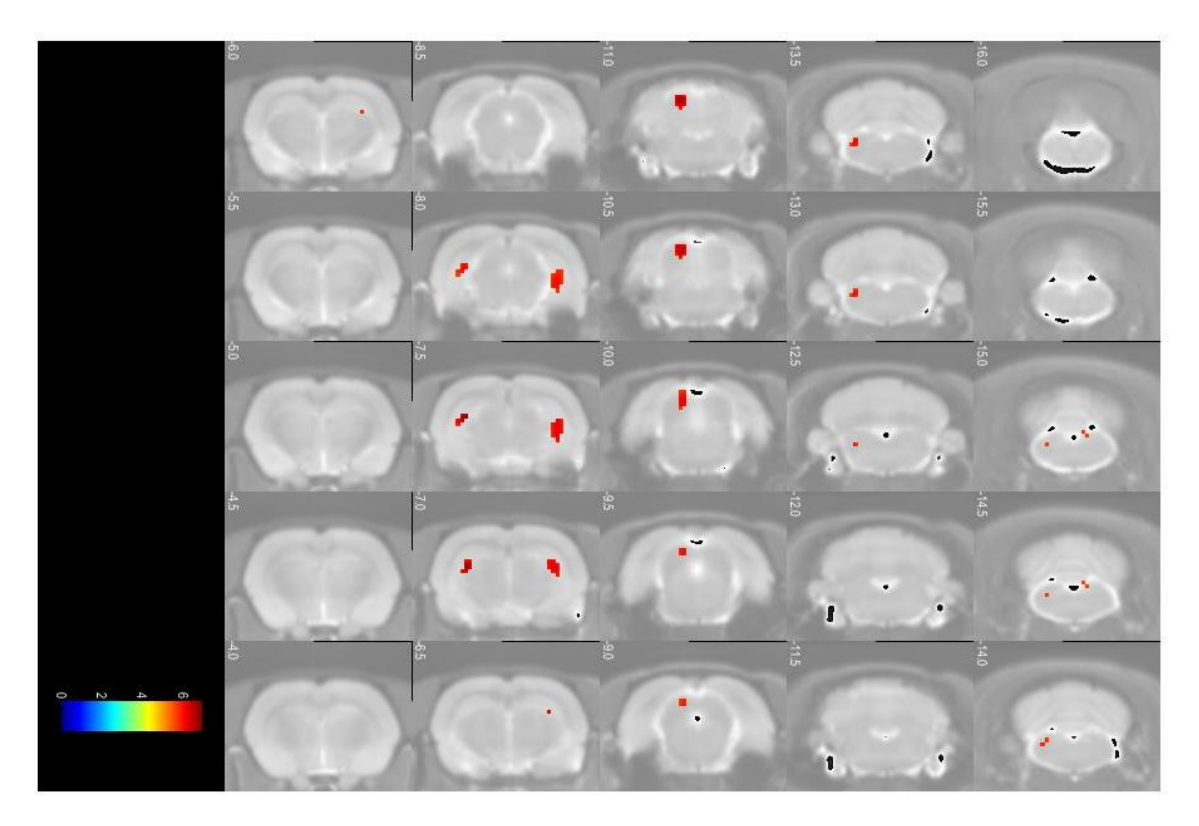

**Ilustración 5.11.** Clústeres formados sobre la resonancia para el contraste de isotonitaceno contra la morfina en el que se ven las zonas que tienen hiperactivación bajo el consumo de isotonitaceno, en concreto las dos zonas laterales del hipocampo, la zona del mesencéfalo izquierdo y el bulbo raquídeo izquierdo también.

SPMresults: Marzo2021\Contrastes 9P\_SUV Height threshold T = 5.456771 (p<0.05 (FWE)) Extent threshold  $k = 50$  voxels

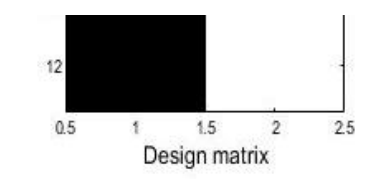

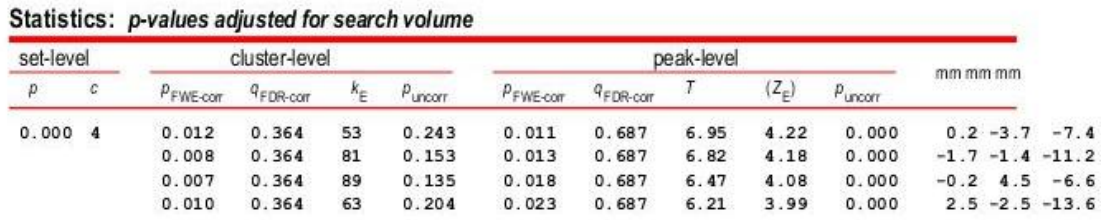

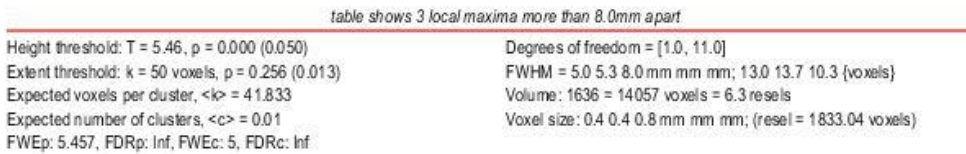

**Ilustración 5.12.** Resultados del contraste isotonitaceno > morfina, en el que vemos que hay cuatro clústeres pequeños que son significativos por correcciones de comparaciones múltiples, los cuales son los dos clústeres que vemos en el hipocampo (primero y tercero -7.4 y -6.6), el de la zona del mesencéfalo (el segundo -11.2) y el bulbo raquídeo (el cuarto, -13.6).

#### 5.2 Estudios por ROI clásicas.

Para el estudio comparativo por ROI se ha creado un documento markdown que se adjunta en el Anexo de este documento (Ver Anexo 10.2).

En primer lugar, se obtuvieron los datos de captación de las regiones de interés usando la máscara segmentada en 11 regiones sobre cada PET por medio del software Itk-Snap. A continuación, cada una de esas tablas se guardan como un archivo CSV con el nombre del animal para identificarlo. Cada una de esas tablas contiene las intensidades medias medidas en cada una de las regiones.

Seguidamente, desde R se cargan las tablas y se pasan a un dataset para tenerlas todas unidas, transformándolo posteriormente para quedarnos con los datos que se necesiten y el formato más cómodo para trabajar.

Después de esto, se realizó un estudio de cómo estaban distribuidos los datos antes de comenzar con los análisis. Para ello se crean una serie de gráficas tipo *boxplot* para cada una de las drogas, y para cada una de las regiones, para ver si se aprecia algún patrón de actividad (Ilustración 5.13).
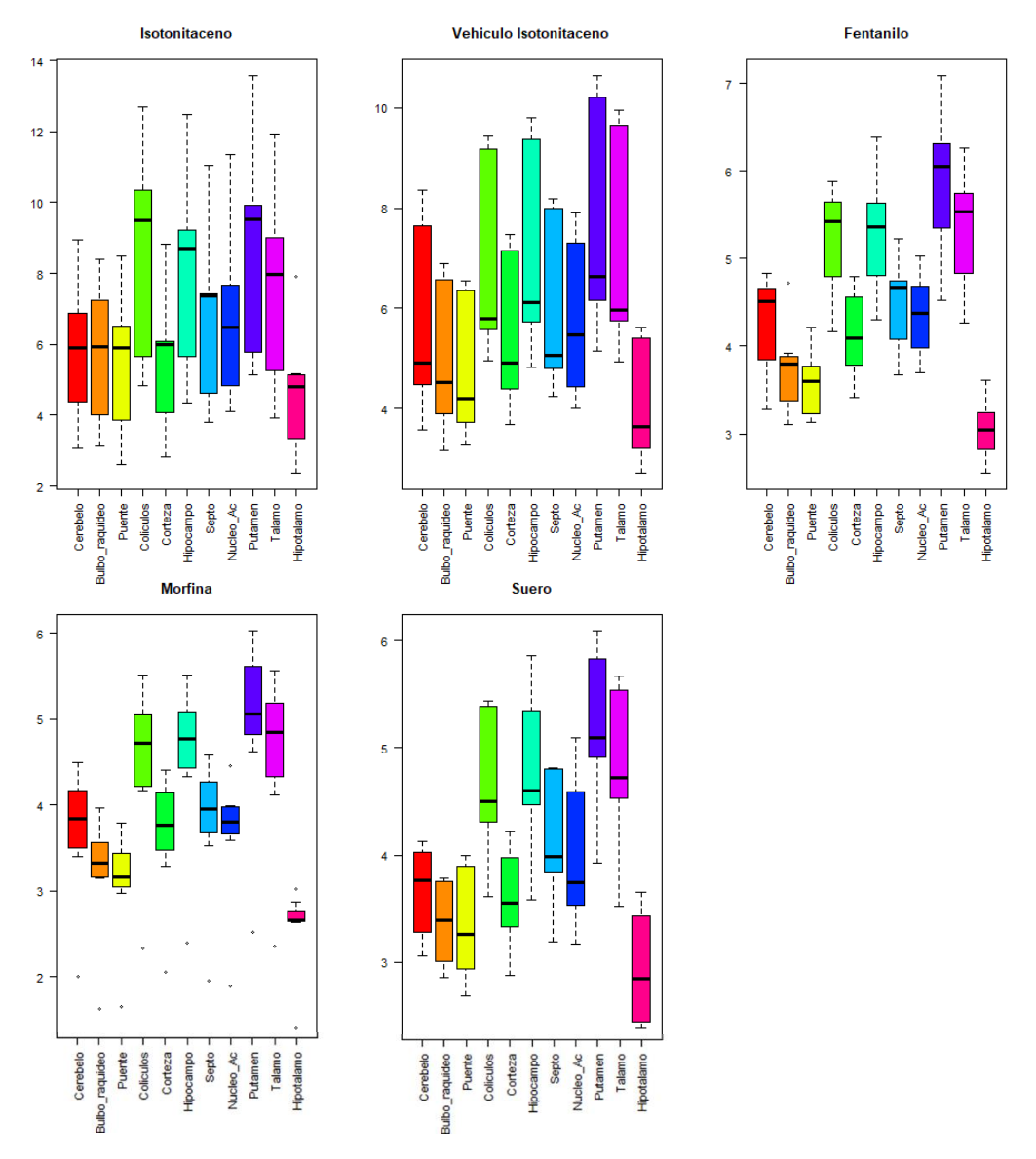

**Ilustración 5.13.** Graficas boxplot para cada uno de los grupos experimentales de estudio, distribuidos por regiones cerebrales(eje X) con respecto a la actividad (eje Y).

En estas gráficas se observa que todas las regiones del cerebro siguen un patrón de actividad, mostrando mayor captación de glucosa en las mismas zonas, es decir, el mesencéfalo, el hipocampo, el putamen (cuerpo estriado) y el tálamo mientras que las zonas que tienen menos actividad son, el hipotálamo, el puente y el bulbo raquídeo, con variaciones cuantitativas dependiendo de la droga administrada. Por ejemplo, isotonitaceno capta más glucosa que el resto de opioides como ya se pudo comprobar en los estudios SPM.

En el grupo morfina hay mucha variación interna lo que indica que seguramente haya algún outlier. Se realiza un estudio por cuartiles, obteniéndose los siguientes resultados:

```
#Revisar el caso de la morfina que tiene un posible outlier
```

```
Q1<-apply(datos_t[datos_t$Droga=="MOR",-1], MARGIN = 2, quantile, 0.25)
Q3<-apply(datos_t[datos_t$Droga=="MOR",-1], MARGIN = 2, quantile, 0.75)
row.names(datos_t[datos_t$Droga=="MOR",-1]<Q1|datos_t[datos_t$Droga=="MOR",-1
]>Q3)
## [1] "R11REP_MOR.csv" "R16_MOR.csv" "R19_MOR.csv" "R22_MOR.csv"
## [5] "R28_MOR.csv" "R34_MOR.csv" "R4_MOR.csv"
```
Muchas de las muestras tienen algún *outlier*. Se normalizan antes de decidir si excluirlos o mantenerlos para no reducir el tamaño muestral.

Posteriormente realizamos gráficas tipo *boxplot* para estudiar distribución de los datos en cada grupo experimental, haciendo una gráfica para cada región, como vemos en la Ilustración 5.13.

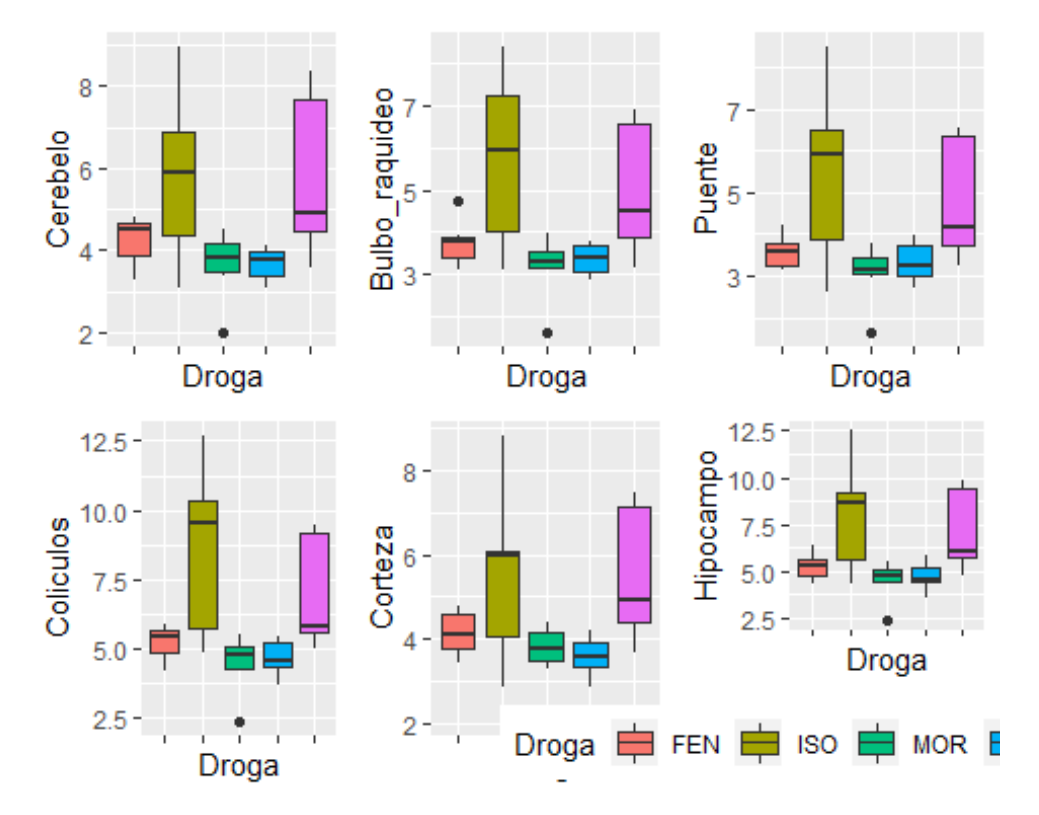

**grid.arrange**(G1,G2,G3,G4,G5,G6,ncol=3)

**grid.arrange**(G7,G8,G9,G10,G11,ncol=3)

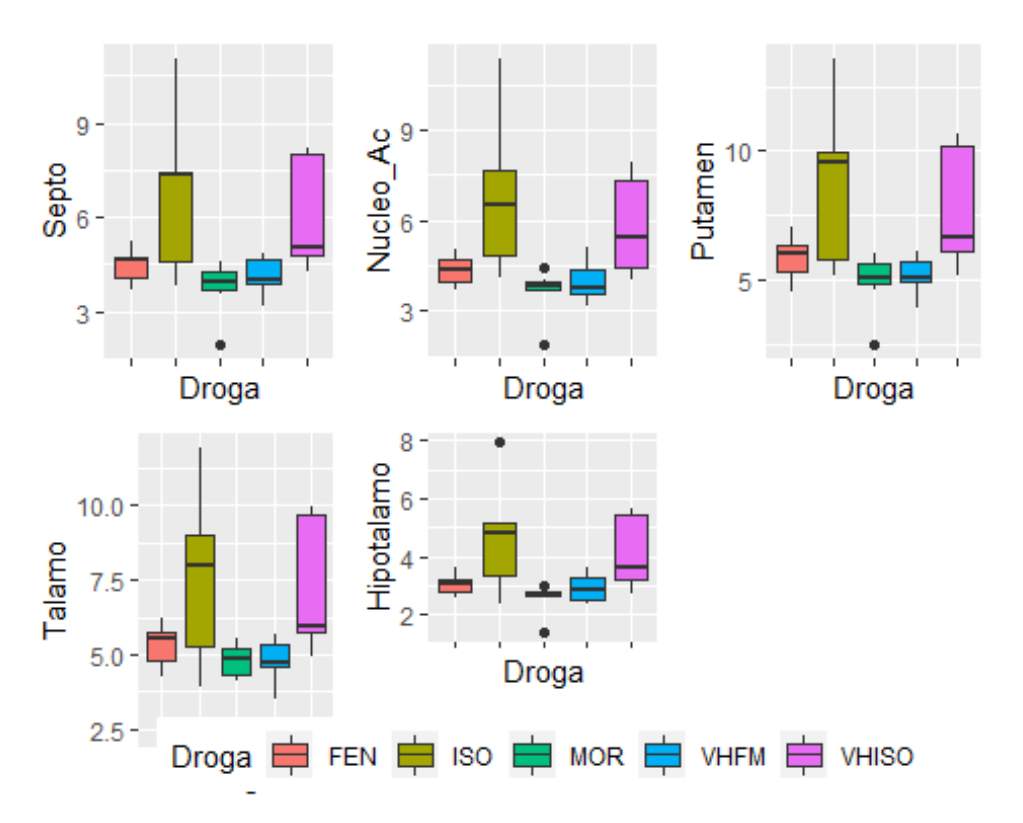

**Ilustración 5.13.** Gráficas de boxplot para visualizar las variaciones de la distribución de muestras. (FEN: fentanilo, ISO: isotonitaceno, MOR: morfina, VHFM: vehículo fentanilo/morfina, VHISO: vehículo isotonitaceno) con las drogas en el eje X y la intensidad de la señal captada media en el eje Y.

Con las gráficas *boxplot* se puede observar que las varianzas son similares entre cada droga y su vehículo, por lo que cumplen el principio de homocedasticidad. El grupo morfina tiene tendencia a tener *outliers* en casi todas las regiones (9 de las 11 regiones presentan *outliers*).

Para terminar la revisión inicial de los datos se estudia si los datos siguen una distribución normal usando la función *apply* y aplicando el test de Shapiro-Wilk, obteniéndose los siguientes resultados:

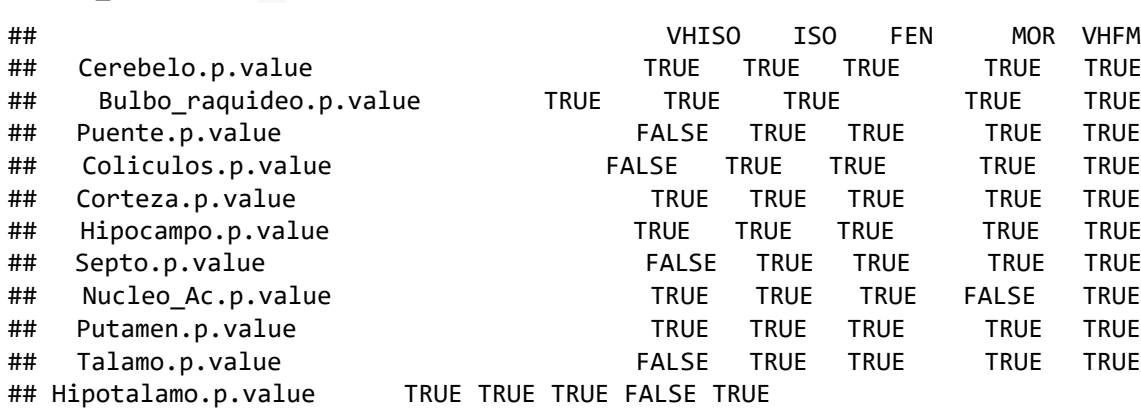

```
Matriz_normalidad>=0.05
```
table(Matriz\_normalidad>=*0.05*)

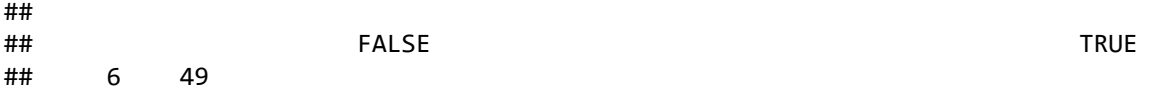

En total hay 6 grupos de datos que no siguen una distribución normal, de los cuales 4 corresponden al grupo VHISO, el vehículo de isotonitaceno y 2 a morfina. Para la distribución de datos del grupo morfina se pueden excluir del estudio los *outlier* teóricos para conseguir una distribución normal. Para el vehículo, que presenta valores outlier, se transforman los datos calculando el inverso de la raíz cuadrada (transformación de Box-Cox), ya que las lambdas eran en torno a -0.5 cuando corrimos la función *powerTransform* (de la librería car) para ajustarlos a una distribución normal que nos permita hacer los test T

#### 5.2.1 Contraste isotonitaceno

Con los datos ya transformados se comprueba si se ajustan a una distribución normal y si se cumple procedemos con los siguientes test estadísticos.

data.frame(VHISO=unlist(P.VHISO)[c(2,6,10,14,18,22,26,30,34,38,42)], ISO=unlist(P.ISO)[c(2,6,10,14,18,22,26,30,34,38,42)])

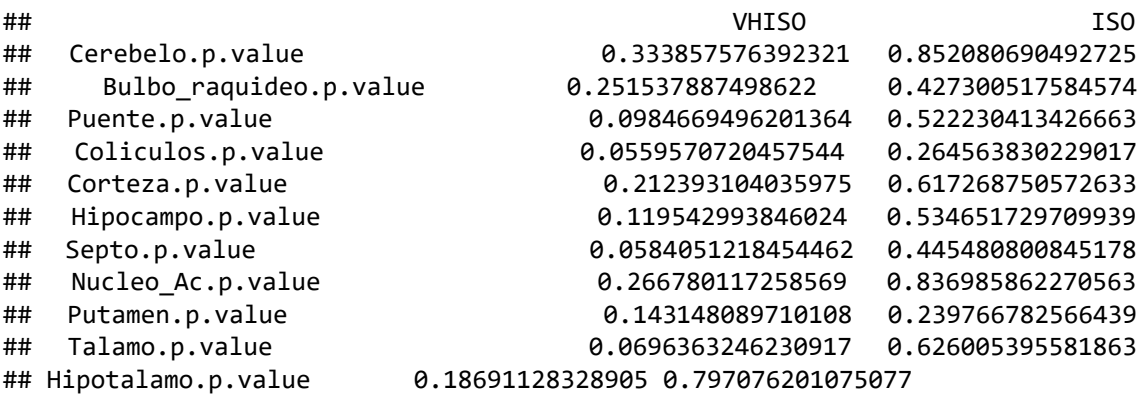

Se estudiamos la igualdad de varianzas con un test de Levene y se obtiene que existe homocedasticidad en las 11 áreas, lo cual también podemos ver en la gráfica de la ilutrastación 5.14.

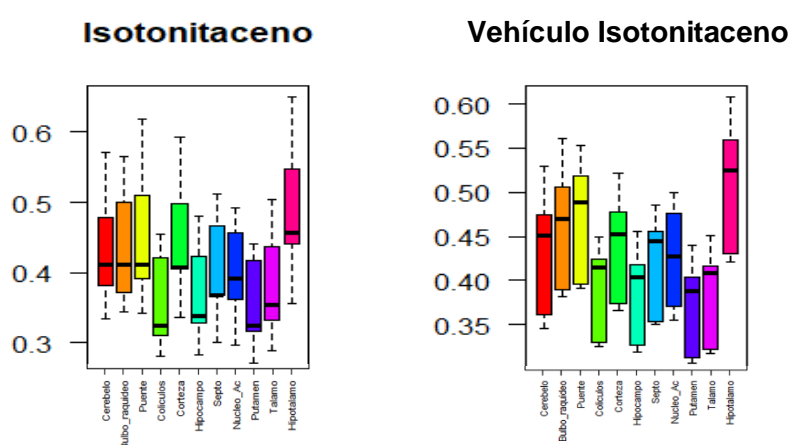

**Ilustración 5.14.** Gráficas de boxplot para la visualización de la varianza. Se observa la existencia de igualdad de varianzas en cada región para el isotonitaceno y el vehículo (eje X) con respecto a la actividad (eje Y).

Ahora se cumplen los criterios necesarios para realizar los T test en el conjunto de datos. Esto se realiza con un *for* sobre la función T.test y guardamos los p-valores en un vector que vemos a continuación llamado *lista \_t* (lista de T test).

lista\_t

## [1] 0.8964816 0.6355124 0.7876527 0.4735553 0.7277766 0.8017148 0.8485621 ## [8] 0.5280103 0.7893177 0.8963545 0.7743439

En ninguna de las once regiones estudiadas hay diferencias entre las medias de ambos grupos experimentales. No se puede afirmar que haya diferente actividad cerebral (cambios en el consumo de glucosa) tres la administración de isotonitaceno, cosa que hemos visto que sí ocurre con los análisis VBM.

#### 5.2.2 Contraste fentanilo

Se comprueba de nuevo si estos datos siguen una distribución normal y también si hay heterocedasticidad (test de Levene).

data.frame(VHFM=unlist(P.VHFM)[c(2,6,10,14,18,22,26,30,34,38,42)], FEN=unlist(P.FEN)[c(2,6,10,14,18,22,26,30,34,38,42)])

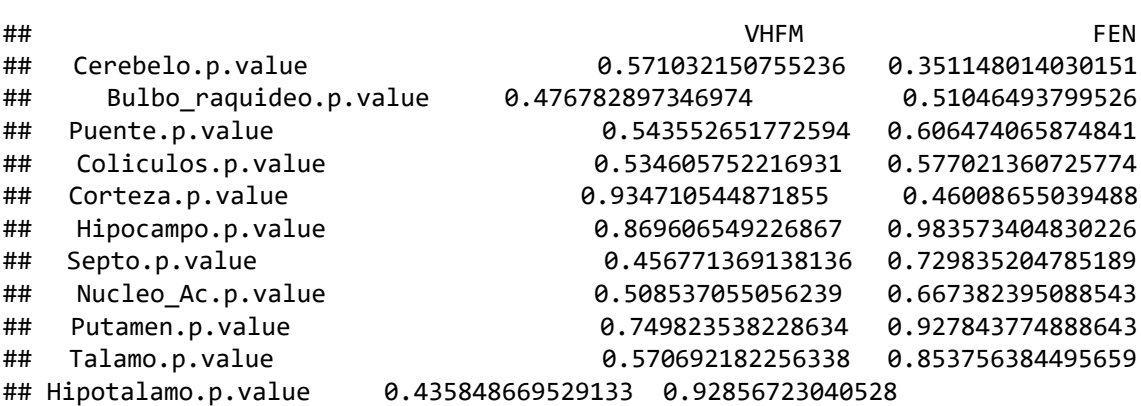

Se cumple que en todos los conjuntos de datos se sigue una distribución normal, y tres aplicar el test de Levene, se comprueba la homocedasticidad (Ilustración 5.15)

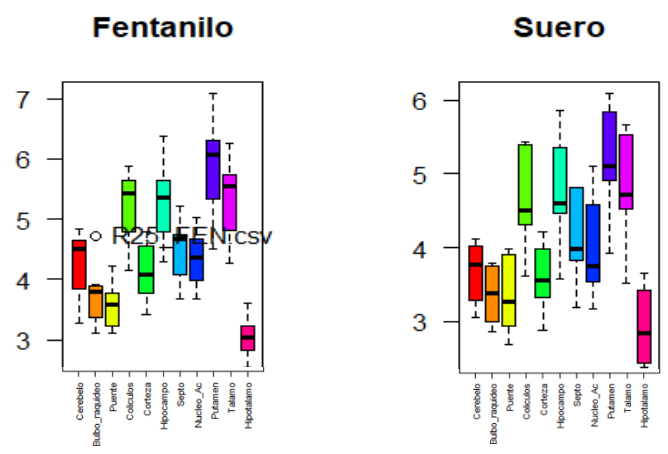

**Ilustración 5.15**. Gráficas boxplot para la visualización de la varianza. Se observa que hay igualdad de varianzas en cada región para el fentanilo y el vehículo (eje X) con respecto a la actividad (eje Y).

Procedemos a realizar los T test usando los mismos argumentos que en el caso anterior.

lista\_t

## [1] 0.07557646 0.18376225 0.40453124 0.15267053 0.07821951 0.22707359 ## [7] 0.29660110 0.30377922 0.15192602 0.22115317 0.65366870

Observando la lista de p-valores se deduce que tampoco existen diferencias entre los dos grupos experimentales. Los únicos que tienen alguna tendencia son la zona de la corteza y cerebelo (p= 0.07 y p= 0.08 respectivamente), pero el resto de las zonas son claramente no significativas. Se repite el suceso de no detectar diferencias, cuando sabemos que al menos hay una tendencia por los análisis de VBM.

#### 5.2.3 Contraste morfina

Para realizar este contraste se ajustan los datos a una distribución normal, ya que al realizar el test de Shapiro-Wilk se detectaron dos áreas que no cumplen el criterio de normalidad y algunas rozando un p-valor de 0.05).

data.frame(VHFM=unlist(P.VHFM)[c(2,6,10,14,18,22,26,30,34,38,42)], MOR=unlist(P.MOR)[c(2,6,10,14,18,22,26,30,34,38,42)])

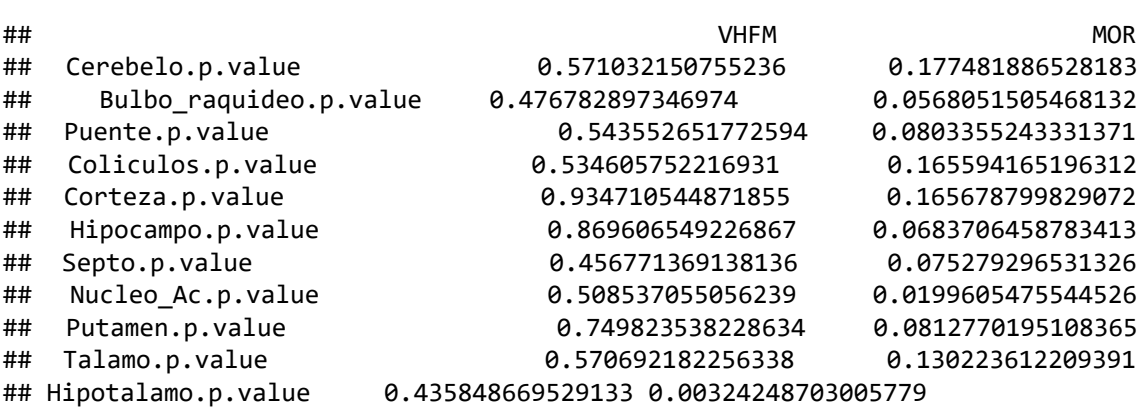

Para intentar solucionar esto tenemos dos vías: excluir los valores outlier (Ilustración 5.16) que son en su mayoría valores de la rata R4, o hacer alguna transformación para ajustar los datos a la normalidad. Se decidió la última vía, ya que nuestro tamaño muestral es pequeño y excluir un sujeto puede llevar a resultados sesgados.

Para ello usamos la función *powerTransform* de R y vimos que todos tenían un alfa de mas de 2, con lo que intentamos una transformación exponencial de grado dos.

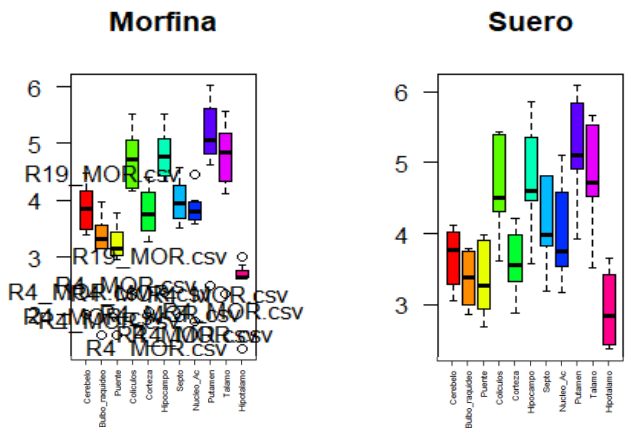

**Ilustración 5.16.** Gráficas boxplot de las regiones de estudio (eje X) para la morfina y el suero con respecto a la actividad (eje Y). Datos sin transformar y en donde se observa que hay una nube de outlier en los datos de morfina.

Una vez transformados los datos vemos que el ajuste a la normalidad es aceptable pero no completa, ya que la zona del hipotálamo no sigue una distribución normal. En la gráfica de la Ilustración 5.17 se muestra que la nube de puntos se debe al mismo sujeto la R4.

```
data.frame(VHFM=unlist(P.VHFM)[c(2,6,10,14,18,22,26,30,34,38,42)],
                      MOR=unlist(P.MOR)[c(2,6,10,14,18,22,26,30,34,38,42)])
```
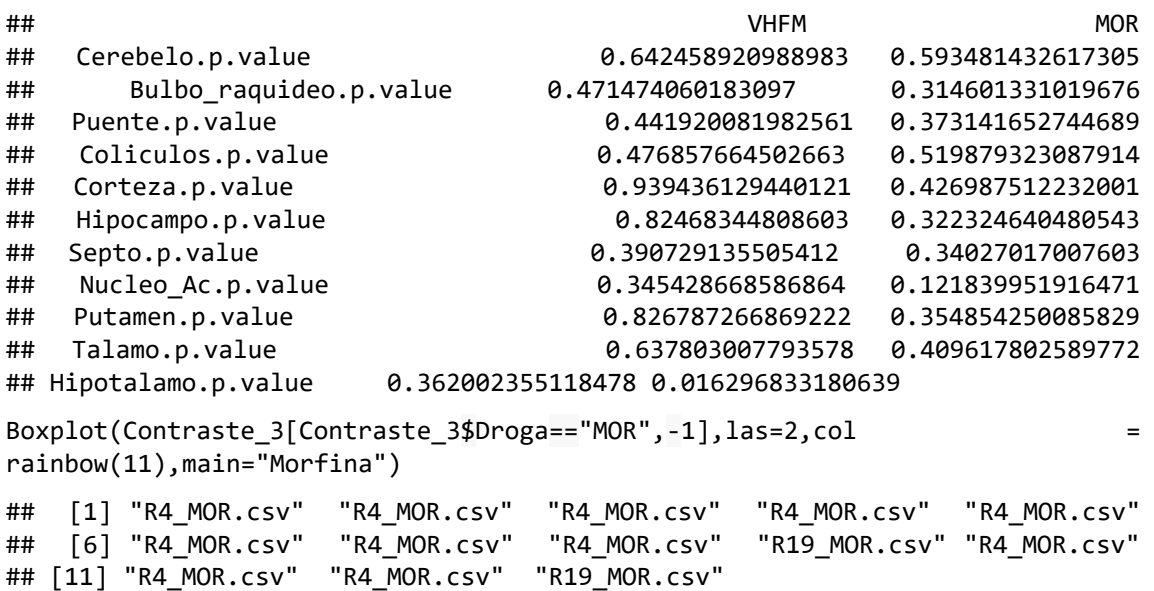

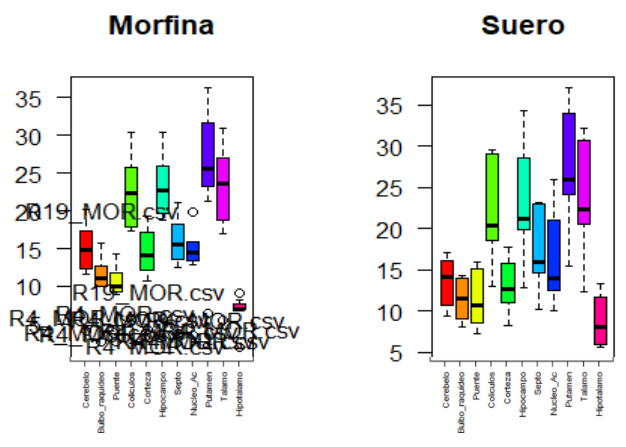

**Ilustración 5.17.** Gráficas boxplot de las regiones de estudio (eje X) para la morfina y el suero con respecto a la actividad (eje Y) con datos transformados, pero sin excluir los *outlier*. Se observa que hay una nube de puntos *outlier* en los datos de morfina, formada por los valores del sujeto R4.

Finalmente se decide excluir el sujeto R4 ya que podría haberse dado algún problema en la toma de muestras de ese animal. Repetimos los test de normalidad y homocedasticidad, obteniendo los resultados siguientes:

data.frame(VHFM=unlist(P.VHFM)[c(2,6,10,14,18,22,26,30,34,38,42)], MOR=unlist(P.MOR)[c(2,6,10,14,18,22,26,30,34,38,42)]) ## VHFM MOR ## Cerebelo.p.value 0.571032150755236 0.933891212951169

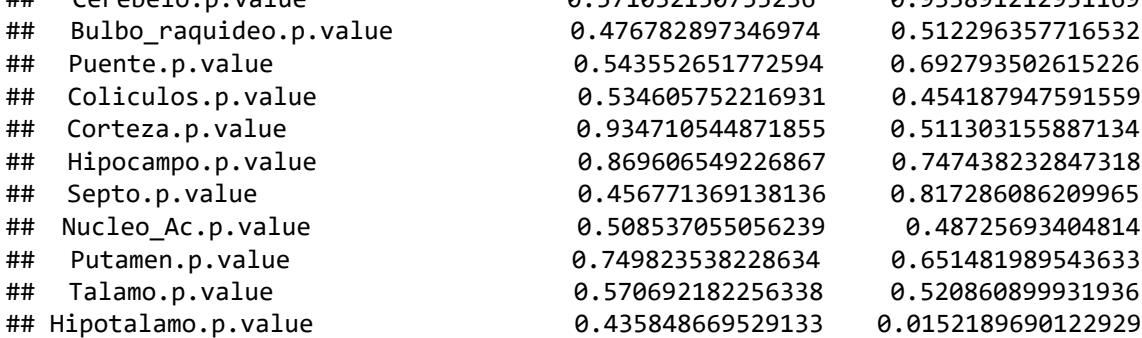

En este caso vemos que todos se ajustan muy bien a una distribución normal excluyendo el sujeto R4, pero la región del hipotálamo sigue dando un mal ajuste. Los resultados de la gráfica (Ilustración 5.18) muestran que sigue una distribución log-normal, que además se confirma con el histograma. Puede estar afectado por los pocos sujetos incluidos en el estudio, solo seis, por lo que asumimos normalidad basándonos en el gráfico.

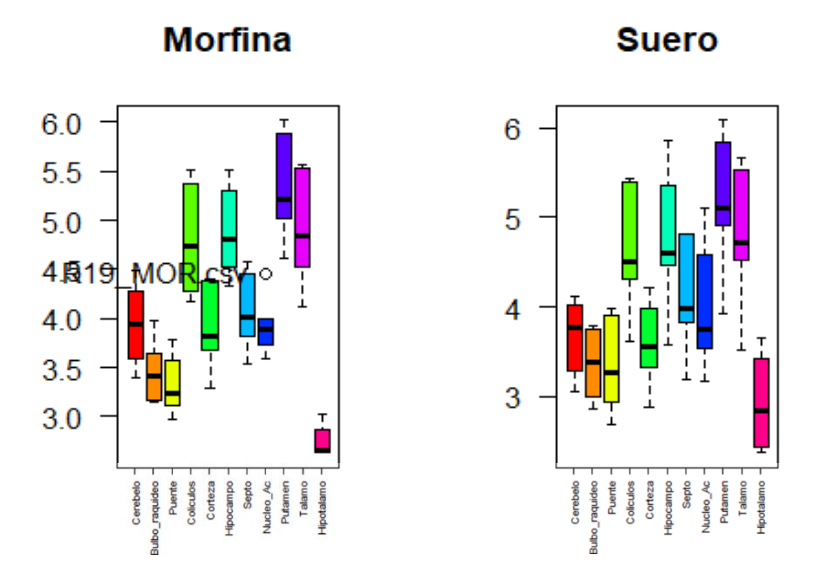

**Histograma Contraste:** 

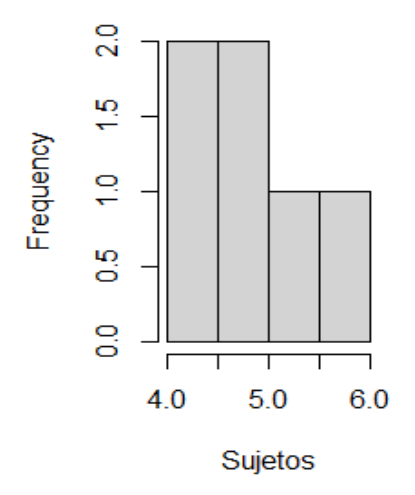

**Ilustración 5.18.** Gráficas boxplot (panel superior) tras excluir el sujeto *outlier*, donde se observa que todas las regiones siguen una distribución normal excepto el hipotálamo. El histograma (panel inferior) muestra que los valores podrían seguir una distribución log-normal, debido al bajo número de sujetos en estudio, por lo que se asume normalidad.

Asumiendo que se cumplen las condiciones necesarias para llevar a cabo el contraste de hipótesis, se determina si hay diferencias entre las diferentes zonas del cerebro obteniendo el siguiente vector de p valores:

lista\_t

```
## [1] 0.2813227 0.6554395 0.9323306 0.6401201 0.2636614 0.7124033 
0.9114327
## [8] 0.8739031 0.6658782 0.7585019 0.4160286
```
De nuevo no hay diferencias significativas entre las medias de las poblaciones, ni siquiera en la zona del núcleo accumbens (valor 8) donde sí se había visto una tendencia en los estudios VBM.

### 5.2.4 Contraste isotonitaceno - fentanilo

En este caso las distribuciones son normales para todos los grupos de valores y se observa que las muestras, además, son heterocedasticas, por lo que se aplica la prueba t de Welch en R, que se consigue dando al argumento de la función *T.test var.equal* el valor de FALSE.

```
data.frame(FEN=unlist(P.FEN)[c(2,6,10,14,18,22,26,30,34,38,42)],
            ISO=unlist(P.ISO)[c(2,6,10,14,18,22,26,30,34,38,42)])
```
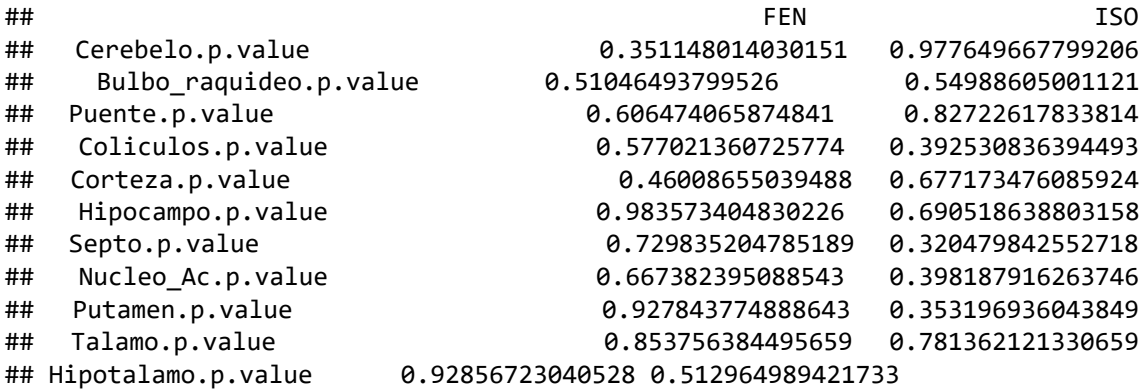

La gráfica muestra, al igual que el test de Levene, que ninguna de las muestras tienen varianzas iguales (Ilustración 5.19). También se puede comprobar que las distribuciones tienden a la normalidad y que hay algún posible *outlier* que se podría estudiar.

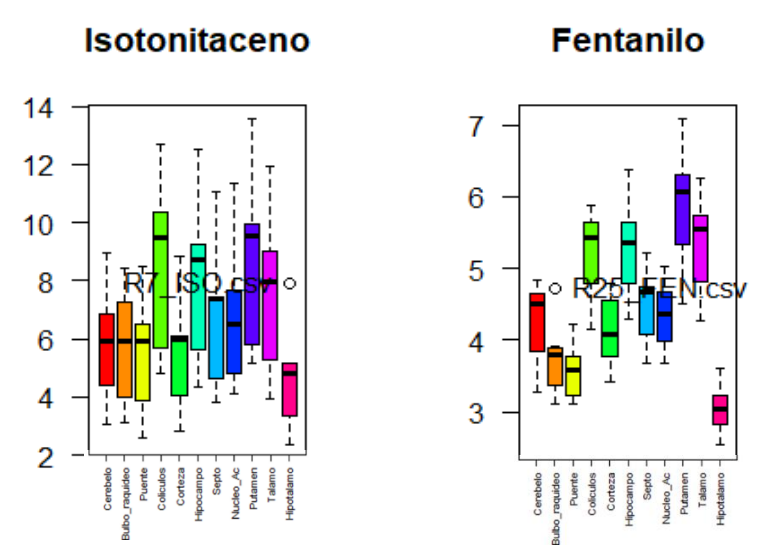

**Ilustración 5.19.** Gráficas boxplot para las muestras de los grupos isotonitaceno y fentanilo en los que se comprueba la diferencia en la varianza.

lista\_t

## [1] 0.09154406 0.04261824 0.05530612 0.03120407 0.14366396 0.05193519 ## [7] 0.06457585 0.04681313 0.06406706 0.08993796 0.06754506

Viendo los resultados de los test, parece haber diferencias en algunas partes del cerebro como el bulbo raquídeo (2, valor en el vector lista encima de este párrafo), los colículos (3) y el núcleo accumbens. Además, parece que hay una tendencia generalizada con p-valor muy cercano a 0.05 en la zona del hipotálamo (6) y del puente (3) ( $p = 0.051$  y  $p = 0.055$ , respectivamente). Estos resultados concuerdan con lo visto en los ensayos VBM, donde los clústeres cubrían la zona del bulbo raquídeo y zona del hipotálamo.

Las zonas detectadas en este análisis que no fueron detectadas en el ensayo VBM podría ser debido a que el ensayo VBM se realizó por correcciones múltiples, mucho más estricto a la hora de determinar las diferencias.

5.2.5 Contraste isotonitaceno - morfina

Se ajustan los datos de morfina de igual forma que en el apartado 5.2.3 (contraste morfina), es decir, eliminando el valor atípico del sujeto R4 y no normalizando los datos, en base a que la distribución log-normal es debida al bajo número de datos. Se obtienen los siguientes datos de normalidad:

data.frame(MOR=unlist(P.MOR)[c(2,6,10,14,18,22,26,30,34,38,42)], ISO=unlist(P.ISO)[c(2,6,10,14,18,22,26,30,34,38,42)])

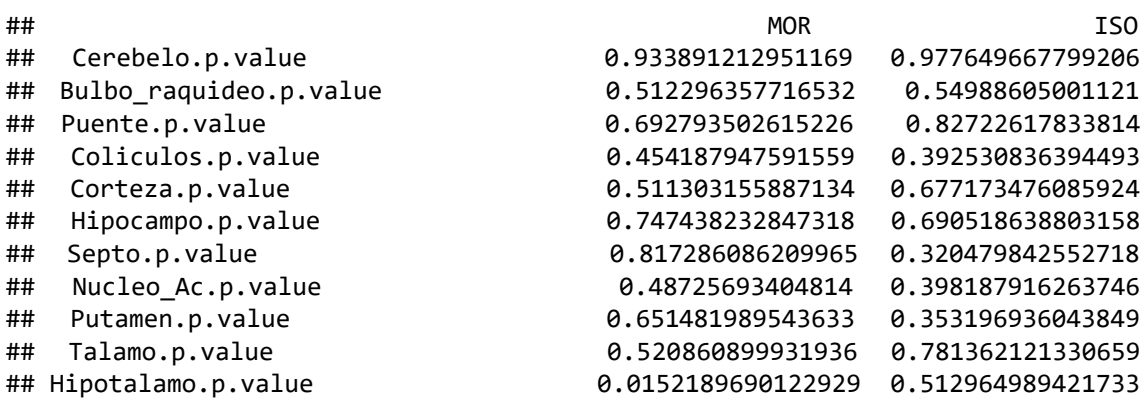

Se observa que todas las áreas siguen una distribución normal excepto el hipotálamo, como ocurrió con el contraste morfina-vehículo. Estudiando las varianzas, tanto el test de Levene como la observación de la gráfica de cajas nos muestran que existe heterocedasticidad y por tanto tendremos que usar la variante var equal=FALSE en los test estadísticos T (Ilustración 5.20).

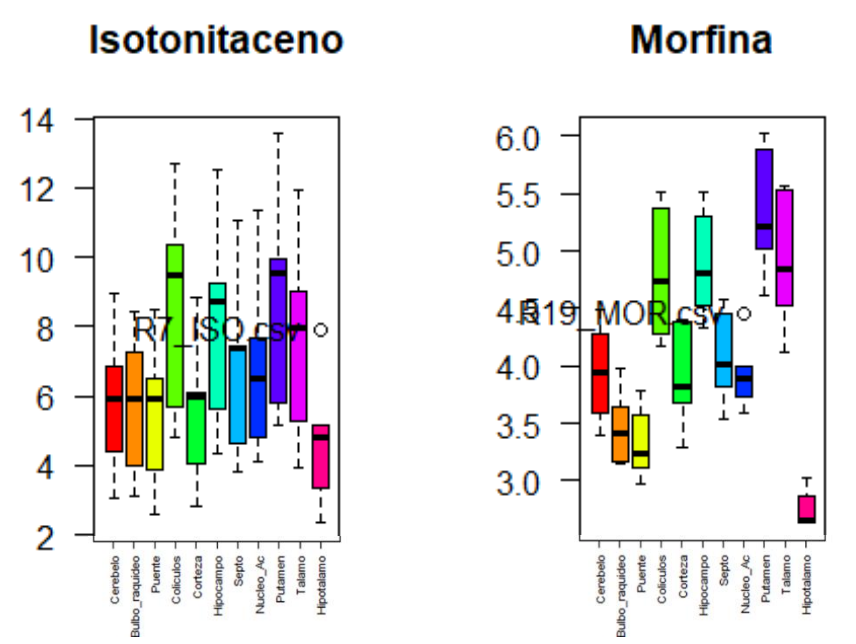

**Ilustración 5.20.** Gráficas boxplot para los grupos isotonitaceno y fentanilo en los que se comprueba la diferencia en la varianza.

Los resultados de los contrastes muestran diferencias en algunas regiones, que son mayores que las observadas para el fentanilo, lo cual tiene sentido al ser el fentanilo un opioide más fuerte que la morfina, y tener la morfina efecto depresor de la actividad, como vimos en el estudio por VBM. Las zonas donde se detectaron diferencias son: bulbo raquídeo (2), puente (3), colículos (4), hipocampo (6), las tres áreas del cerebro anterior (septo, putamen y nucleo accumbens) y el hipotalamo (11).

lista\_t

## [1] 0.05280577 0.02595502 0.03586359 0.01988709 0.09067285 0.03146546 ## [7] 0.03646132 0.02571406 0.03401202 0.05228474 0.03686984

Nueve de las once regiones estudiadas coinciden en que hay diferencias en la zona del hipocampo, los colículos, el bulbo y el puente. Teniendo en cuenta que el test de VBM es más estricto al seguir comparaciones múltiples, podemos decir que el estudio de ROIs nos da una buena aproximación.

# 6 Discusión

Se detectan diferencias tanto en los estudios clásicos de ROI como en los análisis VBM en cuanto a la actividad cerebral causada por el isotonitaceno. En los estudios de VBM se ven diferencias en zonas concretas del cerebro que por el análisis clásico no se hubiesen podido detectar, puesto que las diferencias encontradas al analizar la media de toda la región no eran significativas. De ahí la importancia de estas nuevas técnicas, ya que si hay clústeres pequeños dentro de regiones, estos suelen quedar suavizados por el efecto del resto de vóxeles.

Otro resultado interesante que se ha obtenido es que el isotonitaceno tiene un efecto mayor en la actividad cerebral que fentanilo y morfina, ya que los análisis muestran que siempre el isotonitaceno tiene dominancia formando clústeres en las zonas donde tiene más efectos que siguen siendo significativos tanto para los análisis de ROI como los análisis de VBM, lo cual indica que cuando nos enfrentamos a muestras con varianzas distintas, el test clásico por ROI es más sensible a variaciones y nos sirve como análisis exploratorio.

Comparando los resultados obtenidos en los estudios VBM y los obtenidos por ROI, se observa que hay diferencias entre los resultados obtenidos por ambas técnicas, algo que ya esperábamos a causa del funcionamiento de las mismas y de las variables que intervienen en ellas. Por ejemplo, la creación manual de la segmentación en el caso de las ROI puede llevar a una pérdida de precisión debido a que un desvío de un par de vóxeles, arriba o abajo, puede incluir vóxeles de otra región que tenga más captación, desviando datos. Esto es especialmente sensible en un órgano como el cerebro, donde muchas veces las separaciones son difusas, como es el caso del cerebro anterior o de la zona de los colículos y el puente. Aun así, sirven de análisis exploratorio, para hacernos una idea de qué nos espera.

Sin embargo, la técnica por VBM es una técnica que requiere de mayor preparación previa. Al ser tratadas las imágenes por vóxeles, estas zonas limitadas no afectan tanto, dándonos imágenes más precisas de qué está pasando, pero en contrapartida tiene un preprocesado de las imágenes más largo que es más dependiente de la similitud de los sujetos para que los algoritmos de corregistro funcionen correctamente.

# 7 Conclusiones

Algunas de las conclusiones interesantes a las que podemos llegar es que, gracias a las nuevas técnicas de imagen molecular desarrolladas, se gana en precisión y podemos ver diferencias donde antes no se veían, no quitando importancia a las técnicas clásicas, que siguen sirviendo de análisis exploratorio en un estudio piloto que tenga pocos sujetos.

## 7.1 Conclusiones

Con el desarrollo de este trabajo se ha comprobado que isotonitaceno es una droga que tiene efectos muy fuertes en las áreas cerebrales con mayor densidad en receptores opioides como son la zona periacueductal de los colículos, el tálamo, el bulbo raquídeo y el puente, además de las zonas subcorticales [9] [8] y en menor medida en zonas del cerebro anterior como el núcleo accumbens. Este resultado tiene sentido, ya que estas son áreas cerebrales con un alto contenido en receptores opioides de cualquiera de los 3 tipos identificados (mu, delta y kappa).

También se ha comprobado que los efectos del isotonitaceno tienen una duración mayor que los de fentanilo o morfina. Estos últimos ya no mostraron efectos estadísticamente significativos en el momento del registro realizado por PET, ya sea debido a la dosis baja o al tiempo de administración. Esto lleva a concluir que isotonitaceno es un compuesto que mantiene sus efectos durante más tiempo, lo que llevaría a un riesgo añadido de sobredosis.

A modo de reflexión final podemos decir que los objetivos que nos habíamos propuesto desarrollar han sido cumplidos satisfactoriamente conociendo más sobre el opioide isotonitaceno por un lado, y estudiando las diferencias entre las distintas técnicas de análisis de imagen molecular, por otro.

Al comparar los resultados obtenidos por ambas técnicas se observa que ROI tiende a infraestimar cuando no es una variación generalizada en la ROI completa y tiene desventajas ante variaciones dadas en zonas reducidas, ya que homogeniza toda la zona dando un solo valor para todo el conjunto.

Por otro lado, VBM es una técnica más sensible porque hace un estudio vóxel a vóxel. Sin embargo, es una técnica muy restrictiva debido a las comparaciones múltiples.

En resumen, podemos afirmar que ambas técnicas son útiles para los estudios de neuroimagen, pero a distintos niveles, siendo la técnica por ROI una buena forma de hacer un primer acercamiento, para posteriormente utilizar la técnica de VBM para cribar esos resultados, confirmando o desmintiendo dónde existen variaciones.

### 7.2 Líneas de futuro

Los resultados obtenidos en este trabajo abren las puertas a una nueva línea de investigación que tiene bastantes preguntas que responder. Será necesario el desarrollo de nuevos ensayos con mayor número de sujetos para poder disminuir la variación observada en las muestras. El estudio se focalizará en aquellas zonas específicas del cerebro donde se ha observado una tendencia a aumentar la actividad neuronal pero que no llegó a ser estadísticamente significativa.

Además, a partir de los resultados obtenidos en este trabajo, se plantea la posibilidad de estudiar los efectos de isotonitaceno a diferentes tiempos de administración y a distintas etapas del consumo. Los sujetos de este estudio eran animales que nunca habían sido administrados con la droga, por lo que sería necesario estudiar, no solo el efecto de una dosis única, como muestra este trabajo, también el efecto de dosis repetidas o tratamiento crónico, que permita además el estudio del efecto adictivo tras la retirada del fármaco. Esta nueva línea de investigación que se ha abierto con este proyecto es una línea que promete tener un recorrido largo.

## 7.3 Seguimiento de la planificación

En general se puede afirmar que la planificación fue óptima, ya que a pesar de que hubo retrasos ajenos al ensayo (rediseño experimental e implantación de

catéteres para evitar daño a los animales, reanálisis de datos por errores en la normalización, falta de acceso al equipo con el software SPM durante varios días) el estudio tuvo suficiente flexibilidad como para adaptarse sin perjudicar al plan original.

# 8 Glosario

*PET (Positron Emision Tomography) : Técnica de imagen molecular que se* basa en radio-trazadores con isotopos beta-positivos, los cuales tienen la peculiaridad de que siempre emiten positrones que al desintegrarse se dividen en dos fotones opuestos que se detectan en un anillo y permiten triangular la posición de la desintegración.

*CT (Competerized Tomography)* Técnica de imagen médica que se basa en un tubo de rayos X que nos permite sacar una imagen en 3D anatómica del sujeto.

*VBM (Voxel Based Morphometry):* Técnica de estudio que busca diferencias de intensidad vóxel a vóxel, entre vóxeles de la misma posición de imágenes diferentes.

*RM (Resonancia Magnética):* Técnica de imagen medica que usa la capacidad de emitir energía de las moléculas de agua bajo un campo electromagnético cuando se estimulan con ondas de radio.

*ROI (Region Of Interest):* Se llama así a un área o volumen de la imagen que seleccionamos para estudio.

*SUV (Standarized Uptake Value):* Se llama así a la transformación de los datos por el peso del animal y por la dosis inyectada.

*SPM (Statistical Parametric Mapping):* Mapas tridimensionales de valores de significancia obtenidos por los estudios VBM con los que se forman los clústeres nombrados en este trabajo

*MI (Mutual information):* Algoritmo de co-registro que se basa en buscar patrones de grises similares entre imágenes médicas para registrarlas entre sí de forma que ambas coincidan en el espacio.

*CSV (Comma Separated Values):* Formato de archivo de datos en los que los datos se distribuyen en tablas separándolos por comas.

*VIH (Virus de la Inmunodeficiencia Humana)*: Virus que causa la enfermedad del sida

*DALYs (Disability Adjusted Life Years ):* Medida del daño causado por una enfermedad basada en el número de años perdidos de vida

**UNODC (United Nations Office on Drugs and Crime):** Sección de las Naciones Unidas destinada al estudio y control de las diferentes drogas y sus efectos en el mundo y del crimen organizado.

## 9 Bibliografía

- [1] Encyclopaedia Britannica, Inc, «Britannica,» 21 Octubre 2021. [En línea]. Available: https://www.britannica.com/science/opium.
- [2] Sociedad Científica Española de Estudios sobre el Alcohol, alcoholismo y las otras Toxicomanías, «Guía de consenso sobre El buen uso de analgésicos opioides,» Socidrogalcohol, Valencia, 2017.
- [3] The Jhons Hopkins University, «Jhons Hopkins Medicine,» 20 Octubre 2021. **IEN I** líneal. Available: https://www.hopkinsmedicine.org/opioids/index.html.
- [4] B. E. L. J. e. a. London ED, «Morphine-Induced Metabolic Changes in Human BrainStudies With Positron Emission Tomography and [Fluorine 18]Fluorodeoxyglucose,» *Arch Gen Psychiatry,* pp. 73-81, 1990.
- [5] European Monitoring Centre for Drugs and Drug Addiction, «EU Drug Markets Report 2019,» EMCDDA, Lisbon, 2020.
- [6] United Nations Office on Drugs and Crime, «World Drug Report 2021,» United Nations publication, Viena, 2021.
- [7] R. A. Cruciani, «Opioides. Efectos secundarios sobre la calidad de vida del paciente,» *Offarm,* vol. 29, nº 1, pp. 82-85, 2010.
- [8] F. S.Abul-HusnLakshmiDevi, «Opioid and Opioid-like Receptors,» *XPharm:The Comprehensive Pharmacology Reference,* pp. 1-5, 2007.
- [9] P.Y.LawH.H.Loh, «Opioid Receptors,» *Encyclopedia of Bilogical Chemistry,*  pp. 354-358, 2013.
- [10] P. B. e. all, «Report on a novel emerging class of highly potent benzimidazole NPS opioids: Chemical and in vitro functional characterization of isotonitazene,» *Drug testing and analysis,* vol. 12, nº 4, pp. 422-430, 2020.
- [11] IQB. Centro colaborador de la ANMAT, «Vademecun,» 16 06 2014. [En línea]. Available: https://www.iqb.es/. [Último acceso: Diciembre 2021].
- [12] F. J. B. Caro, «Aplicación de las técnicas de la Teoría de la,» Universidad de la republica Oriental del Uruguay, Montevideo, 2004.
- [13] UCL Queen Square Institute of Neurology, «Centre human neuroimaging UCL,» Centre for Human Neuroimaging, [En línea]. Available: https://www.fil.ion.ucl.ac.uk/spm/.
- [14] J. C. e. all, «Metabolic and behavioral responses to acute and chronic morphine,» *The Journal of Nuclear Medicine,* vol. 52, nº Issue supplement 1, 2011.
- [15] European Monitoring Centre for Drugs Addiction, «Opioids: health and social responses,» 21 Octubre 2021. [En línea]. Available: https://www.emcdda.europa.eu/publications/mini-guides/opioids-healthand-social-responses\_en.

## 10 Anexos

#### 10.1 Creación de modelos para estudios por VBM

10.1.1 Contraste isotonitaceno VBM

Para este estudio se crea un modelo de dos grupos tipo T con 7 animales por grupo. A partir del análisis de ROIs se sabe que las varianzas son iguales, condición que se indica en la descripción del diseño junto a la de independencia de los sujetos, ya que son animales distintos para cada imagen. Estas dos condiciones se tienen que cumplir para realizar un test de diferencias de medias entre grupos. La tercera condición es que los datos sigan una distribución normal, algo que no se puede asumir por tamaño poblacional (7 sujetos por grupo), con lo que se realiza una normalización proporcional. También se indica que los cálculos globales se deben realizar a partir de la media de los vóxeles.

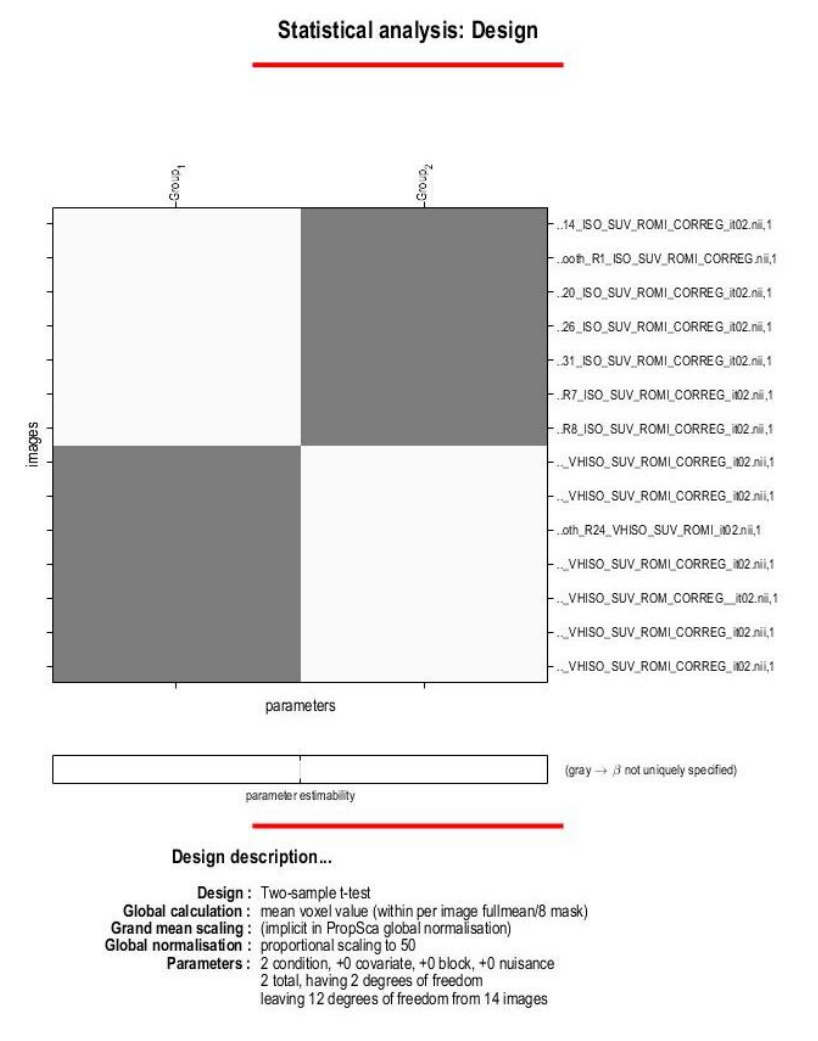

**Ilustración 10. 1.** Resumen del modelo planteado para el análisis de los grupos experimentales isotonitaceno y vehículo con el objetivo de determinar cuánto del efecto causado por la inoculación se debe a isotonitaceno. Se especifica los parametos introducidos y los sujetos del estudio por grupo, color blanco para el grupo y gris para el no grupo de los sujetos en la matriz.

## 10.1.2 Contraste fentanilo VBM

Al igual que en el caso anterior se plantea un modelo de dos grupos para el estudio, con lo que el modelo será el mismo que el ya planteado en el caso del isotonitaceno. Se sabe por el estudio ROI que la varianza es igual entre grupos La condición de independencia se cumple también. Se realiza normalización proporcional y cálculos globales a partir de la media de los vóxeles, tal y como se hizo en el caso anterior (Ilustración 10.2).

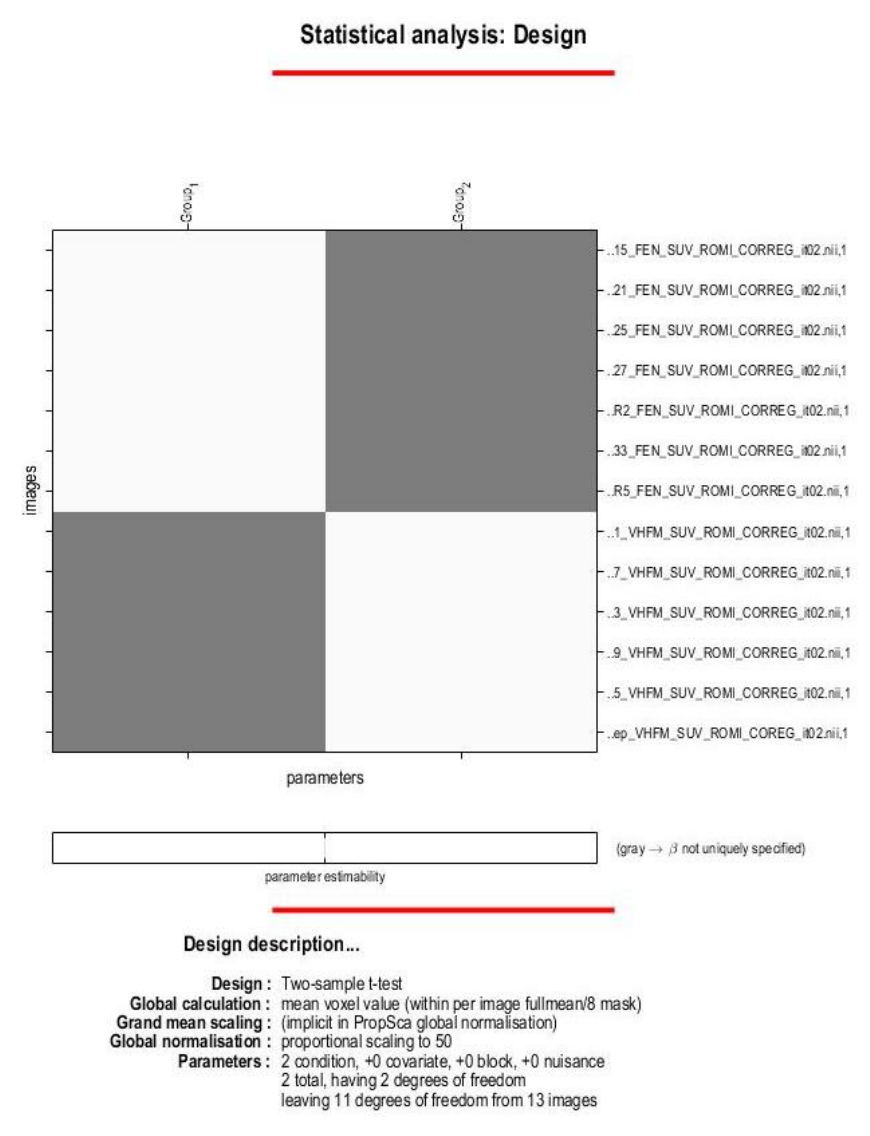

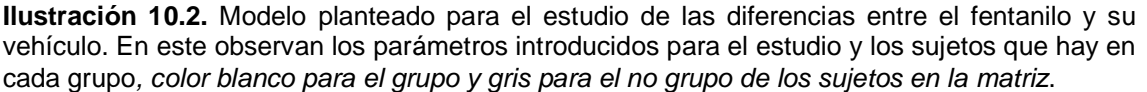

10.1.3 Contraste morfina por VBM.

Se plantea este modelo igual que los anteriores salvo que en este caso se ha eliminado una de las muestras debido a que en el estudio por ROIs se detectó como outlier, lo cual puede llevar a resultados erróneos al desviar los datos. De igual forma, en este modelo se mantienen los parámetros de varianzas iguales,

la independencia de las muestras y se procedió a normalizar los datos por proporciones.

**Statistical analysis: Design** 

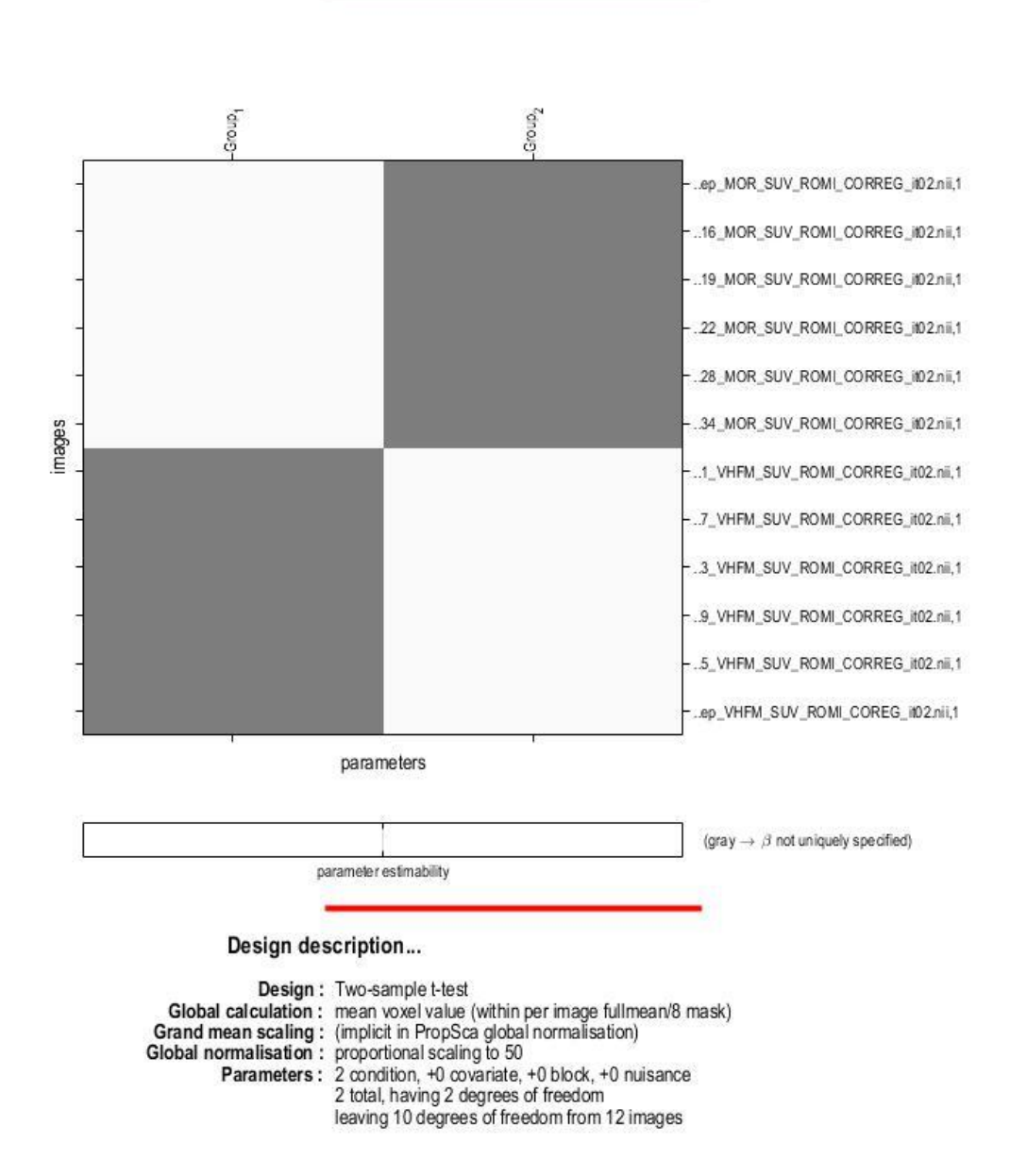

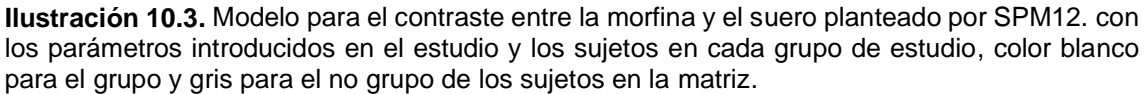

10.1.4 Contraste Isotonitaceno-Morfina por VBM.

Se plantea este modelo igual que los anteriores salvo que en este caso se ha eliminado una de las muestras debido a que en el estudio por ROIs se detectó como outlier, lo cual puede llevar a resultados erróneos al desviar los datos. De igual forma, en este modelo se mantienen los parámetros de varianzas iguales, la independencia de las muestras y se procedió a normalizar los datos por proporciones.

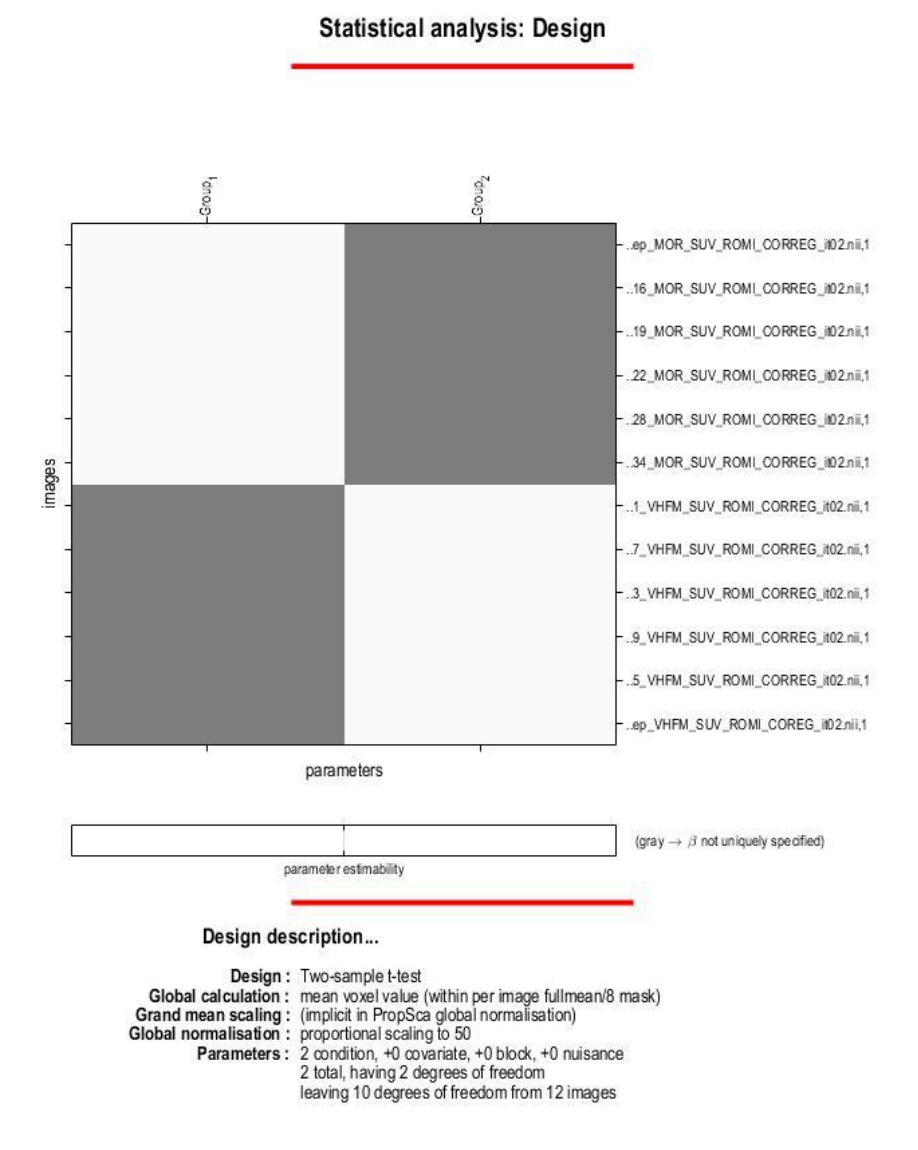

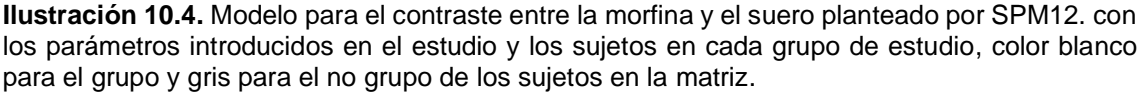

10.1.5 Contraste Isotonitaceno-Fentanilo por VBM.

Se plantea este modelo igual que los anteriores salvo que en este caso se ha eliminado una de las muestras debido a que en el estudio por ROIs se detectó como outlier, lo cual puede llevar a resultados erróneos al desviar los datos. De igual forma, en este modelo se mantienen los parámetros de varianzas iguales, la independencia de las muestras y se procedió a normalizar los datos por proporciones.

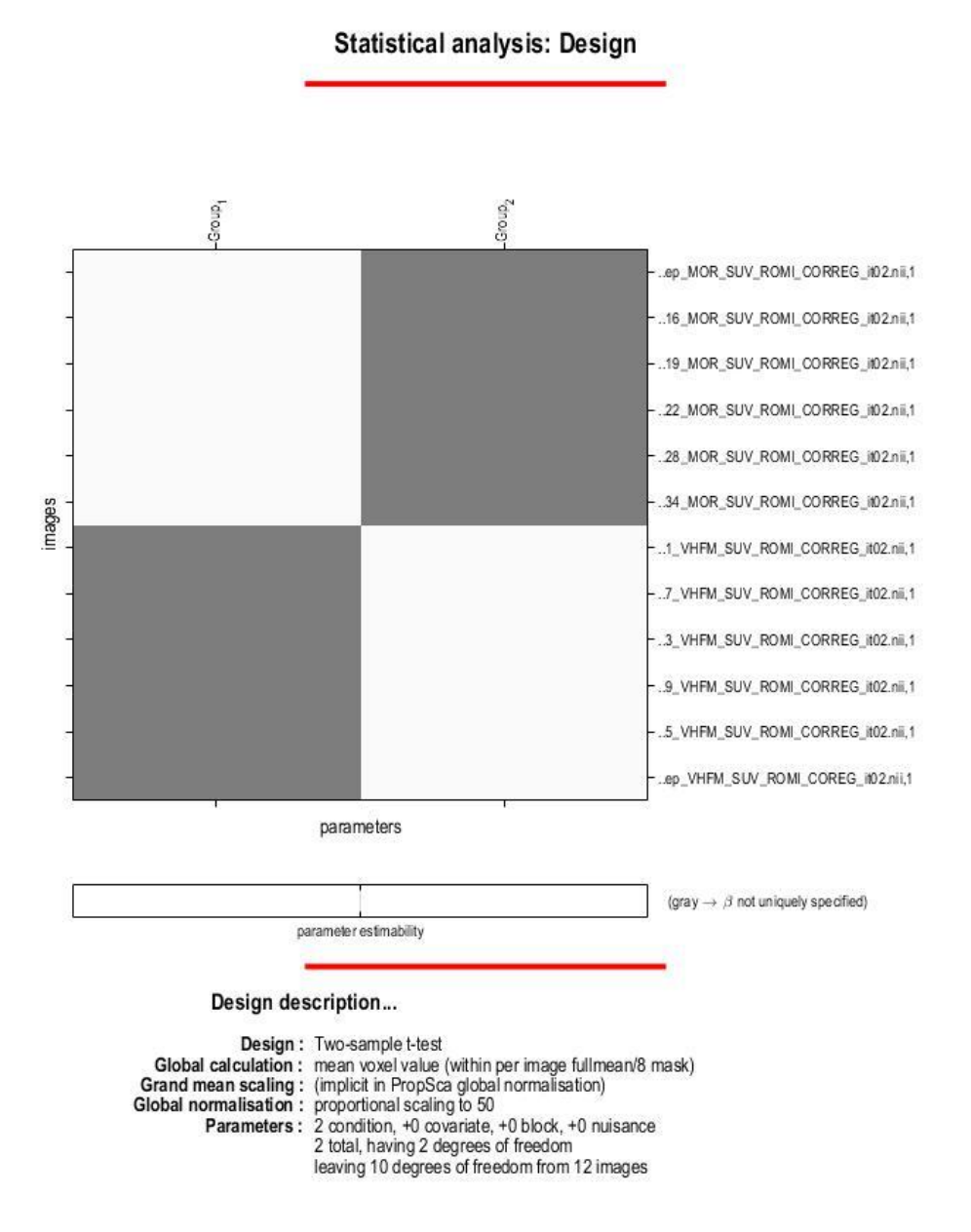

**Ilustración 10.5.** Modelo para el contraste entre la morfina y el suero planteado por SPM12. con los parámetros introducidos en el estudio y los sujetos en cada grupo de estudio, color blanco para el grupo y gris para el no grupo de los sujetos en la matriz.

10.2 Compilación del código de R en Mark Down usado para el estudio.

Se añaden solo los fragmentos de código necesarios para el entendimiento general del presente trabajo.

Ensayo\_Contraste\_ROI

Víctor Manuel Luján Rodríguez

library(grid) library(gridExtra) library(ggplot2) library(car)

## Loading required package: carData

library(MASS)

*#Lectura de los archivos a leer*

archivos<-list.files(pattern = ".csv")

*#Lectura de los datos y formacion del dataframe y limpieza de los datos crudos quitando variables innecesarias para el estudio y la fila 1 que es la de todo lo que no pertenece a nuestras mascaras*

datos<-read.csv(archivos[1]) datos<-datos[,-c(1,2,3,4,6)] for (i in 2:length(archivos)) { datos<-data.frame(datos,read.csv(archivos[i])[,5]) }

variables<-archivos colnames(datos)<-variables datos<-datos[-1,]

*#Creamos la variable regiones, con el nombre al que equivale cada region.*

Regiones< c("Droga","Cerebelo","Bulbo\_raquideo","Puente","Coliculos","Corteza","Hipocampo","Septo","N ucleo\_Ac","Putamen","Talamo","Hipotalamo")

*#Creacion de la variable droga para el dataframe traspuesto.*

```
Droga<-c()
for (i in archivos) {
  intermedio<-strsplit(i,".csv")[[1]]
  Droga<-c(Droga,strsplit(intermedio,"_")[[1]][2])
}
Droga<-as.factor(Droga)
```
*#Trasponemos el dataframe para que las variables sean las distintas regiones y no el sujeto, tambien le añadimos la variable droga como factor para clasificarlos luego*

datos\_t<-data.frame(Droga=Droga,t(datos))

colnames(datos\_t)<-Regiones datos\_t\$Droga<-as.factor(datos\_t\$Droga) datos\_t

## Droga Cerebelo Bulbo\_raquideo Puente Coliculos Corteza ISO 4.64228 4.10205 4.03682 6.02734 4.51857 ## R11\_VHFM.csv VHFM 3.70755 3.52909 3.28627 4.30948 3.73042 ## R11REP\_MOR.csv MOR 3.39656 3.16123 3.11905 4.27838 3.67888 ## R13 VHISO.csv VHISO 4.90266 4.51793 4.19084 5.80179 4.80243 ## R14 ISO.csv ISO 6.44783 6.90586 6.37650 9.48945 6.19051 ## R15\_FEN.csv FEN 3.92813 3.43613 3.12386 4.68207 4.05869 ## R16\_MOR.csv MOR 4.28548 3.97131 3.78999 5.36389 4.38723 ## R17\_VHFM.csv VHFM 3.05599 2.85360 2.68972 3.61271 2.87326 ## R18\_VHISO.csv VHISO 7.83105 6.88370 6.40191 9.12873 7.08853 ## R19\_MOR.csv MOR 4.48933 3.63580 3.56344 5.50979 4.40110 ## R2\_FEN.csv FEN 3.27508 3.10363 3.12946 4.16390 3.41233 ## R20 ISO.csv ISO 7.29603 7.59343 6.63857 11.20200 5.99757 ## R21\_FEN.csv FEN 4.56368 3.84692 3.59612 5.42116 4.50773 ## R22\_MOR.csv MOR 4.05036 3.32462 3.15654 4.75608 3.88671 ## R23 VHFM.csv VHFM 3.82153 ## R24\_VHISO.csv VHISO 8.36689 6.48704 6.31221 9.42705 7.47889 ## R25\_FEN.csv FEN 4.75010 4.72168 4.21912 5.88301 4.79386 ## R26 ISO.csv ISO 5.91538 5.93535 5.89959 9.49114 5.99614 ## R27\_FEN.csv FEN 4.82987 3.79194 3.83052 5.80302 4.08699 ## R28\_MOR.csv MOR 3.59668 3.14854 2.97107 4.16707 3.28035 ## R29\_VHFM.csv VHFM 4.02105 3.74960 3.89809 5.38423 4.22041 ## R3\_VHISO.csv VHISO 7.46361 6.64672 6.55561 9.24098 7.19367 ## R30\_VHISO.csv VHISO 4.11870 3.86356 3.72880 5.35810 3.99071 ## R31 ISO.csv ISO 3.06835 3.12104 2.61637 4.83309 2.83541 ## R32\_VHISO.csv VHISO 3.56553 3.16952 3.25967 4.94551 3.67489 ## R33\_FEN.csv FEN 3.76592 3.31629 3.32460 4.90710 3.50867 ## R34\_MOR.csv MOR 3.84211 3.49521 3.31698 4.72361 3.76605 ## R35\_VHFM.csv VHFM 4.12673 3.78175 3.99211 5.43648 3.97388 ## R4 MOR.csv MOR 2.00138 1.62825 1.64660 2.33440 2.05021 ## R5\_FEN.csv FEN 4.50893 3.92053 3.70424 5.48326 4.61938 ## R6\_VHISO.csv VHISO 4.81589 3.93901 3.72369 5.78246 4.89876 ## R7\_ISO.csv ISO 8.95862 8.40254 8.50067 12.69370 8.81755 ## R8\_ISO.csv ISO 4.12095 3.91003 3.68163 5.30846 3.60246 ## R9\_VHFM.csv VHFM 3.28230 3.00295 2.93784 4.31685 3.32800 ## Hipocampo Septo Nucleo\_Ac Putamen Talamo Hipotalamo ## R1 ISO.csv 6.29050 5.03358 5.14842 6.38513 5.77826 3.46596 ## R11\_VHFM.csv 4.48021 3.83693 3.69597 4.91215 4.64918 2.86878 ## R11REP\_MOR.csv 4.52522 3.82601 3.80668 5.02546 4.52988 2.64338 ## R13\_VHISO.csv 6.11321 4.87514 5.45821 6.63382 5.97377 3.63172 ## R14\_ISO.csv 8.70718 7.40026 7.54998 9.75632 7.96138 5.15908 ## R15\_FEN.csv 4.66779 3.87662 3.73675 5.35015 4.67214 2.54817 ## R16\_MOR.csv 5.30702 4.45900 3.99507 5.88094 5.56527 2.86968 ## R17\_VHFM.csv 3.58359 3.19128 3.16844 3.92645 3.52326 2.38104 ## R18\_VHISO.csv 9.37583 8.00326 6.97795 10.15920 9.74112 5.31301 ## R19 MOR.csv 5.50787 4.58287 4.45971 6.02677 5.52600 3.02081 ## R2\_FEN.csv 4.30075 3.67655 3.69171 4.51697 4.26603 2.72028 ## R20\_ISO.csv 9.03727 7.42282 7.78341 10.11580 8.91144 5.14351 ## R21\_FEN.csv 5.35635 4.67070 4.37015 6.05549 5.53891 3.04581 ## R22\_MOR.csv 4.85515 4.06773 3.96911 5.34964 4.84942 2.65461 ## R23\_VHFM.csv 4.71962 4.09585 3.79099 5.23257 4.79257 2.82561 ## R24\_VHISO.csv 9.37338 8.17911 7.64521 10.64200 9.94530 5.51038

## R25\_FEN.csv 6.38120 5.22048 5.02735 7.08555 6.25815 3.61613 ## R26\_ISO.csv 9.43532 7.37480 6.49297 9.53180 9.13499 4.81016 ## R27\_FEN.csv 5.83119 4.79523 4.77178 6.41676 5.80578 3.39315 ## R28 MOR.csv 4.33534 3.52728 3.59212 4.61996 4.12190 2.63734 ## R29\_VHFM.csv 5.34793 4.81664 4.58691 5.82787 5.53419 3.43024 ## R3\_VHISO.csv 9.80295 7.96283 7.90971 10.25600 9.58545 5.62147 ## R30\_VHISO.csv 5.73377 4.72833 4.28485 6.24515 5.67678 3.13329 ## R31\_ISO.csv 4.33456 3.81122 4.11502 5.14907 3.92993 2.36417 ## R32\_VHISO.csv 4.81338 4.23160 4.00519 5.15220 4.92102 2.70243 ## R33\_FEN.csv 4.93369 4.28220 4.23135 5.33925 4.97874 2.91598 ## R34\_MOR.csv 4.76822 3.94919 3.73718 5.06253 4.84860 2.65104 ## R35\_VHFM.csv 5.85852 4.80402 5.09715 6.09002 5.66953 3.64785 ## R4\_MOR.csv 2.39165 1.95105 1.88738 2.51476 2.36006 1.39652 ## R5\_FEN.csv 5.43888 4.68385 4.58847 6.20124 5.68003 3.08066 ## R6\_VHISO.csv 5.73715 5.06574 4.55892 6.05216 5.83278 3.25335 ## R7\_ISO.csv 12.49380 11.04660 11.35120 13.57240 11.94660 7.90850 ## R8\_ISO.csv 4.99794 4.18170 4.50283 5.18527 4.76717 3.21504 ## R9\_VHFM.csv 4.46633 3.87415 3.53166 4.95403 4.52983 2.44244

*#Realizamos un analisis exploratorio de los datos que tenemos para buscar anomalias*

par(mfrow=c(2,3))

boxplot(datos\_t[datos\_t\$Droga=="ISO",-1],las=2,col = rainbow(11),main="Isotonitaceno")\$out

## [1] 7.9085

boxplot(datos\_t[datos\_t\$Droga=="VHISO",-1],las=2,col = rainbow(11),main="Vehiculo Isotonitaceno")\$out

## numeric(0)

boxplot(datos\_t[datos\_t\$Droga=="FEN",-1],las=2,col = rainbow(11),main="Fentanilo")\$out

## [1] 4.72168

boxplot(datos\_t[datos\_t\$Droga=="MOR",-1],las=2,col = rainbow(11),main="Morfina")\$out

## [1] 2.00138 1.62825 1.64660 2.33440 2.05021 2.39165 1.95105 4.45971 1.88738 ## [10] 2.51476 2.36006 3.02081 1.39652

boxplot(datos\_t[datos\_t\$Droga=="VHFM",-1],las=2,col = rainbow(11),main="Suero")\$out ## numeric(0)

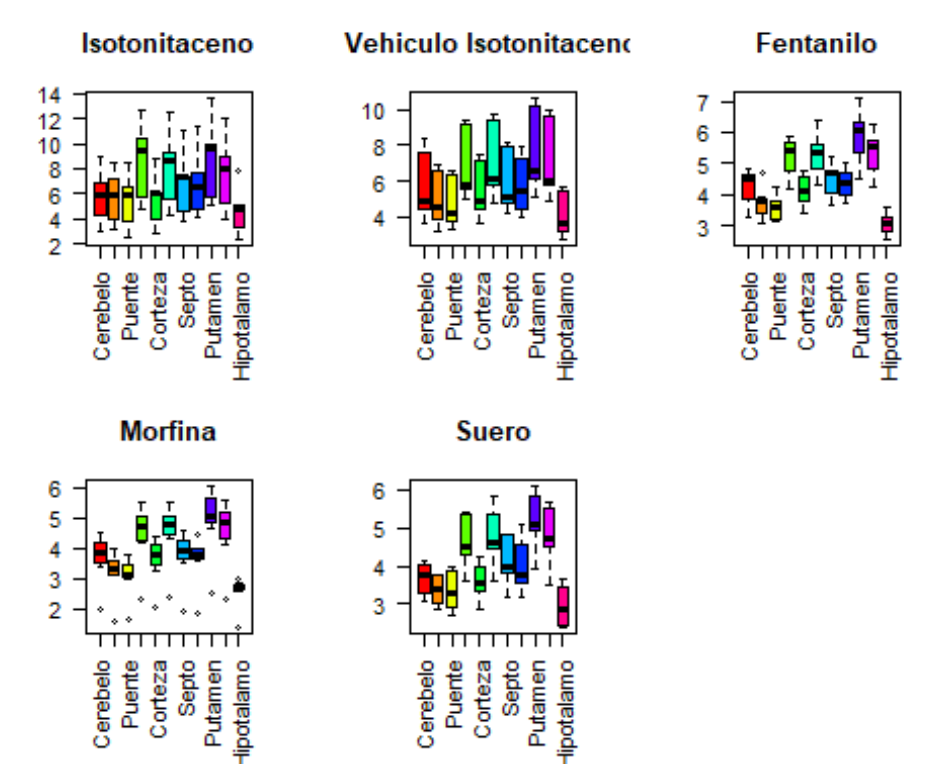

*#Revisar el caso de la morfina que tiene un posible outlier*

Q1<-apply(datos\_t[datos\_t\$Droga=="MOR",-1], MARGIN = 2, quantile, *0.25*) Q3<-apply(datos\_t[datos\_t\$Droga=="MOR",-1], MARGIN = 2, quantile, *0.75*)

row.names(datos\_t[datos\_t\$Droga=="MOR",-1]<Q1|datos\_t[datos\_t\$Droga=="MOR",-1]>Q3) ## [1] "R11REP\_MOR.csv" "R16\_MOR.csv" "R19\_MOR.csv" "R22\_MOR.csv" ## [5] "R28\_MOR.csv" "R34\_MOR.csv" "R4\_MOR.csv"

*#Observamos las variaciones entre drogas para cada una de las zonas de estudio para hacernos una idea de la homocedasticidad*

G1<-ggplot(datos\_t, aes(y=Cerebelo,

x=Droga,fill=Droga))+geom\_boxplot()+theme(axis.text.x=element\_blank(),legend.position ="none") G2<-ggplot(datos\_t, aes(y=Bulbo\_raquideo, x=Droga,fill=Droga))+geom\_boxplot()+theme(axis.text.x=element\_blank(),legend.position ="none") G3<-ggplot(datos\_t, aes(y=Puente, x=Droga,fill=Droga))+geom\_boxplot()+theme(axis.text.x=element\_blank(),legend.position ="none") G4<-ggplot(datos\_t, aes(y=Coliculos, x=Droga,fill=Droga))+geom\_boxplot()+theme(axis.text.x=element\_blank(),legend.position ="none") G5<-ggplot(datos\_t, aes(y=Corteza, x=Droga,fill=Droga))+geom\_boxplot()+theme(axis.text.x=element\_blank(),legend.position ="none") G6<-ggplot(datos\_t, aes(y=Hipocampo, x=Droga,fill=Droga))+geom\_boxplot()+theme(axis.text.x=element\_blank(),legend.position ="bottom") G7<-ggplot(datos\_t, aes(y=Septo, x=Droga,fill=Droga))+geom\_boxplot()+theme(axis.text.x=element\_blank(),legend.position

## Víctor Manuel Luján Rodríguez 10. Anexos

="none")

G8<-ggplot(datos\_t, aes(y=Nucleo\_Ac,

x=Droga,fill=Droga))+geom\_boxplot()+theme(axis.text.x=element\_blank(),legend.position ="none")

G9<-ggplot(datos\_t, aes(y=Putamen,

x=Droga,fill=Droga))+geom\_boxplot()+theme(axis.text.x=element\_blank(),legend.position ="none")

G10<-ggplot(datos\_t, aes(y=Talamo,

x=Droga,fill=Droga))+geom\_boxplot()+theme(axis.text.x=element\_blank(),legend.position ="none")

G11<-ggplot(datos\_t, aes(y=Hipotalamo,

x=Droga,fill=Droga))+geom\_boxplot()+theme(axis.text.x=element\_blank(),legend.position ="bottom")

grid.arrange(G1,G2,G3,G4,G5,G6,ncol=3)

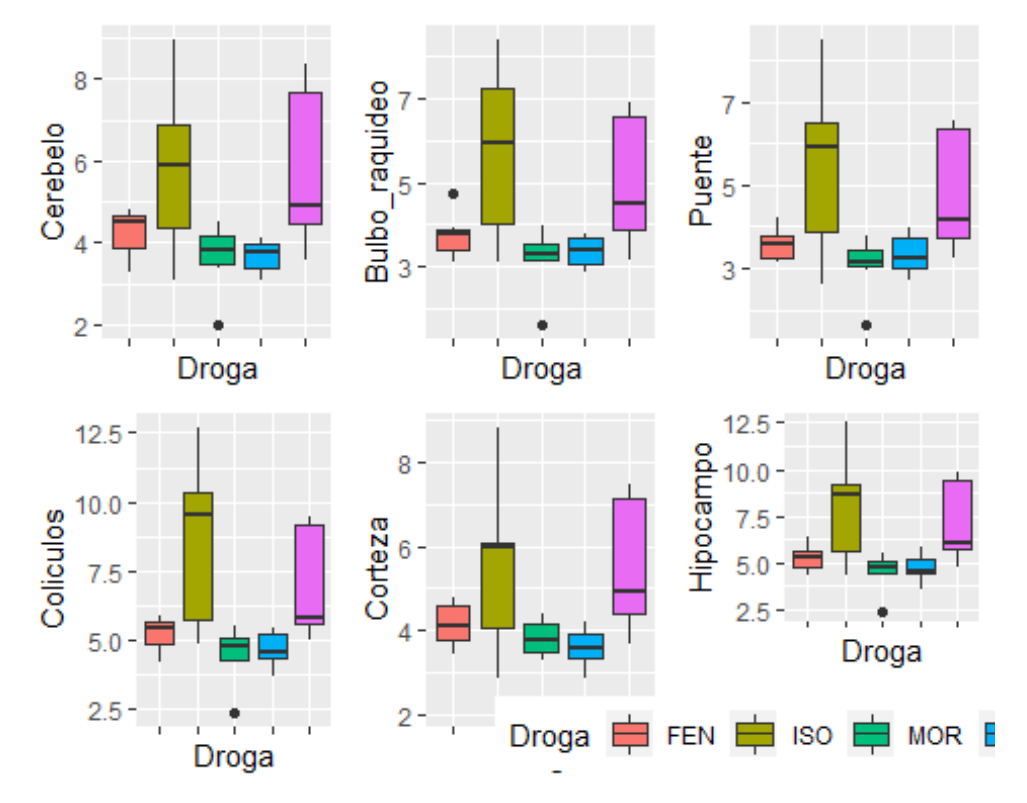

grid.arrange(G7,G8,G9,G10,G11,ncol=3)

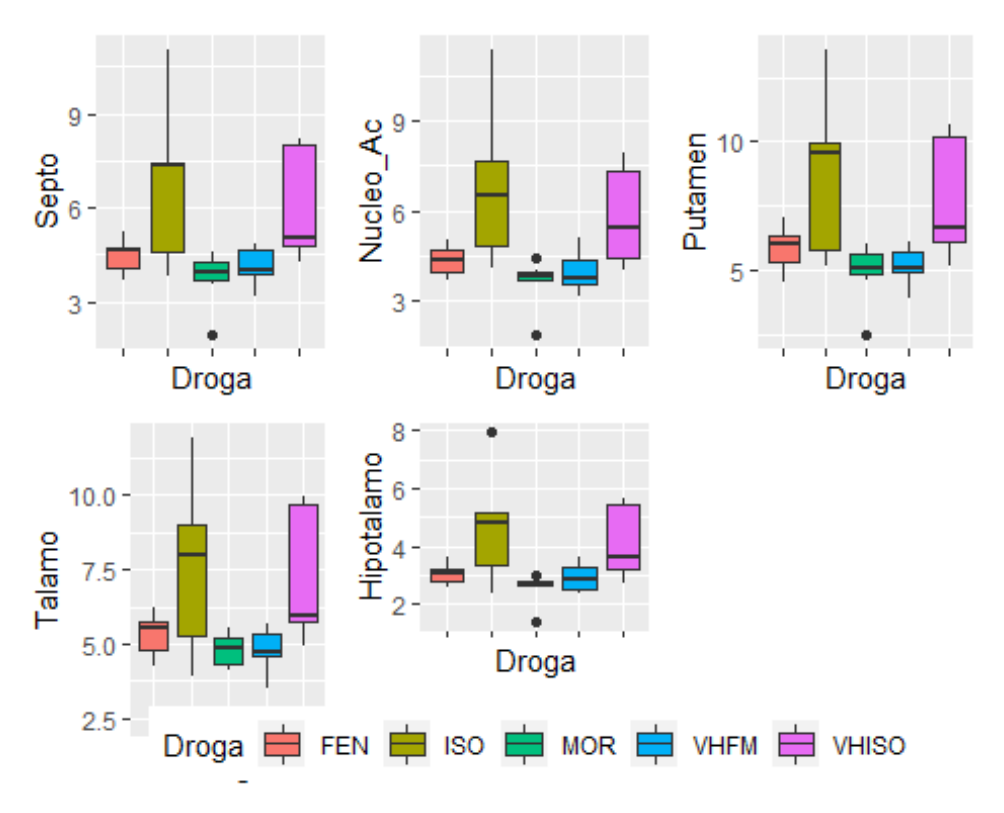

*#Vamos a estudiar la normalidad de las distintas areas por drogas y #creamos una matriz con los P.valores*

P.VHISO<-apply(datos\_t[datos\_t\$Droga=="VHISO",-1],MARGIN = 2,shapiro.test) P.ISO<-apply(datos\_t[datos\_t\$Droga=="ISO",-1],MARGIN = 2,shapiro.test) P.FEN<-apply(datos\_t[datos\_t\$Droga=="FEN",-1],MARGIN = 2,shapiro.test) P.MOR<-apply(datos\_t[datos\_t\$Droga=="MOR",-1],MARGIN=2,shapiro.test) P.VHFM<-apply(datos\_t[datos\_t\$Droga=="VHFM",-1],MARGIN = 2,shapiro.test) Matriz\_normalidad<-data.frame(VHISO=unlist(P.VHISO)[c(2,6,10,14,18,22,26,30,34,38,42)], ISO=unlist(P.ISO)[c(2,6,10,14,18,22,26,30,34,38,42)], FEN=unlist(P.FEN)[c(2,6,10,14,18,22,26,30,34,38,42)],

 MOR=unlist(P.MOR)[c(2,6,10,14,18,22,26,30,34,38,42)], VHFM=unlist(P.VHFM)[c(2,6,10,14,18,22,26,30,34,38,42)])

Matriz\_normalidad>=*0.05*

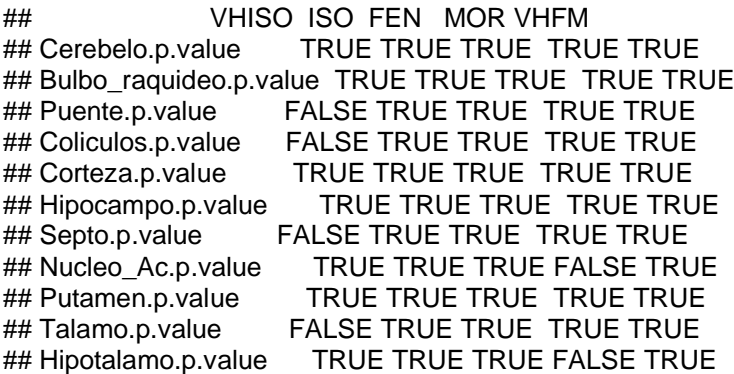

table(Matriz\_normalidad>=*0.05*)

## ## FALSE TRUE ## 6 49 *#Creamos los contrastes ISO\_VHISO* Contraste\_1<-datos\_t[datos\_t\$Droga=="ISO"|datos\_t\$Droga=="VHISO",] Contraste\_1[,2:12]<-1/sqrt(Contraste\_1[,-1]) P.VHISO<-apply(Contraste\_1[Contraste\_1\$Droga=="VHISO",-1],MARGIN = 2,shapiro.test) P.ISO<-apply(Contraste\_1[Contraste\_1\$Droga=="ISO",-1],MARGIN = 2,shapiro.test) data.frame(VHISO=unlist(P.VHISO)[c(2,6,10,14,18,22,26,30,34,38,42)], ISO=unlist(P.ISO)[c(2,6,10,14,18,22,26,30,34,38,42)]) ## VHISO ISO ## Cerebelo.p.value 0.333857576392321 0.852080690492725 ## Bulbo\_raquideo.p.value 0.251537887498622 0.427300517584574 ## Puente.p.value 0.0984669496201364 0.522230413426663 ## Coliculos.p.value 0.0559570720457544 0.264563830229017 ## Corteza.p.value 0.212393104035975 0.617268750572633 ## Hipocampo.p.value 0.119542993846024 0.534651729709939 ## Septo.p.value 0.0584051218454462 0.445480800845178 ## Nucleo\_Ac.p.value 0.266780117258569 0.836985862270563 ## Putamen.p.value 0.143148089710108 0.239766782566439 ## Talamo.p.value 0.0696363246230917 0.626005395581863 ## Hipotalamo.p.value 0.18691128328905 0.797076201075077 F.VAR<-apply(Contraste\_1[,-1],MARGIN = 2,leveneTest,center="mean",group=Contraste\_1\$Droga) F.VAR ## \$Cerebelo ## Levene's Test for Homogeneity of Variance (center = "mean") ## Df F value Pr(>F) ## group 1 0.0232 0.8815 ## 12 ## ## \$Bulbo\_raquideo ## Levene's Test for Homogeneity of Variance (center = "mean")  $\#$  Df F value Pr( $>$ F) ## group 1 0.4918 0.4965 ## 12 ## ## \$Puente ## Levene's Test for Homogeneity of Variance (center = "mean") ## Df F value Pr(>F) ## group 1 0.9063 0.3599 ## 12 ## ## \$Coliculos ## Levene's Test for Homogeneity of Variance (center = "mean") ## Df F value Pr(>F) ## group 1 1.5242 0.2406 ## 12 ## ## \$Corteza ## Levene's Test for Homogeneity of Variance (center = "mean") ## Df F value Pr(>F) ## group 1 0.5806 0.4608

```
## 12 
## 
## $Hipocampo
## Levene's Test for Homogeneity of Variance (center = "mean")
## Df F value Pr(>F)
## group 1 0.6629 0.4314
## 12 
## 
## $Septo
## Levene's Test for Homogeneity of Variance (center = "mean")
## Df F value Pr(>F)
## group 1 0.7044 0.4177
## 12 
## 
## $Nucleo Ac
## Levene's Test for Homogeneity of Variance (center = "mean")
\# Df F value Pr(>F)
## group 1 0.1171 0.7381
## 12 
## 
## $Putamen
## Levene's Test for Homogeneity of Variance (center = "mean")
\# Df F value Pr(>F)
## group 1 0.7189 0.4131
## 12 
## 
## $Talamo
## Levene's Test for Homogeneity of Variance (center = "mean")
## Df F value Pr(>F)
## group 1 1.019 0.3327
## 12 
## 
## $Hipotalamo
## Levene's Test for Homogeneity of Variance (center = "mean")
\# Df F value Pr(>F)
## group 1 0.2763 0.6087
## 12
UF.VAR<-unlist(F.VAR)
vector<-UF.VAR[c(5,11,17,23,29,35,41,47,53,59,65)]
table(vector>=0.05)
## 
## TRUE 
## 11
par(mfrow=c(1,2))
Boxplot(Contraste_1[Contraste_1$Droga=="ISO",-1],las=2,col =
rainbow(11),main="Isotonitaceno")
Boxplot(Contraste_1[Contraste_1$Droga=="VHISO",-1],las=2,col = rainbow(11),main="Vehiculo 
Isotonitaceno")
```
Isotonitaceno

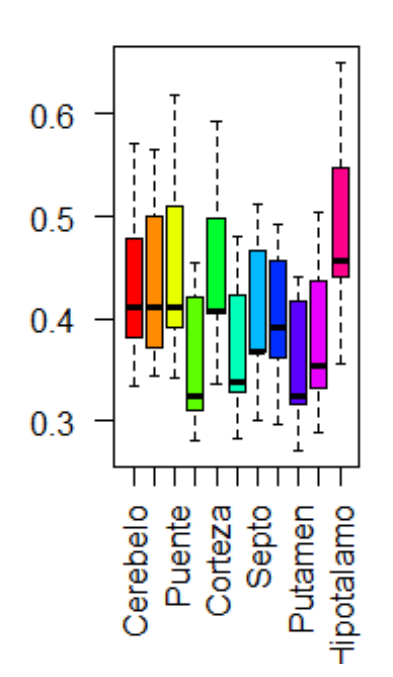

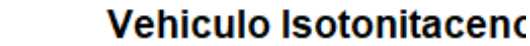

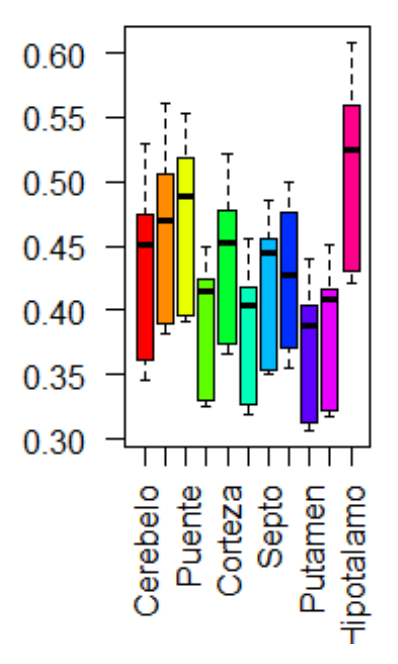

*#Realizamos el contraste ISO\_VHISO* par(mfrow=c(1,1)) lista\_t<-c() for (i in c(2:12)) { lista t<-

c(lista\_t,t.test(x=Contraste\_1[Contraste\_1\$Droga=="ISO",i],y=Contraste\_1[Contraste\_1\$Droga =="VHISO",i], alternative="two.sided", mu=0,var.equal = T)\$p.value)

} lista\_t

## [1] 0.8964816 0.6355124 0.7876527 0.4735553 0.7277766 0.8017148 0.8485621 ## [8] 0.5280103 0.7893177 0.8963545 0.7743439

*#Realizamos el contraste FEN\_VHFM*

Contraste\_2<-datos\_t[datos\_t\$Droga=="FEN"|datos\_t\$Droga=="VHFM",]

P.VHFM<-apply(Contraste\_2[Contraste\_2\$Droga=="VHFM",-1],MARGIN = 2,shapiro.test) P.FEN<-apply(Contraste\_2[Contraste\_2\$Droga=="FEN",-1],MARGIN = 2,shapiro.test) data.frame(VHFM=unlist(P.VHFM)[c(2,6,10,14,18,22,26,30,34,38,42)], FEN=unlist(P.FEN)[c(2,6,10,14,18,22,26,30,34,38,42)])

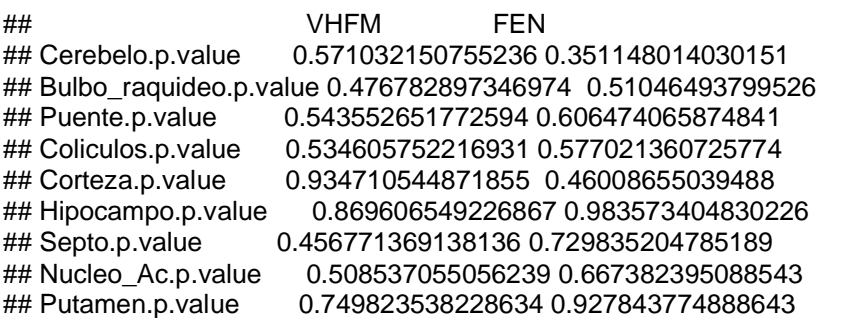

## Talamo.p.value 0.570692182256338 0.853756384495659 ## Hipotalamo.p.value 0.435848669529133 0.92856723040528 F.VAR<-apply(Contraste\_2[,-1],MARGIN = 2,leveneTest,center="mean",group=Contraste\_2\$Droga) F.VAR ## \$Cerebelo ## Levene's Test for Homogeneity of Variance (center = "mean") ## Df F value Pr(>F) ## group 1 1.6416 0.2265 ## 11 ## ## \$Bulbo\_raquideo ## Levene's Test for Homogeneity of Variance (center = "mean") ## Df F value Pr(>F) ## group 1 0.1646 0.6927 ## 11 ## ## \$Puente ## Levene's Test for Homogeneity of Variance (center = "mean") ## Df F value Pr(>F) ## group 1 0.4317 0.5247 ## 11 ## ## \$Coliculos ## Levene's Test for Homogeneity of Variance (center = "mean") ## Df F value Pr(>F) ## group 1 0.0179 0.8961 ## 11 ## ## \$Corteza ## Levene's Test for Homogeneity of Variance (center = "mean") ## Df F value Pr(>F) ## group 1 0.069 0.7977 ## 11 ## ## \$Hipocampo ## Levene's Test for Homogeneity of Variance (center = "mean") ## Df F value Pr(>F) ## group 1 0.012 0.9147 ## 11 ## ## \$Septo ## Levene's Test for Homogeneity of Variance (center = "mean") ## Df F value Pr(>F) ## group 1 0.0348 0.8555 ## 11 ## ## \$Nucleo Ac ## Levene's Test for Homogeneity of Variance (center = "mean") ## Df F value Pr(>F) ## group 1 1.1387 0.3088 ## 11 ## ## \$Putamen ## Levene's Test for Homogeneity of Variance (center = "mean") ## Df F value Pr(>F)

```
## group 1 0.2015 0.6623
\# 11
## 
## $Talamo
## Levene's Test for Homogeneity of Variance (center = "mean")
## Df F value Pr(>F)
## group 1 0.0175 0.8972
## 11 
## 
## $Hipotalamo
## Levene's Test for Homogeneity of Variance (center = "mean")
## Df F value Pr(>F)
## group 1 0.9717 0.3454
## 11
UF.VAR<-unlist(F.VAR)
vector<-UF.VAR[c(5,11,17,23,29,35,41,47,53,59,65)]
table(vector>=0.05)
## 
## TRUE 
## 11
par(mfrow=c(1,2))
Boxplot(Contraste_2[Contraste_2$Droga=="FEN",-1],las=2,col = rainbow(11),main="Fentanilo")
## [1] "R25_FEN.csv"
```
Boxplot(Contraste\_2[Contraste\_2\$Droga=="VHFM",-1],las=2,col = rainbow(11),main="Suero")

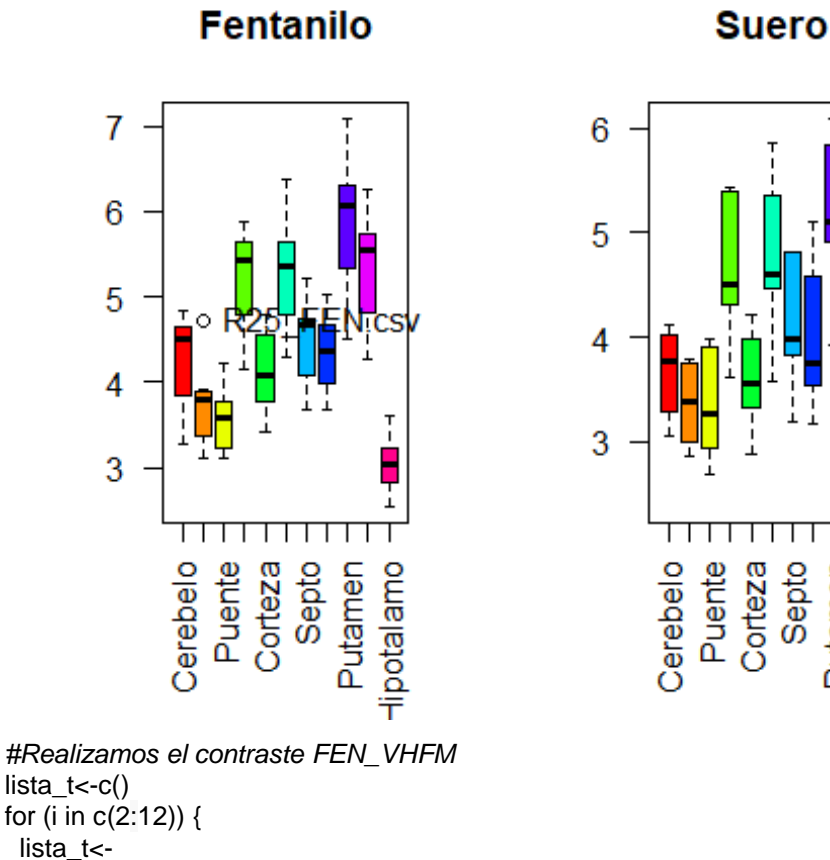

c(lista\_t,t.test(x=Contraste\_2[Contraste\_2\$Droga=="FEN",i],y=Contraste\_2[Contraste\_2\$Droga

potalamo

Putamen

68

```
="VHFM", il. alternative="two.sided", mu=0, var.equal = T)$p. value)
} 
lista<sub>t</sub>
## [1] 0.07557646 0.18376225 0.40453124 0.15267053 0.07821951 0.22707359
## [7] 0.29660110 0.30377922 0.15192602 0.22115317 0.65366870
#Contraste MOR_SUERO
Contraste_3<-datos_t[datos_t$Droga=="MOR"|datos_t$Droga=="VHFM",]
Contraste_3[,2:12]<-Contraste_3[,-1]
P.VHFM<-apply(Contraste_3[Contraste_3$Droga=="VHFM",-1],MARGIN = 2,shapiro.test)
P.MOR<-apply(Contraste_3[Contraste_3$Droga=="MOR",-1],MARGIN = 2,shapiro.test)
data.frame(VHFM=unlist(P.VHFM)[c(2,6,10,14,18,22,26,30,34,38,42)],
            MOR=unlist(P.MOR)[c(2,6,10,14,18,22,26,30,34,38,42)])
## VHFM MOR
## Cerebelo.p.value 0.571032150755236 0.177481886528183
## Bulbo_raquideo.p.value 0.476782897346974 0.0568051505468132
## Puente.p.value 0.543552651772594 0.0803355243331371
## Coliculos.p.value 0.534605752216931 0.165594165196312
## Corteza.p.value 0.934710544871855 0.165678799829072
## Hipocampo.p.value 0.869606549226867 0.0683706458783413
## Septo.p.value 0.456771369138136 0.075279296531326
## Nucleo_Ac.p.value 0.508537055056239 0.0199605475544526
## Putamen.p.value 0.749823538228634 0.0812770195108365
## Talamo.p.value 0.570692182256338 0.130223612209391
## Hipotalamo.p.value 0.435848669529133 0.00324248703005779
F.VAR<-apply(Contraste_3[,-1],MARGIN =
2,leveneTest,center="mean",group=Contraste_3$Droga)
F.VAR
## $Cerebelo
## Levene's Test for Homogeneity of Variance (center = "mean")
## Df F value Pr(>F)
## group 1 1.009 0.3367
## 11 
## 
## $Bulbo_raquideo
## Levene's Test for Homogeneity of Variance (center = "mean")
\# Df F value Pr(>F)
## group 1 0.3917 0.5442
## 11 
## 
## $Puente
## Levene's Test for Homogeneity of Variance (center = "mean")
\# Df F value Pr(>F)
## group 1 0.0277 0.8709
## 11 
## 
## $Coliculos
## Levene's Test for Homogeneity of Variance (center = "mean")
## Df F value Pr(>F)
## group 1 0.343 0.5699
## 11 
#H## $Corteza
## Levene's Test for Homogeneity of Variance (center = "mean")
```
## Df F value Pr(>F) ## group 1 0.4799 0.5028 ## 11 ## ## \$Hipocampo ## Levene's Test for Homogeneity of Variance (center = "mean") ## Df F value Pr(>F) ## group 1 0.0688 0.7979 ## 11 ## ## \$Septo ## Levene's Test for Homogeneity of Variance (center = "mean") ## Df F value Pr(>F) ## group 1 0.1668 0.6908 ## 11 ## ## \$Nucleo Ac ## Levene's Test for Homogeneity of Variance (center = "mean") ## Df F value Pr(>F) ## group 1 0.0521 0.8237 ## 11 ## ## \$Putamen ## Levene's Test for Homogeneity of Variance (center = "mean") ## Df F value Pr(>F) ## group 1 0.3278 0.5785 ## 11 ## ## \$Talamo ## Levene's Test for Homogeneity of Variance (center = "mean") ## Df F value Pr(>F) ## group 1 0.3164 0.5851 ## 11 ## ## \$Hipotalamo ## Levene's Test for Homogeneity of Variance (center = "mean") ## Df F value Pr(>F) ## group 1 0.1527 0.7035 ## 11 UF.VAR<-unlist(F.VAR) vector<-UF.VAR[c(5,11,17,23,29,35,41,47,53,59,65)] table(vector>=*0.05*) ## ## TRUE ## 11 par(mfrow=c(1,2)) Boxplot(Contraste\_3[Contraste\_3\$Droga=="MOR",-1],las=2,col = rainbow(11),main="Morfina") ## [1] "R4\_MOR.csv" "R4\_MOR.csv" "R4\_MOR.csv" "R4\_MOR.csv" "R4\_MOR.csv" ## [6] "R4\_MOR.csv" "R4\_MOR.csv" "R4\_MOR.csv" "R19\_MOR.csv" "R4\_MOR.csv" ## [11] "R4\_MOR.csv" "R4\_MOR.csv" "R19\_MOR.csv" Boxplot(Contraste\_3[Contraste\_3\$Droga=="VHFM",-1],las=2,col = rainbow(11),main="Suero")

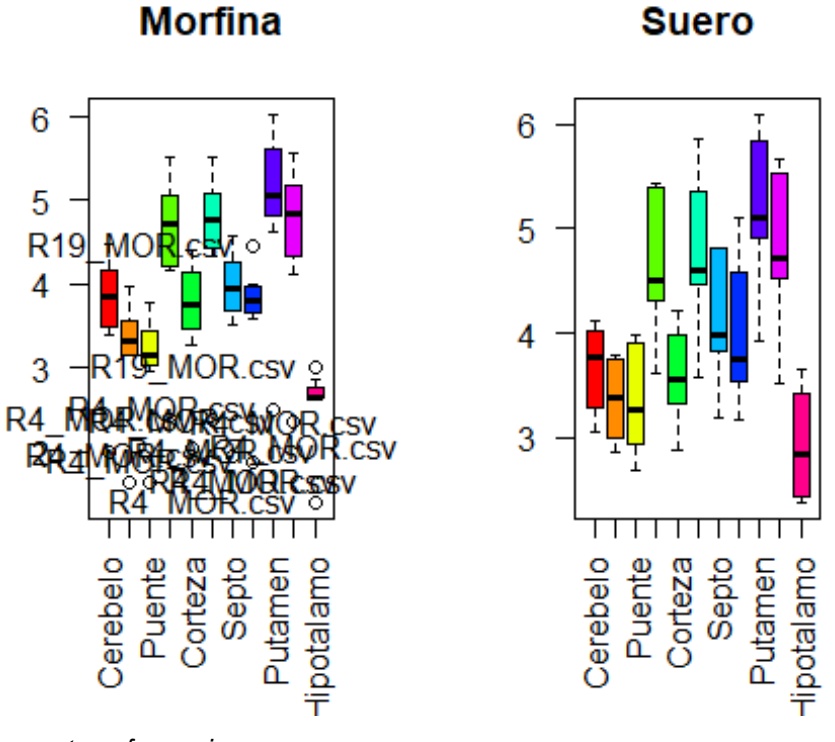

*#Hacemos transformaciones* 

```
apply(Contraste_3[Contraste_3$Droga=="MOR",-1], MARGIN = 2, powerTransform)
```

```
## $Cerebelo
## Estimated transformation parameter 
## newX[, i] 
## 3.329742 
## 
## $Bulbo_raquideo
## Estimated transformation parameter 
## newX[, i] 
## 3.360508 
## 
## $Puente
## Estimated transformation parameter 
## newX[, i] 
## 3.413279 
## 
## $Coliculos
## Estimated transformation parameter 
## newX[, i]
## 2.951447 
## 
## $Corteza
## Estimated transformation parameter 
## newX[, i] 
## 3.140884 
## 
## $Hipocampo
## Estimated transformation parameter 
## newX[, i]
## 3.554242
```
## ## \$Septo ## Estimated transformation parameter  $\#$  newX[, i] ## 3.481329 ## ## \$Nucleo Ac ## Estimated transformation parameter ## new $X$ [, i] ## 3.766581 ## ## \$Putamen ## Estimated transformation parameter ## new $X$ [, i] ## 3.312734 ## ## \$Talamo ## Estimated transformation parameter ## new $X$ [, i] ## 3.055592 ## ## \$Hipotalamo ## Estimated transformation parameter ## new $X$ [, i] ## 4.702764 *#Probamos con el exponente 2 al ser un lambda de mas de 2 antes de hacer otra cosa* Contraste\_3<-datos\_t[datos\_t\$Droga=="MOR"|datos\_t\$Droga=="VHFM",] Contraste\_3[,2:12]<-Contraste\_3[,-1]\*\*2 P.VHFM<-apply(Contraste\_3[Contraste\_3\$Droga=="VHFM",-1],MARGIN = 2,shapiro.test) P.MOR<-apply(Contraste\_3[Contraste\_3\$Droga=="MOR",-1],MARGIN = 2,shapiro.test) data.frame(VHFM=unlist(P.VHFM)[c(2,6,10,14,18,22,26,30,34,38,42)], MOR=unlist(P.MOR)[c(2,6,10,14,18,22,26,30,34,38,42)]) ## VHFM MOR ## Cerebelo.p.value 0.642458920988983 0.593481432617305 ## Bulbo\_raquideo.p.value 0.471474060183097 0.314601331019676 ## Puente.p.value 0.441920081982561 0.373141652744689 ## Coliculos.p.value 0.476857664502663 0.519879323087914 ## Corteza.p.value 0.939436129440121 0.426987512232001 ## Hipocampo.p.value 0.82468344808603 0.322324640480543 ## Septo.p.value 0.390729135505412 0.34027017007603 ## Nucleo\_Ac.p.value 0.345428668586864 0.121839951916471 ## Putamen.p.value 0.826787266869222 0.354854250085829 ## Talamo.p.value 0.637803007793578 0.409617802589772 ## Hipotalamo.p.value 0.362002355118478 0.016296833180639 par(mfrow=c(1,2)) Boxplot(Contraste\_3[Contraste\_3\$Droga=="MOR",-1],las=2,col = rainbow(11),main="Morfina") ## [1] "R4\_MOR.csv" "R4\_MOR.csv" "R4\_MOR.csv" "R4\_MOR.csv" "R4\_MOR.csv" ## [6] "R4\_MOR.csv" "R4\_MOR.csv" "R4\_MOR.csv" "R19\_MOR.csv" "R4\_MOR.csv" ## [11] "R4\_MOR.csv" "R4\_MOR.csv" "R19\_MOR.csv" Boxplot(Contraste\_3[Contraste\_3\$Droga=="VHFM",-1],las=2,col = rainbow(11),main="Suero")

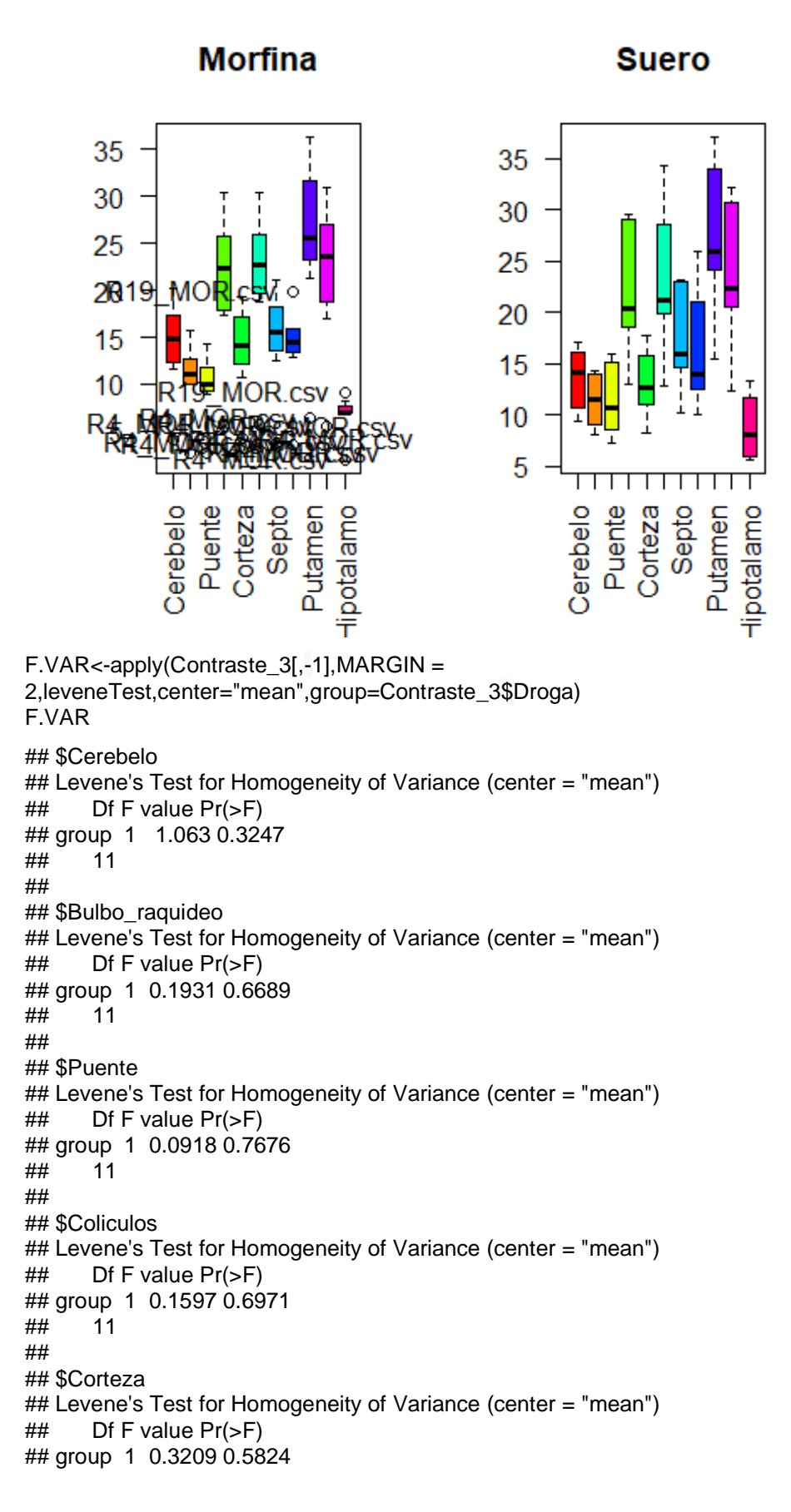

## 11 ## ## \$Hipocampo ## Levene's Test for Homogeneity of Variance (center = "mean") ## Df F value Pr(>F) ## group 1 0.0029 0.9583 ## 11 ## ## \$Septo ## Levene's Test for Homogeneity of Variance (center = "mean") ## Df F value Pr(>F) ## group 1 0.0021 0.9642 ## 11 ## ## \$Nucleo Ac ## Levene's Test for Homogeneity of Variance (center = "mean")  $\#$  Df F value Pr( $>$ F) ## group 1 0.8028 0.3894 ## 11 ## ## \$Putamen ## Levene's Test for Homogeneity of Variance (center = "mean")  $\#$  Df F value Pr( $>$ F) ## group 1 0.0854 0.7755 ## 11 ## ## \$Talamo ## Levene's Test for Homogeneity of Variance (center = "mean") ## Df F value Pr(>F) ## group 1 0.1113 0.745 ## 11 ## ## \$Hipotalamo ## Levene's Test for Homogeneity of Variance (center = "mean")  $\#$  Df F value Pr( $>$ F) ## group 1 1.4894 0.2478 ## 11 UF.VAR<-unlist(F.VAR) vector<-UF.VAR[c(5,11,17,23,29,35,41,47,53,59,65)] table(vector>=*0.05*) ## ## TRUE ## 11 *#Realizamos el contraste MOR\_SUERO* lista\_t<-c() for (i in c(2:12)) { lista\_t< c(lista\_t,t.test(x=Contraste\_3[Contraste\_3\$Droga=="MOR",i],y=Contraste\_3[Contraste\_3\$Drog a=="VHFM",i], alternative="two.sided", mu=0,var.equal = T)\$p.value)

}

lista<sub>t</sub>

## [1] 0.8698704 0.7096761 0.4748134 0.8053486 0.7782359 0.7172376 0.4599534 ## [8] 0.4361939 0.7486884 0.7084495 0.1948819

*#Contraste MOR\_SUERO\_quitando el R4 que los boxplot indican que es un outlier*

```
Contraste 3<-datos t[datos t$Droga=="MOR"|datos t$Droga=="VHFM",]
Contraste_3<-Contraste_3[-12,]
```
P.VHFM<-apply(Contraste\_3[Contraste\_3\$Droga=="VHFM",-1],MARGIN = 2,shapiro.test) P.MOR<-apply(Contraste\_3[Contraste\_3\$Droga=="MOR",-1],MARGIN = 2,shapiro.test) data.frame(VHFM=unlist(P.VHFM)[c(2,6,10,14,18,22,26,30,34,38,42)], MOR=unlist(P.MOR)[c(2,6,10,14,18,22,26,30,34,38,42)])

```
## VHFM MOR
## Cerebelo.p.value 0.571032150755236 0.933891212951169
## Bulbo_raquideo.p.value 0.476782897346974 0.512296357716532
## Puente.p.value 0.543552651772594 0.692793502615226
## Coliculos.p.value 0.534605752216931 0.454187947591559
## Corteza.p.value 0.934710544871855 0.511303155887134
## Hipocampo.p.value 0.869606549226867 0.747438232847318
## Septo.p.value 0.456771369138136 0.817286086209965
## Nucleo_Ac.p.value 0.508537055056239 0.48725693404814
## Putamen.p.value 0.749823538228634 0.651481989543633
                    0.570692182256338 0.520860899931936
## Hipotalamo.p.value 0.435848669529133 0.0152189690122929
F.VAR<-apply(Contraste_3[,-1],MARGIN =
2,leveneTest,center="mean",group=Contraste_3$Droga)
F.VAR
## $Cerebelo
## Levene's Test for Homogeneity of Variance (center = "mean")
## Df F value Pr(>F)
## group 1 2e-04 0.9885
## 10 
## 
## $Bulbo_raquideo
## Levene's Test for Homogeneity of Variance (center = "mean")
\# Df F value Pr(>F)
## group 1 0.7385 0.4103
## 10 
## 
## $Puente
## Levene's Test for Homogeneity of Variance (center = "mean")
## Df F value Pr(>F)
## group 1 1.6636 0.2261
## 10 
## 
## $Coliculos
## Levene's Test for Homogeneity of Variance (center = "mean")
\# Df F value Pr(>F)
## group 1 0.3958 0.5433
## 10 
## 
## $Corteza
## Levene's Test for Homogeneity of Variance (center = "mean")
## Df F value Pr(>F)
## group 1 0.1979 0.6659
## 10
```
## ## \$Hipocampo ## Levene's Test for Homogeneity of Variance (center = "mean") Df F value  $Pr(>=F)$ ## ## group 1 1.0727 0.3247  $##$  $10$  $##$ ## \$Septo ## Levene's Test for Homogeneity of Variance (center = "mean") ## Df F value  $Pr(>=F)$ ## group 1 1.0086 0.3389 ##  $10$  $##$ ## \$Nucleo Ac ## Levene's Test for Homogeneity of Variance (center = "mean") ## Df F value  $Pr(>=F)$ ## group 1 5.0105 0.04914 \* ##  $10$ ##  $--$ ## Signif. codes: 0 "\*\*\*' 0.001 "\*\*' 0.01 '\*' 0.05 '.' 0.1 ' ' 1  $##$ ## \$Putamen ## Levene's Test for Homogeneity of Variance (center = "mean") ## Df F value  $Pr(>=F)$ ## group 1 0.379 0.5519  $\#$ # 10  $##$ ## \$Talamo ## Levene's Test for Homogeneity of Variance (center = "mean")  $\#$  Df F value Pr( $>$ F) ## group 1 0.2669 0.6167  $##$  10  $##$ ## \$Hipotalamo ## Levene's Test for Homogeneity of Variance (center = "mean")  $\#$  Df F value Pr(>F) ## group 1 6.0846 0.03329 \* ## 10  $##$  ---## Signif. codes: 0 '\*\*\*' 0.001 '\*\*' 0.01 '\*' 0.05 '.' 0.1 ' ' 1 UF.VAR<-unlist(F.VAR) vector<-UF.VAR[c(5,11,17,23,29,35,41,47,53,59,65)] table(vector>= $0.05$ ) ## ## FALSE TRUE  $##$  2 9  $par(mfrow=c(1,2))$ Boxplot(Contraste\_3[Contraste\_3\$Droga=="MOR",-1],las=2,col = rainbow(11),main="Morfina") ## [1] "R19\_MOR.csv" Boxplot(Contraste\_3[Contraste\_3\$Droga=="VHFM",-1],las=2,col = rainbow(11),main="Suero")

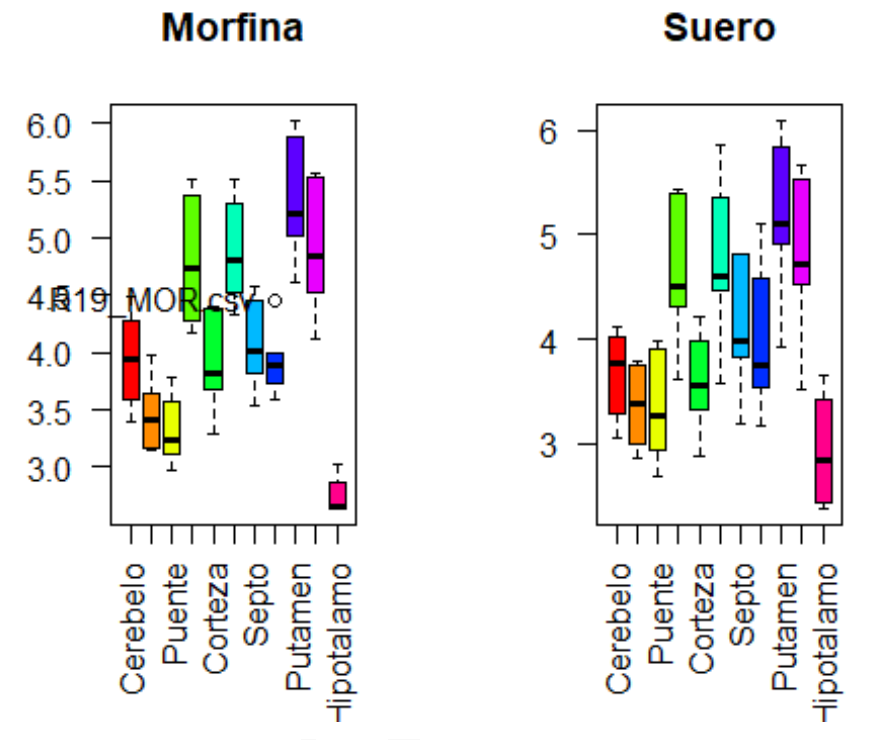

hist(Contraste\_3[Contraste\_3\$Droga=="MOR",5], main = "Histograma Contraste 3", xlab="Sujetos")

*#Realizamos los test asumuiendo normalidad*

```
lista_t<-c()
for (i in c(2:12)) {
  lista_t<-
c(lista_t,t.test(x=Contraste_3[Contraste_3$Droga=="MOR",i],y=Contraste_3[Contraste_3$Drog
a=="VHFM",i], alternative="two.sided", mu=0,var.equal = T)$p.value)
```
}

lista\_t

## [1] 0.2813227 0.6554395 0.9323306 0.6401201 0.2636614 0.7124033 0.9114327

## [8] 0.8739031 0.6658782 0.7585019 0.4160286

**Histograma Contraste:** 

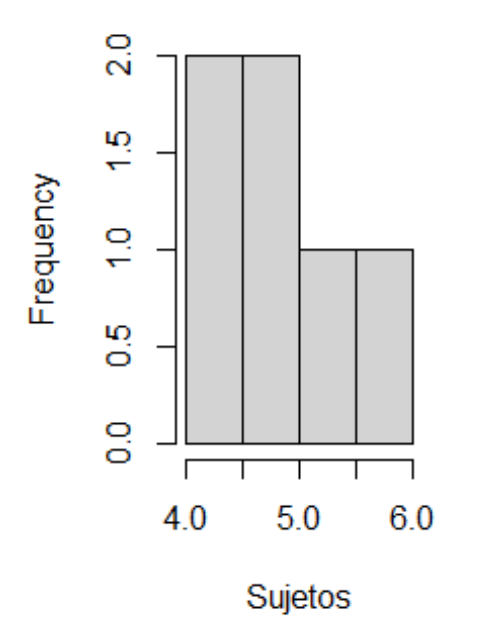

```
#Creamos los contrastes ISO_FEN
```
Contraste\_4<-datos\_t[datos\_t\$Droga=="ISO"|datos\_t\$Droga=="FEN",]

```
P.FEN<-apply(Contraste_4[Contraste_4$Droga=="FEN",-1],MARGIN = 2,shapiro.test)
P.ISO<-apply(Contraste_4[Contraste_4$Droga=="ISO",-1],MARGIN = 2,shapiro.test)
data.frame(VHISO=unlist(P.FEN)[c(2,6,10,14,18,22,26,30,34,38,42)],
             ISO=unlist(P.ISO)[c(2,6,10,14,18,22,26,30,34,38,42)])
```
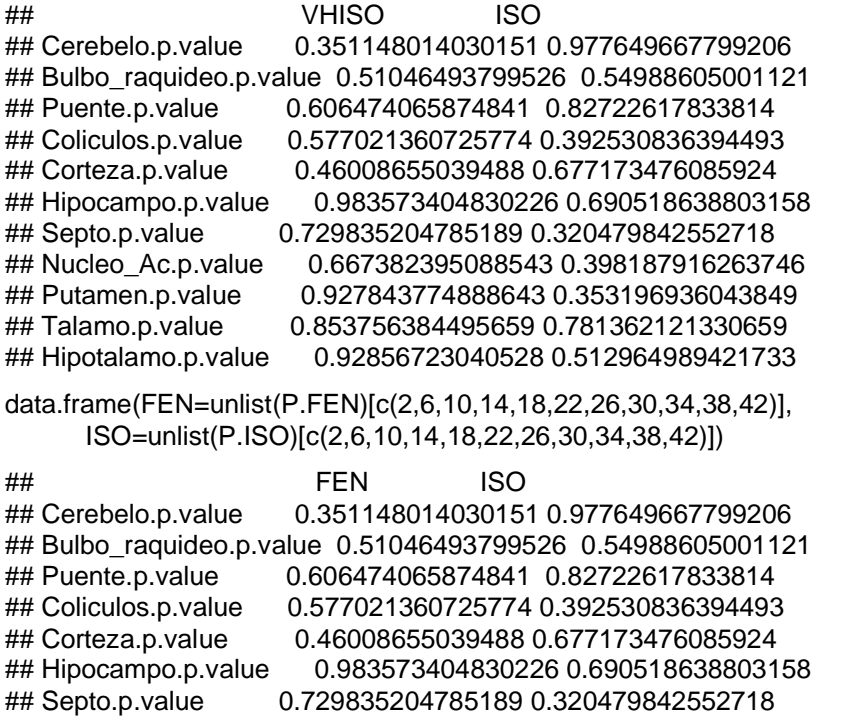

```
## Nucleo_Ac.p.value 0.667382395088543 0.398187916263746
                       0.927843774888643 0.353196936043849
## Talamo.p.value 0.853756384495659 0.781362121330659
## Hipotalamo.p.value 0.92856723040528 0.512964989421733
F.VAR<-apply(Contraste_4[,-1],MARGIN =
2,leveneTest,center="mean",group=Contraste_4$Droga)
F.VAR
## $Cerebelo
## Levene's Test for Homogeneity of Variance (center = "mean")
## Df F value Pr(>F) 
## group 1 6.7113 0.02363 *
## 12 
## ---
## Signif. codes: 0 '***' 0.001 '**' 0.01 '*' 0.05 '.' 0.1 ' ' 1
## 
## $Bulbo_raquideo
## Levene's Test for Homogeneity of Variance (center = "mean")
## Df F value Pr(>F) 
## group 1 15.116 0.002157 **
## 12 
## ---
## Signif. codes: 0 '***' 0.001 '**' 0.01 '*' 0.05 '.' 0.1 ' ' 1
## 
## $Puente
## Levene's Test for Homogeneity of Variance (center = "mean")
## Df F value Pr(>F) 
## group 1 13.604 0.003101 **
## 12 
## ---
## Signif. codes: 0 '***' 0.001 '**' 0.01 '*' 0.05 '.' 0.1 ' ' 1
## 
## $Coliculos
## Levene's Test for Homogeneity of Variance (center = "mean")
\# Df F value Pr(>F)
## group 1 19.599 0.0008253 ***
## 12 
## ---
## Signif. codes: 0 '***' 0.001 '**' 0.01 '*' 0.05 '.' 0.1 ' ' 1
## 
## $Corteza
## Levene's Test for Homogeneity of Variance (center = "mean")
## Df F value Pr(>F) 
## group 1 6.2909 0.0275 *
## 12 
## ---
## Signif. codes: 0 '***' 0.001 '**' 0.01 '*' 0.05 '.' 0.1 ' ' 1
## 
## $Hipocampo
## Levene's Test for Homogeneity of Variance (center = "mean")
## Df F value Pr(>F) 
## group 1 10.188 0.007749 **
## 12 
## ---
## Signif. codes: 0 '***' 0.001 '**' 0.01 '*' 0.05 '.' 0.1 ' ' 1
## 
## $Septo
```

```
## Levene's Test for Homogeneity of Variance (center = "mean")
      Df F value Pr(>=F)#H## group 1 8.1013 0.01472 *
##
     12## ---
## Signif. codes: 0 "***' 0.001 "**' 0.01 '*' 0.05 '.' 0.1 ' ' 1
#### $Nucleo_Ac
## Levene's Test for Homogeneity of Variance (center = "mean")
## Df F value Pr(>=F)## group 1 6.9475 0.02174 *
## 12
## ---
## Signif. codes: 0 '***' 0.001 '**' 0.01 '*' 0.05 '.' 0.1 '' 1
##
## $Putamen
## Levene's Test for Homogeneity of Variance (center = "mean")
## Df F value Pr(>=F)## group 1 10.46 0.007163 **
\# 12
## ---
## Signif. codes: 0 '***' 0.001 '**' 0.01 '*' 0.05 '.' 0.1 '' 1
##
## $Talamo
## Levene's Test for Homogeneity of Variance (center = "mean")
##Df F value Pr(>=F)## group 1 10.263 0.007582 **
## 12
## ---
## Signif. codes: 0 '***' 0.001 '**' 0.01 '*' 0.05 '.' 0.1 '' 1
##
## $Hipotalamo
## Levene's Test for Homogeneity of Variance (center = "mean")
\# Df F value Pr(>F)
## group 1 6.4211 0.02623 *
## 12
## ---
## Signif. codes: 0 '***' 0.001 '**' 0.01 '*' 0.05 '.' 0.1 ' ' 1
UF.VAR<-unlist(F.VAR)
vector<-UF.VAR[c(5,11,17,23,29,35,41,47,53,59,65)]
table(vector>=0.05)
#### FALSE
## 11
par(mfrow=c(1,2))Boxplot(Contraste_4[Contraste_4$Droga=="ISO",-1],las=2,col =
rainbow(11), main="Isotonitaceno")
## [1] "R7_ISO.csv"
```
Boxplot(Contraste\_4[Contraste\_4\$Droga=="FEN",-1],las=2,col = rainbow(11),main="Fentanilo")

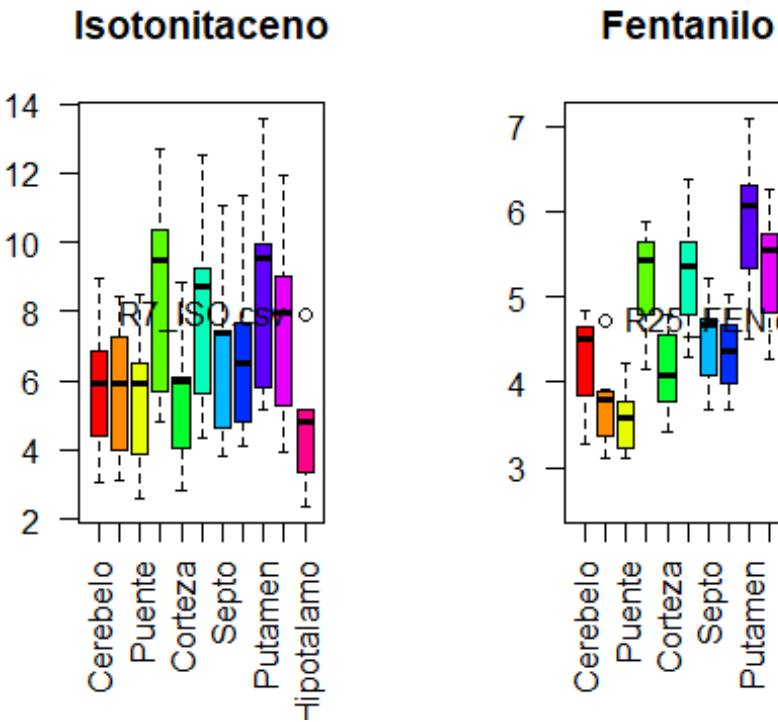

**Fentanilo** 

i

potalamo

## [1] "R25\_FEN.csv"

*#Realizamos el contraste ISO\_FEN* lista  $t < -c()$ for (i in  $c(2:12)$ ) { lista\_t<-

c(lista\_t,t.test(x=Contraste\_4[Contraste\_4\$Droga=="ISO",i],y=Contraste\_4[Contraste\_4\$Droga  $==$ "FEN",i], mu=0,var.equal = F)\$p.value)

}

lista\_t<=*0.05*

## [1] FALSE TRUE FALSE TRUE FALSE FALSE FALSE TRUE FALSE FALSE FALSE *#Contraste ISO\_MOR*

Contraste\_5<-datos\_t[datos\_t\$Droga=="ISO"|datos\_t\$Droga=="MOR",] Contraste\_5<-Contraste\_5[-12,]

P.MOR<-apply(Contraste\_5[Contraste\_5\$Droga=="MOR",-1],MARGIN = 2,shapiro.test) P.ISO<-apply(Contraste\_5[Contraste\_5\$Droga=="ISO",-1],MARGIN = 2,shapiro.test) data.frame(MOR=unlist(P.MOR)[c(2,6,10,14,18,22,26,30,34,38,42)], ISO=unlist(P.ISO)[c(2,6,10,14,18,22,26,30,34,38,42)])

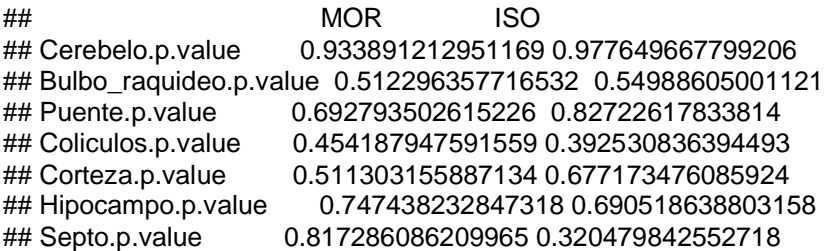

```
## Nucleo_Ac.p.value 0.48725693404814 0.398187916263746
                        0.651481989543633 0.353196936043849
## Talamo.p.value 0.520860899931936 0.781362121330659
## Hipotalamo.p.value 0.0152189690122929 0.512964989421733
F.VAR<-apply(Contraste_5[,-1],MARGIN =
2,leveneTest,center="mean",group=Contraste_5$Droga)
F.VAR
## $Cerebelo
## Levene's Test for Homogeneity of Variance (center = "mean")
## Df F value Pr(>F) 
## group 1 7.6514 0.01835 *
## 11 
## ---
## Signif. codes: 0 '***' 0.001 '**' 0.01 '*' 0.05 '.' 0.1 ' ' 1
## 
## $Bulbo_raquideo
## Levene's Test for Homogeneity of Variance (center = "mean")
## Df F value Pr(>F) 
## group 1 17.448 0.001544 **
## 11 
## ---
## Signif. codes: 0 '***' 0.001 '**' 0.01 '*' 0.05 '.' 0.1 ' ' 1
## 
## $Puente
## Levene's Test for Homogeneity of Variance (center = "mean")
## Df F value Pr(>F) 
## group 1 13.181 0.003952 **
## 11 
## ---
## Signif. codes: 0 '***' 0.001 '**' 0.01 '*' 0.05 '.' 0.1 ' ' 1
## 
## $Coliculos
## Levene's Test for Homogeneity of Variance (center = "mean")
## Df F value Pr(>F) 
## group 1 18.277 0.001309 **
## 11 
## ---
## Signif. codes: 0 '***' 0.001 '**' 0.01 '*' 0.05 '.' 0.1 ' ' 1
## 
## $Corteza
## Levene's Test for Homogeneity of Variance (center = "mean")
## Df F value Pr(>F) 
## group 1 6.4593 0.02741 *
## 11 
## ---
## Signif. codes: 0 '***' 0.001 '**' 0.01 '*' 0.05 '.' 0.1 ' ' 1
## 
## $Hipocampo
## Levene's Test for Homogeneity of Variance (center = "mean")
## Df F value Pr(>F) 
## group 1 11.217 0.006488 **
## 11 
## ---
## Signif. codes: 0 '***' 0.001 '**' 0.01 '*' 0.05 '.' 0.1 ' ' 1
## 
## $Septo
```

```
## Levene's Test for Homogeneity of Variance (center = "mean")
      Df F value Pr(>=F)#H## group 1 8.2987 0.01495 *
## 11
## ---
## Signif. codes: 0 "***' 0.001 "**' 0.01 '*' 0.05 '.' 0.1 ' ' 1
#### $Nucleo_Ac
## Levene's Test for Homogeneity of Variance (center = "mean")
## Df F value Pr(>=F)## group 1 7.5264 0.01911 *
## 11
## ---
## Signif. codes: 0 '***' 0.001 '**' 0.01 '*' 0.05 '.' 0.1 '' 1
##
## $Putamen
## Levene's Test for Homogeneity of Variance (center = "mean")
## Df F value Pr(>=F)## group 1 12.017 0.005272 **
\## 11
## ---
## Signif. codes: 0 '***' 0.001 '**' 0.01 '*' 0.05 '.' 0.1 '' 1
##
## $Talamo
## Levene's Test for Homogeneity of Variance (center = "mean")
## Df F value Pr(>F)## group 1 10.4 0.008088 **
## 11
## ---
## Signif. codes: 0 '***' 0.001 '**' 0.01 '*' 0.05 '.' 0.1 '' 1
##
## $Hipotalamo
## Levene's Test for Homogeneity of Variance (center = "mean")
## Df F value Pr(>=F)## group 1 7.206 0.02124 *
## 11
## ---
## Signif. codes: 0 '***' 0.001 '**' 0.01 '*' 0.05 '.' 0.1 ' ' 1
UF.VAR<-unlist(F.VAR)
vector<-UF.VAR[c(5,11,17,23,29,35,41,47,53,59,65)]
table(vector>=0.05)
#### FALSE
## 11
par(mfrow=c(1,2))Boxplot(Contraste_5[Contraste_5$Droga=="ISO",-1],las=2,col =
rainbow(11), main="Isotonitaceno")
## [1] "R7_ISO.csv"
```
Boxplot(Contraste\_5[Contraste\_5\$Droga=="MOR",-1],las=2,col = rainbow(11),main="Morfina")

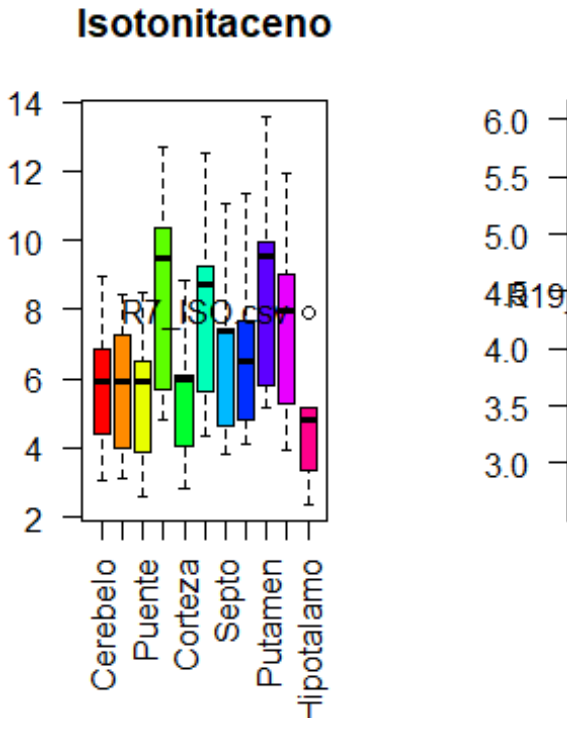

**Morfina** 

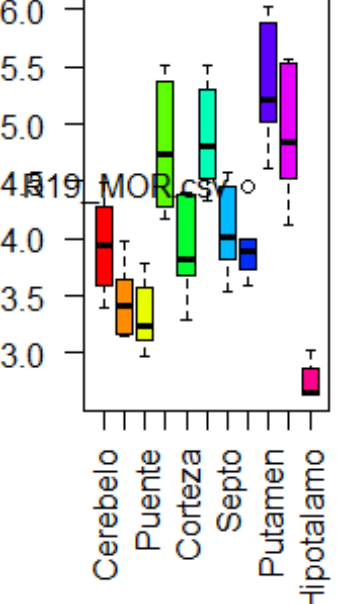

## [1] "R19\_MOR.csv"

*#Realizamos el contraste ISO\_FEN* lista\_t<-c() for (i in  $c(2:12)$ ) { lista\_t<-

c(lista\_t,t.test(x=Contraste\_5[Contraste\_5\$Droga=="ISO",i],y=Contraste\_5[Contraste\_5\$Droga =="MOR",i], mu=0,var.equal = FALSE)\$p.value)

}

lista\_t

## [1] 0.05280577 0.02595502 0.03586359 0.01988709 0.09067285 0.03146546

## [7] 0.03646132 0.02571406 0.03401202 0.05228474 0.03686984